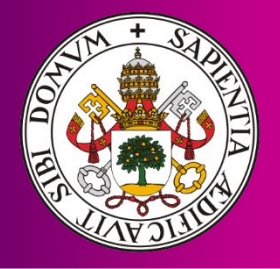

Universidad deValladolid

Desarrollo de una herramienta de Business Intelligence como soporte para la selección de Proyectos y creación de Carteras de Proyectos en PYMES

Elena Rodríguez Rodríguez

MÁSTER EN DIRECCIÓN DE PROYECTOS Departamento De Organización De Empresas Y C.I.M. Universidad De Valladolid España **2021**

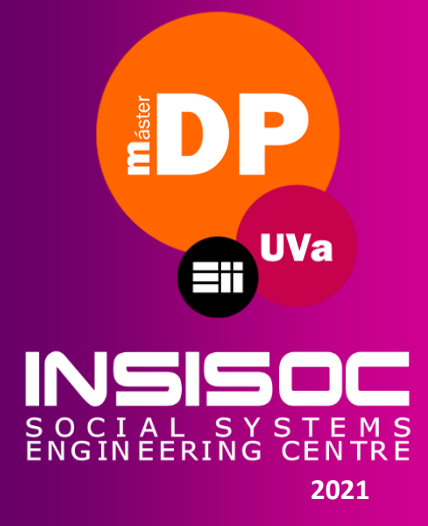

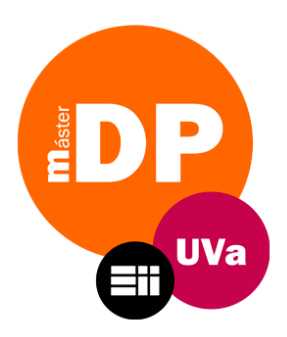

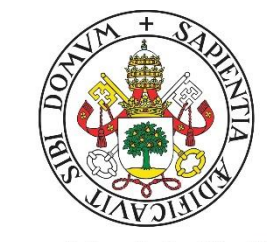

**Universidad deValladolid** 

# Desarrollo de una herramienta de Business Intelligence como soporte para la selección de Proyectos y creación de Carteras de Proyectos en PYMES

Elena Rodríguez Rodríguez

MÁSTER EN DIRECCIÓN DE PROYECTOS Departamento De Organización De Empresas Y C.I.M. Universidad De Valladolid

Valladolid, Julio 2021

**Tutores**  Félix Villafáñez Cardeñoso Daniel Pérez Tuñón

### **AGRADECIMIENTOS**

A mi familia, sobre todo a mis padres y hermano, por escucharme, apoyarme y ayudarme con todo lo que han podido pese a la distancia.

A mis amigos y compañeros de clase por darme ideas y ánimos cuando lo necesitaba.

Y a mis tutores Félix A. Villafáñez Cardeñoso y Daniel Pérez Tuñón por toda la ayuda recibida. Pero especialmente a Daniel por involucrarse, por haberme guiado con sus consejos y por todo su tiempo.

A todos, MILA ESKER!

# **RESUMEN**

La selección de proyectos que realizan las empresas para poder crear las carteras de proyectos sigue siendo una tarea compleja que incluye una gran cantidad de parámetros y variables. A pesar de que se han desarrollado diferentes métodos teóricos, estos no resultan tan fácilmente implantables en la práctica y menos aún en el caso de las PYMES (Pequeñas y Medianas Empresas).

Por lo tanto, existe la necesidad de un método que permita utilizar indicadores más sencillos adaptados a las características de las PYMES y que, para facilitar su acceso y alimentación, se pueda implantar de forma digital.

Es por ello que se ha desarrollado una herramienta de Business Intelligence, mediante el programa MS Power BI, alimentando una serie de datos en formularios y tablas simples, siendo capaz de dar soporte a la toma de decisiones de selección de proyectos y carteras de proyectos de una forma visual, interactiva y fácilmente interpretable.

### **Palabras Clave**

PYMES, Business Intelligence, Selección de proyectos, Carteras de proyectos, Power BI

# **ABSTRACT**

Project selection carried out by companies in order to create project portfolios remains a complex task that includes a large number of parameters and variables. Although different theoretical methods have been developed, they are not so easily implantable in practice, and even less so in the case of SMEs (Small and Medium-sized Enterprises).

Therefore, there is a need for a method that allows the use of simpler indicators adapted to the characteristics of SMEs and that, for ease of access and feeding, can be implemented digitally.

For this reason, a Business Intelligence tool has been developed, using MS Power BI software, feeding a series of data in simple forms and tables, being able to support the decision-making on the selection of project and project portfolios in a visual, interactive and easily interpretable form.

### **Keywords**

SMEs, Bussiness Intelligence, Project selection, Project portfolio, Power BI.

# ÍNDICE

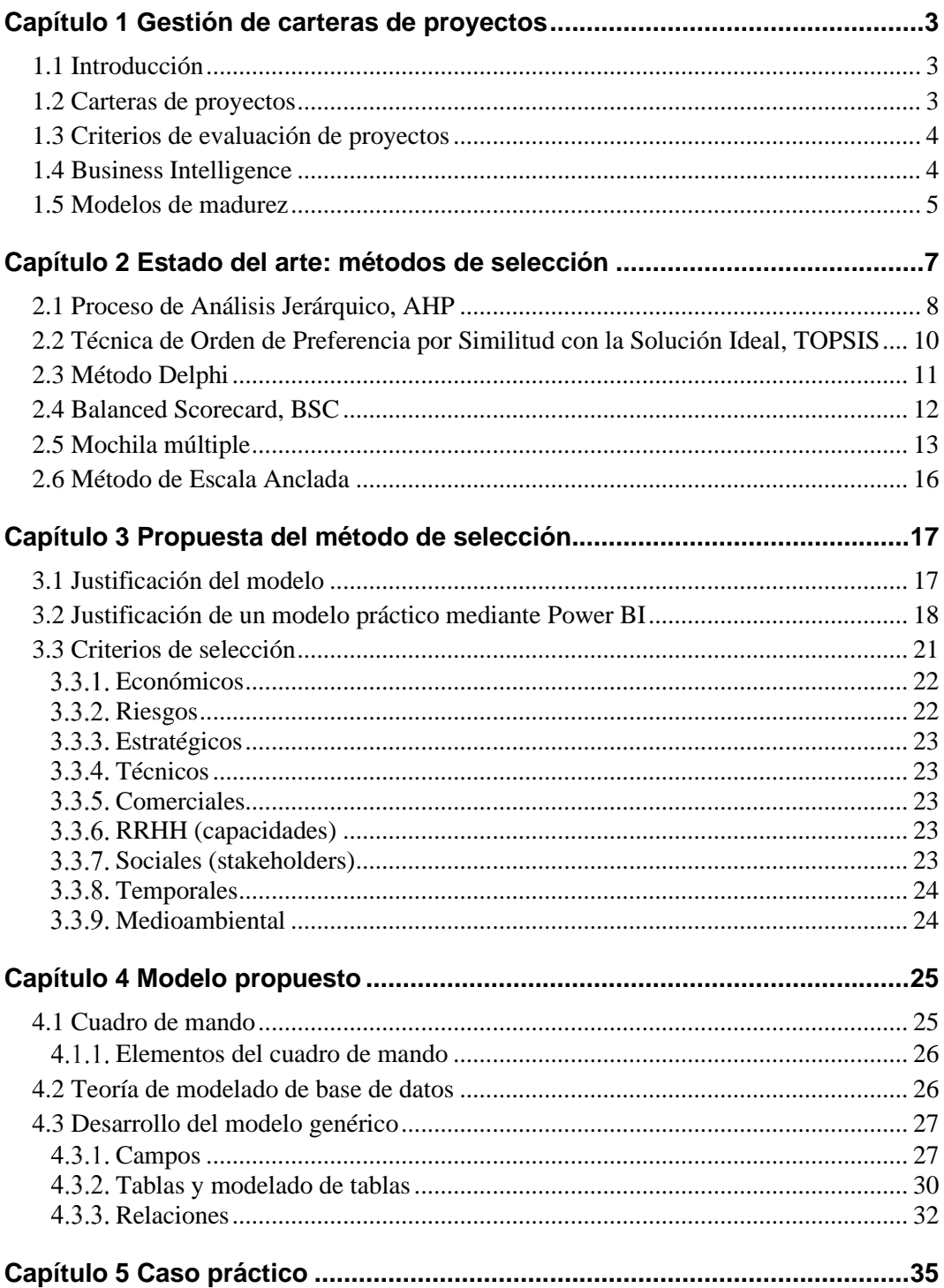

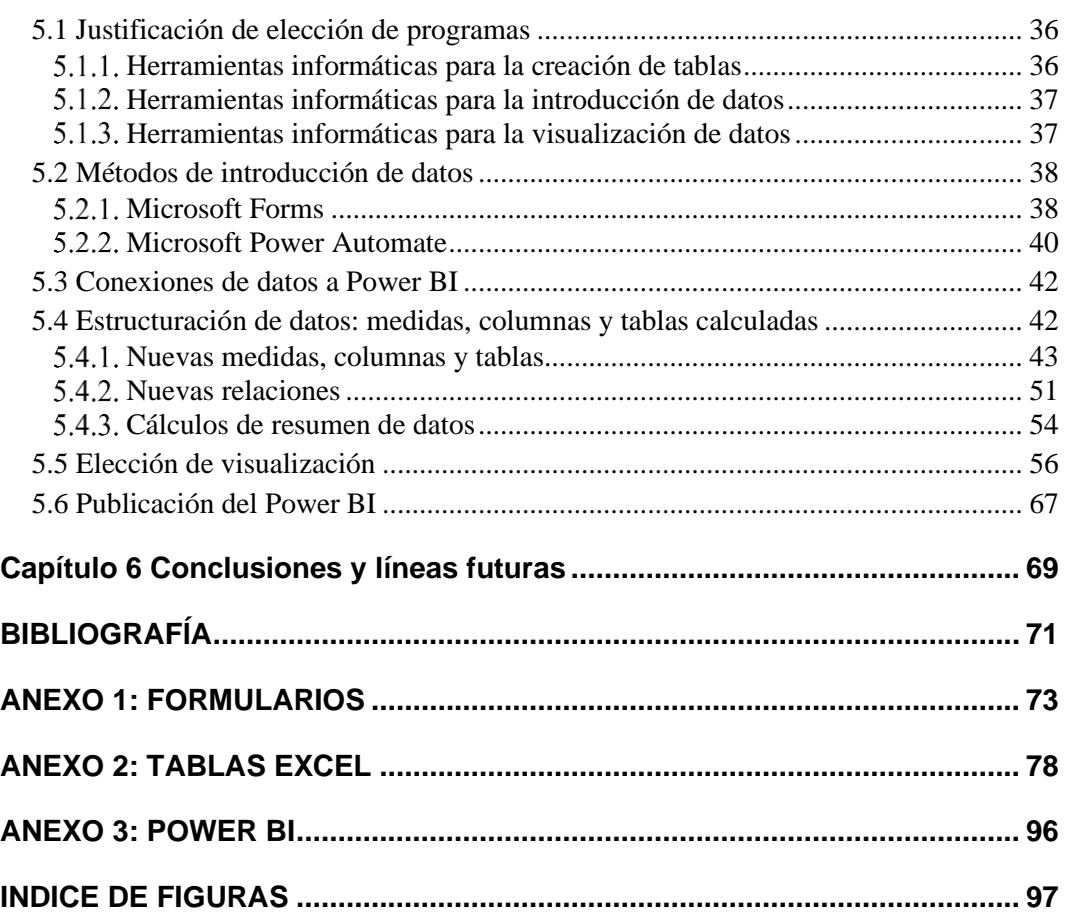

# **INTRODUCCIÓN**

### **Objetivo del Proyecto**

El objetivo del proyecto es desarrollar una herramienta de Business Intelligences sencilla, visual e interactiva mediante tablas rellenables y gráficos con el fin de ayudar a las PYMES en la selección de proyectos y creación de carteras de proyectos optimizando recursos y tiempo de las mismas.

### **Alcance del Proyecto**

Desarrollo de una herramienta de Business Intelligence que abarca 9 indicadores diferentes (económicos, de riesgos, estratégicos, técnicos, comerciales, RRHH, sociales, temporales y medioambientales), alimentados de tres formularios y 13 tablas, visualizada online mediante gráficos y tablas visuales con actualizaciones en tiempo real.

### **Motivación del Proyecto**

Debido a mi experiencia trabajando en una PYME y a la experiencia de diferentes profesionales compartida en charlas, he sido consciente de la falta de existencia de metodologías para la selección y creación de carteras de proyectos enfocadas a las PYMEs. Gracias a la formación recibida del Máster en Dirección de Proyectos y aprovechando mi interés por las herramientas informáticas enfocadas a la dirección de proyectos, he querido desarrollar una herramienta ajustada que se pueda aplicar de forma sencilla y que no requiera métodos complejos ni experiencia en dirección de proyectos.

### **Estructura del Documento**

El Documento se compone de diferentes secciones empezando con una introducción a la gestión de carteras de proyectos y a las diferentes metodologías existentes. A continuación, se hace una justificación del método creado y se describen los diferentes indicadores que se tendrán en cuenta en la selección de proyectos. Para finalizar, se desarrolla el modelo propuesto explicando los diferentes pasos realizados hasta su publicación.

# <span id="page-12-0"></span>**Capítulo 1 Gestión de carteras de proyectos**

# <span id="page-12-1"></span>**1.1 Introducción**

A finales de la década de los 80, la gestión de proyectos tuvo especial importancia debido al creciente interés de las empresas por los principios y metodologías de la dirección de proyectos, los cuales se había demostrado ser más eficientes que los métodos tradicionales a la hora de desarrollar proyectos. Los métodos utilizados estaban desarrollados para la gestión de proyectos individuales y para unos sectores limitados lo que los hacía ineficaces en el caso de que los proyectos tomasen cierta complejidad. Actualmente, la dirección de proyectos se basa en gestionar entornos multiproyectos, donde dos o más proyectos se ejecutan simultáneamente utilizando para ello diferentes recursos, que a menudo se encuentran limitados debido a su coste y/o disponibilidad temporal, y aplicándolos en casi todos los sectores existentes, ya sean públicos o privados. Esto a su vez provoca un conflicto en el momento de decidir qué proyecto se va a llevar a cabo y cual, por el contrario, debe aplazarse.

A menudo la gestión de carteras de proyectos es considerada como una técnica más, pero la gestión de carteras va más allá de la gestión de proyectos, ya que engloba todo el camino desde la visión hasta la realización de los beneficios de la empresa y su éxito (Levine, 2005b).

Levine declara en su libro que desde el desarrollo del PERT y el CPM (Método del Camino Crítico) en los años 50, la gestión de carteras de proyectos podría ser el mayor salto tecnológico en la gestión de proyectos. Esto se debe a los nuevos retos y oportunidades que abordan desarrollos tecnológicos, nuevos límites de conocimiento, normativa medioambiental y cambios en el pensamiento organizativo y en las direcciones estratégicas. Además, estos retos han aumentado a causa de la tendencia de acortar los ciclos de vida de los productos, la cooperación de los clientes y el aumento del alcance y la complejidad de las relaciones entre las organizaciones.

# <span id="page-12-2"></span>**1.2 Carteras de proyectos**

Debido a la transición de entornos mono-proyecto a entornos multi-proyecto surge la necesidad de aclarar algunos términos introducidos como son la propia definición de proyectos, la definición de programa de proyectos y carteras, con sus correspondientes diferencias.

- Un proyecto se podría definir como *"Un esfuerzo temporal, con un principio y un final definidos, que se lleva a cabo para crear un producto, servicio o resultado único mediante la producción de entregables de naturaleza social, económica, material o ambiental"* (Project Management Institute, 2017).
- Programa de proyectos hace referencia a un grupo de proyectos relacionados y gestionados de una forma coordinada para obtener unos beneficios que no se obtendrían si se gestionasen de forma individual.
- Cartera de proyectos es un conjunto de proyectos o programas, que sin tener por qué estar directamente relacionados, se gestionan a la vez, de manera coordinada, con el fin de alcanzar los objetivos estratégicos de la empresa y obtener beneficios; esto es, aprovechando las sinergias entre ellos.

Resumiendo, los programas se agrupan en carteras y se comprenden de subprogramas o proyectos, que se gestionan de manera coordinada para contribuir a la cartera alcanzando así determinados objetivos estratégicos. La gestión de proyectos y programas se enfoca más en la ejecución y la

entrega. En cambio, la gestión de carteras está más dirigida a realizar los proyectos en el momento adecuado, seleccionándolos y gestionándolos como una cartera de inversiones.

Al alinear los proyectos con los objetivos estratégicos, aprovechando los recursos y las sinergias entre los proyectos, se aumenta el valor de la empresa (Project Management Institute, 2017). Para ello, se recomienda realizar una adecuada selección de proyectos utilizando diferentes métodos, como, por ejemplo, los que se explican en el Capítulo 2 de este documento.

En los últimos años se han desarrollado diferentes métodos adaptados a cada tipo de proyecto o sector, desde la creación de matrices hasta métodos heurísticos o conjuntos de varios métodos. Por lo tanto, a día de hoy existen diversas técnicas para la evaluación y priorización de proyectos dentro de una cartera, pero existe una carencia notable de un marco para organizar estas técnicas de manera lógica y eficiente para poder obtener los mejores resultados.

## <span id="page-13-0"></span>**1.3 Criterios de evaluación de proyectos**

Según Levine (2005), la mayoría de los estudios se basan en que las medidas para el éxito del proyecto se centran en cuatro pilares: el alcance, el tiempo, el coste y la calidad. Desde el principio se ha pensado que, para realizar una buena ejecución de proyectos, lo que se debe hacer es identificar los objetivos de éxito de cada área para así planificar los proyectos en base a los objetivos. Y después, se deben implementar los diferentes métodos y herramientas informáticas para medir cómo de bien se han cumplido dichos objetivos. Una vez cumplidos, y satisfaciendo las necesidades de los interesados, se considera que el proyecto ha logrado el éxito. Pero el alcance, el tiempo, el coste y la calidad son sólo componentes del objetivo en lugar de medidas independientes del éxito.

Al principio los elementos que tomaban parte en el proceso de selección de proyectos eran fáciles de aplicar debido a sus dimensiones (presupuesto, cantidad de proyectos candidatos, duración de los proyectos, etc.) y los directivos tomaban decisiones de cuáles seleccionar de forma intuitiva y utilizando modelos sencillos. No obstante, el aumento de la competencia entre empresas y la necesidad de optimizar recursos ha llevado a los gestores a fundamentar sus decisiones de selección en modelos matemáticos que cada vez son más complejos.

Todo ello conlleva a que la selección de la cartera se vuelva una tarea más compleja y que con los criterios tradicionales evaluados, sea más difícil medir el éxito de los proyectos debido a la dificultad a la hora de establecer KPIs concretos. Además, una vez definidos estos KPIs, el problema radicaría en qué importancia dar a cada uno de ellos teniendo como objetivo no sólo el éxito de los proyectos en sí, sino también de la propia cartera.

A raíz de este problema, las empresas tanto grandes como pequeñas han decidido implementar herramientas para la ayuda en la toma de decisiones sobre los proyectos y actividades pertenecientes a su cartera.

# <span id="page-13-1"></span>**1.4 Business Intelligence**

Este término ha ido variando desde que H. P. Luhn (1958) lo introdujo y lo definió como "*la capacidad de comprender las interrelaciones de los hechos presentados de tal manera que guíe la acción hacia un objetivo deseado*". Con los años, este concepto ha evolucionado y tomado forma, llegando a ser a día de hoy la capacidad de tomar las mejores decisiones para la propia empresa utilizando herramientas que permitan analizar, estructurar o procesar información relevante para su desempeño con el fin de conseguir el objetivo deseado.

La transformación digital a día de hoy es muy importante tanto para las grande como para las pequeñas y medianas empresas implicadas en esta transformación. Aun siendo las grandes empresas las que se encuentran más preparadas para desarrollar el Business Intelligence, las grandes ventajas y el abaratamiento de la tecnología hace que cada vez más PYMEs tomen un papel relevante en esta transformación digital

De hecho, en la décimo octava Conferencia Europea de Sistemas de Información se llegó a la conclusión de que existe una necesidad de relacionar los factores del éxito empresarial en las empresas medianas y pequeñas con sistemas de Business Intelligence (Scholz et al., 2010).

### <span id="page-14-0"></span>**1.5 Modelos de madurez**

Los diferentes modelos de madurez creados para la gestión de proyectos, miden el grado de efectividad con que se gestionan y alinean los procesos con la estrategia de la empresa. Desde el punto de vista de la dirección de proyectos, la madurez está relacionada con la capacidad que obtiene la empresa de producir éxitos en la gestión de proyectos.

Los modelos de madurez básicamente son un conjunto estructurado de diferentes elementos que permiten identificar las capacidades de una empresa en relación a la dirección de proyectos, compararlas con estándares, identificar debilidades y establecer procesos de mejora continua.

Como los más reconocidos se encuentran dos modelos que son el KPM3 (Project Management Maturity Model) creado por Harold Kerzner (2005), que consiste en lograr el éxito en la dirección de proyectos mediante 5 niveles diferentes (lenguaje común, procesos comunes, metodología única, benchmarking, mejora continua), los cuales hacen referencia a la madurez que obtiene la organización, y el OPM3 (Organizational Project Management Maturity Model) desarrollado por el Project Management Institute (PMI), que define gracias a 3 elementos básicos (conocimiento, evaluación y mejora) cómo facilitar el camino a las organizaciones para comprender la dirección de proyectos organizacionales y medir la madurez o mejorarla.

# <span id="page-16-0"></span>**Capítulo 2 Estado del arte: métodos de selección**

Antes de empezar el proyecto, es importante saber qué métodos de selección de carteras de proyectos se han ido desarrollando a lo largo de los años. La función de éstos es ayudar a las diferentes empresas a conseguir principalmente los objetivos estratégicos establecidos, aunque también ayudar a guiar las decisiones de inversión, priorizar recursos, transparencia en la toma de decisiones y aumentar la probabilidad de alcanzar el retorno de la inversión mediante la selección óptima de proyectos.

Existen una gran variedad de métodos de selección de proyectos que incluyen desde métodos de programación lineal, modelos de puntuación o peso, o listas de verificación. Hay que tener en cuenta que, algunas de las metodologías no son las mejores para desarrollarlas en todo tipo de proyectos, por ello es importante hacer una buena elección que se ajuste a las necesidades de las organizaciones y que ayude a conseguir los objetivos propuestos.

En la primera generación de procesos, llamados los procesos clásicos, se solía invertir mucho en los criterios financieros. Más tarde, en la segunda generación, se aplicaron marcos de trabajo para trazar mapas estratégicos, y entre ellos se creó el Balanced Scorecard, explicado posteriormente en este capítulo. Más adelante, se asume que los resultados de un proyecto, ya sea a largo o a corto plazo, tienen efectos tanto sociológicos y económicos como ambientales. Por ello, en la tercera generación se le da más importancia al criterio medioambiental. Por otra parte, los criterios como las estrategias empresariales, el riesgo de inversión, la preparación de la organización para la ejecución y los efectos micro y macroeconómicos, también recibieron mayor consideración (Khalili-Damghani & Sadi-Nezhad, 2013), creando así más índices en los que apoyarse a la hora de aplicar los procesos de selección.

A finales de los años 60 las empresas seleccionaban los proyectos de manera subjetiva sin utilizar ningún tipo de metodología, solamente recopilando la mayor cantidad de información posible, tal y como explican Moore y Baker (1969).

En la década entre los 70 y 80 surgieron las primeras ideas para la selección de proyectos permitiendo la comparación entre varias alternativas (Pessemier & Baker, 1971), ya que la sociedad se volvía cada vez más competitiva y cambiante creando una mayor necesidad de recursos. Estos trabajos se centraban en la selección mediante análisis económicos, como el TIR (Tasa Interna de Retorno) y el VAN (Valor Actual Neto), árboles de decisión, y métodos de ranking y pesos (AHP, análisis multiatributo…) (Aldea et al., 2019).

Más tarde, en los 90, (Archer, N.P; Ghasemzadeh, 1996) empiezan a surgir las primeras ideas sobre las ventajas que podría conllevar una adecuada selección y planificación de proyectos individuales y de conjuntos de proyectos (o carteras) aprovechando las sinergias entre ellos. A partir de aquí se crean nuevas metodologías multicriterio para la selección de proyectos, como propuso Mohanty (1992) con un caso real de un entorno económico en un país en desarrollo. En este estudio integró cuestiones multidimensionales en un marco de toma de decisiones multicriterio para ayudar a los responsables a desarrollar ideas claras y a tomar decisiones inteligentes .

Con el tiempo suceden grandes cambios en las estrategias corporativas y en las prioridades de las empresas ya que se van añadiendo nuevos proyectos. Estos cambios obligan a las empresas a reasignar y reprogramar los recursos y las tareas de cada proyecto ajustándose lo mejor posible a los objetivos estratégicos. Por ello, una dirección eficiente de carteras de proyectos requiere el desarrollo de sistemas que faciliten la toma de decisiones con respecto a la programación de actividades y la asignación de recursos (Arauzo Arauzo et al., 2009).

Por todo lo mencionado, los métodos más utilizados a día de hoy se pueden dividir en 3 grupos: metodologías que expresan medidas de beneficio, metodologías de selección y asignación de proyectos y recursos y las técnicas que no entran en ninguno de los dos grupos anteriores. Aunque, como se ha comentado en el Capítulo 1 del documento, hay una carencia de un marco para organizar estas técnicas. Siendo esto así, en muchos estudios se aplican varias metodologías a la vez.

- Técnicas de medida de beneficio. Este grupo lo componen los modelos económicos, de decisión y de pesos.
- Modelos de programación matemática. En el cual se distinguen tres modelos diferentes que son monobjetivo, multiobjetivo y por metas.
- Modelos restantes. En este grupo se clasifican las técnicas que no sea de medida de beneficio o de programación, así como el clúster.

En general se puede decir que todos los métodos parten de la base de un conjunto de *I* proyectos o alternativas  $P=[p_1, p_2, ..., p_i]$ . Estos serán evaluados en base a un conjunto de *n* criterios  $\{a_1, a_2, ..., a_i\}$  $a_n$ *}* que dan paso a una matriz de datos  $A=(a_{ij})$ , donde  $a_{ij}$  se define como el valor del criterio *j (j=1, 2, …, n)* para el proyecto *i (i=1, 2, …, I)*. Todo esto se puede resumir como la selección de un subconjunto, dentro del conjunto de *I* proyectos candidatos, teniendo en cuenta la disponibilidad de recursos, y siendo este subconjunto el más adecuado con respecto a los objetivos perseguidos.

Los métodos más utilizados a día de hoy son el Proceso de Análisis Jerárquico, Técnica de Orden de Preferencia por Similitud con la Solución Idea, Delphi, Balanced ScoreCard, el método de la Mochila Múltiple y el método de Escala Anclada, los cuales se desarrollan en este capítulo.

# <span id="page-17-0"></span>**2.1 Proceso de Análisis Jerárquico, AHP**

A finales de los años 60 Thomas Saaty creó uno de los métodos más famosos y utilizados a día de hoy en la selección de proyectos, el Proceso de Análisis Jerárquico o AHP, con el fin de que no se tengan que tomar las decisiones instintivamente, sino que puedan dar respuestas de manera más racional y argumentada. Es una metodología creada para evaluar alternativas cuando hay que considerar varios criterios y se basa en el principio de que la experiencia y el conocimiento son tan importantes como los datos utilizados en el proceso.

Este proceso consiste en crear matrices mediante comparación entre pares de elementos y elementos de álgebra matricial para establecer prioridades entre elementos de un nivel con respecto al nivel superior. Para realizar esta acción, el problema se estructura en forma piramidal, donde los proyectos se sitúan en la parte baja de la pirámide, en los niveles intermedios se colocan los subcriterios y criterios, y finalmente, en la parte superior los objetivos principales del análisis (Fernández Carazo et al., 2008; Osorio Gómez & Orejuela Cabrera, 2008).

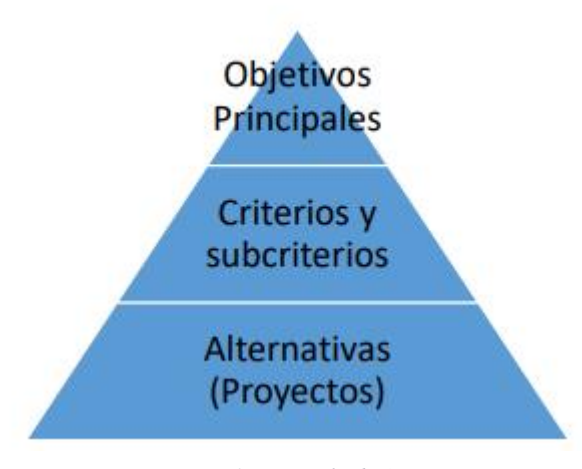

*Figura 1 – Ejemplo de AHP*

Una vez se ha definido el problema a tratar y se ha determinado el objetivo, el proceso de Saaty se divide en cuatro etapas:

- 1. Etapa de modelización donde se construye el modelo. Es necesario establecer la jerarquía y redactar con exactitud los aspectos o puntos importantes que puedan afectar a la toma de decisiones.
- 2. Etapa de valoración. Se forman las matrices con las prioridades entre los elementos.

$$
A_1 \quad A_2 \quad \cdots \quad A_n
$$
  
\n
$$
A_1 \begin{bmatrix} a_{11} & a_{12} & \cdots & a_{1n} \\ a_{21} & a_{22} & \cdots & a_{2n} \\ \cdots & \cdots & \cdots & \cdots \\ a_n & a_{n1} & a_{n2} & \cdots & a_{nn} \end{bmatrix}
$$

Donde  $a_{12}$  es una aproximación de la importancia relativa de  $A_1$  con respecto a  $A_2$ , esto es,  $a_{12} \approx \left(\frac{w_1}{w_1}\right)$  $\frac{w_1}{w_2}$ ). Siendo así, se puede concluir que:

$$
a_{ij} \approx \left(\frac{w_1}{w_2}\right) i, j = 1, 2, ..., n
$$
  
\n
$$
a_{ii} = 1, i = 1, 2, ..., n
$$
  
\nSi  $a_{ij} = \alpha, \alpha \neq 0$ , entonces  $a_{ij} = \frac{1}{\alpha}, i = 1, 2, ..., n$   
\nSi  $A_i$  es más importante que  $A_j$ , entonces  $a_{12} \approx \left(\frac{w_1}{w_2}\right) > 1$ 

además, hay que saber que la matriz A siempre es positiva

- 3. Etapa de priorización y síntesis. Se crean las diferentes prioridades para poder resolver el problema. Se pueden representar de tres modos según su prioridad.
	- *a.* Prioridades locales, aquellas que dependen de un nodo en común.
	- *b.* Prioridades globales, muestran la importancia de cada elemento respecto a la meta global.

- *c.* Prioridad final o total, se crea juntando las prioridades globales que se encuentran para una misma alternativa.
- 4. Etapa de análisis de sensibilidad. Con los resultados del modelo se realiza un análisis de sensibilidad para asegurarse de la obtención de buenos resultados.

Las principales ventajas de este método serían las siguientes:

- Ayuda fácilmente a comparar y ordenar alternativas fundamentándose en factores cuantitativos como cualitativos.
- Al realizar cambios en un nivel superior se pueden analizar los efectos creados en el nivel inferior.
- Es una fuente de información del sistema y ofrece una vista global de los participantes, sus objetivos y propósitos.
- Permite realizar cambios en los elementos sin tener que afectar la estructura total.
- Al basarse en comparaciones por pares, ayuda al analista y/o decisor con respecto al proceso.
- Detecta y acepta, dentro de unos márgenes, la incoherencia de las decisiones humanas.

No obstante, esta técnica también presenta una serie de desventajas:

- La jerarquización final se puede alterar al introducir nuevas alternativas.
- Si hay muchos criterios o subcriterios, la cantidad de comparaciones puede ser muy alta.
- No tiene en cuenta las interdependencias entre los proyectos.
- No permite la incorporación de restricciones en el problema.

## <span id="page-19-0"></span>**2.2 Técnica de Orden de Preferencia por Similitud con la Solución Ideal, TOPSIS**

El método TOPSIS (Technique for Order Performance by Similarity to Ideal Solution) fue creado por Hwang y Yoon en 1981 y utiliza una lógica racional y entendible mediante un proceso sencillo y estructurado en un algoritmo, permitiendo la búsqueda de las mejores alternativas para cada criterio (S-J Chen, 1992). Esta búsqueda se realiza empleando una fórmula matemática sencilla en la que se tienen en cuenta los valores de los pesos de cada criterio.

Es un método de selección de criterio múltiple para identificar soluciones en un conjunto finito de alternativas. Estas soluciones deberán ser óptimas y deberán tener la menor distancia geométrica desde la solución ideal positiva, y la distancia geométrica más larga de la solución ideal negativa.

Sin embargo, TOPSIS tiene algunos inconvenientes a la hora de realizar cambios en las alternativas. Este problema se denomina como fenómeno del orden inverso, que consiste en la alteración del orden de las alternativas al añadir o eliminar del problema una alternativa. Esté fenómeno fue estudiado por Wang y Lou entre otros, pero sin lograr el éxito buscado (Wang & Luo, 2009).

En el estudio realizado por García-Cascales y Lamata "On rank reversal and TOPSIS method" (2012) se propone una nueva solución para evitar el orden inverso planteando una nueva fórmula. Pero tal y como se demuestra en el artículo "El método relativo vs. el absoluto" (Ceballos et al., 2013) es imposible evitar este fenómeno aunque sí se pueden disminuir sus efectos.

Para poder aplicar esta metodología hay que desarrollar un algoritmo que contiene 6 pasos diferentes.

- 1- Construcción de la matriz, *k*. Sabiendo que las alternativas se definen como *Ai, i=1, 2, …, m*, los criterios  $C_j$ , *j*=*l*, 2, ..., *n* y los pesos de los criterios  $w_j$ , se obtiene la misma matriz que en el método AHP donde *xij* representa la valoración de cada alternativa.
- 2- Normalización de la matriz, *nij*. Este paso se realiza ya que algunos elementos pueden no estar definidos por el mismo dominio. La matriz se normaliza mediante la fórmula:

$$
n_{ij} = \frac{x_{ij}}{\sqrt{\sum_{j=1}^{m} (x_{ij})^2}}, j = 1, \dots, n, i = 1, \dots, m
$$

3- Construcción de la matriz de decisión normalizada ponderada. Para crear esta matriz se deben calcular los elementos *v* utilizando la siguiente expresión:

$$
v_{ij} = w_j \times n_{ij}
$$
,  $j = 1, ..., n, i = 1, ..., m$ 

4- Obtención de las soluciones ideales. Estos valores, solución ideal positiva (*A +* ) y solución ideal negativa (*A -* ), se calculan de la con las siguientes expresiones

$$
A^{+} = \{v_{1}^{+}, \dots, v_{n}^{+}\} = \{(\max v_{ij}, j \in J)(\min v_{ij}, j \in J')\}
$$
  

$$
A^{-} = \{v_{1}^{-}, \dots, v_{n}^{-}\} = \{(\min v_{ij}, j \in J)(\max v_{ij}, j \in J')\}
$$

5- Cálculo de las medidas de distancia. Las fórmulas para poder calcular la distancia de la solución positiva *d +* y la negativa *d -* , son estas:

$$
\begin{aligned} d_i^+ &= \left\{ \sum_{j=1}^n (v_{ij} - v_j^+)^2 \right\}^{\frac{1}{2}}, i = 1, \ldots, m \\ d_i^- &= \left\{ \sum_{j=1}^n (v_{ij} - v_j^-)^2 \right\}^{\frac{1}{2}}, i = 1, \ldots, m \end{aligned}
$$

6- Cálculo de la proximidad relativa a la solución ideal. *R<sup>i</sup>* se define como la proximidad relativa que se obtiene mediante la fórmula:

$$
R_i = \frac{d_i^-}{d_i^+ + d_i^-}, i = 1, ..., m
$$

### <span id="page-20-0"></span>**2.3 Método Delphi**

A comienzos de los años 50 fue diseñado el método Delphi por Olaf Helmer y Theodore J. Gordon como instrumento para ayudar a realizar predicciones sobre un suceso nuclear. Más adelante, se fue insertando como sistema de obtención de información sobre el futuro.

El método Delphi consiste en una técnica para estructurar un proceso de comunicación en grupo, consiguiendo que sea un proceso eficaz para permitir que un grupo de individuos, en su conjunto, aborde problemas complejos (Turoff, Murray; Linstone, 2002). Estos participantes, expertos en la materia, son sometidos individualmente a una serie de cuestiones, retroalimentadas por el grupo, para después producir una opinión que represente al grupo entero.

Esta metodología tiene usos muy diversos ya que se puede utilizar en situaciones de incertidumbre o cuando se carece de información, y es apropiado utilizarla cuando es necesario el juicio de expertos.

También se puede destacar el hecho de que los feedbacks controlados permiten una reflexión de los participantes y a su vez, una mayor comprensión de las diferentes perspectivas.

El uso de esta metodología consta de varias fases:

- 1- Fase de definición. Se trata de definir los objetivos a conseguir para organizar el grupo de expertos, que tengan suficiente experiencia en el tema a evaluar.
- 2- Conformación del grupo de informantes. Consiste en determinar el perfil de los participantes, elaborar un protocolo de selección e invitar y conseguir el compromiso de colaboración los mismos. El grupo deben formarlo entre 6 y 30 personas, según la importancia del problema.
- 3- Ejecución de las rondas de consulta. En esta fase se elabora el cuestionario a tratar, se analiza la información y se elaboran las rondas de feedback, tantas veces como sea necesario para conseguir una respuesta que responda a los objetivos del estudio. Las respuestas de cada experto son anónimas y en el caso de que uno de ellos difiera de la opinión general, deberá razonar su respuesta. El resultado de cada ronda es el punto de partida para las siguientes rondas.
- 4- Resultados. Para finalizar, se debe analizar la información de la última ronda y si se ha conseguido un grado de estabilidad y consenso deseado en el grupo, se debe elaborar un informe final con los resultados obtenidos.

Pese a que tener múltiples aplicaciones sea algo positivo, el método Delphi también tiene sus inconvenientes ya que el uso excesivo de esta metodología puede traer aplicaciones inadecuadas que no ayuden a conseguir el propósito de este método. Por otra parte, es una aplicación de duración larga, costosa ya que hay que contratar a varios expertos y no muy racional puesto que hay muchas hipótesis que no se tienen en cuenta en las encuestas realizadas.

# <span id="page-21-0"></span>**2.4 Balanced Scorecard, BSC**

El Balanced Scorecard o el cuadro de mando integral es un sistema de gestión completo que integra diferentes aspectos de las estrategias empresariales. Uno de los indicadores más importantes durante años ha sido el aspecto financiero, como se ha definido anteriormente. Este indicador se puede definir como un resumen global de la gestión, vinculando los clientes, los procesos internos y los empleados (Scaramussa et al., 2010).

Este método no se creó para el control financiero, sino que Kaplan y Norton crearon esta metodología para gestionar y diseñar una estrategia midiendo la satisfacción del cliente final. En esta estrategia se pueden definir cuatro grupos de indicadores:

- 1- Cliente
- 2- Negocio interno
- 3- Innovación y aprendizaje
- 4- Perspectiva financiera

Gracias a este método las empresas tuvieron que realizar una redefinición de sus estándares ajustándose a las necesidades de los clientes, creando así un proceso sistémico para establecer un proceso de comunicación o feedback sobre la estrategia.

Cabe destacar que Norton y Kaplan no se centraron solamente en el aspecto financiero, sino que le dieron un enfoque de una manera más amplia teniendo en cuenta a los clientes con respecto a la organización y vinculando la medición de la estrategia.

El fin de esta metodología es conseguir el objetivo estratégico de cada perspectiva (financiera, cliente, procesos internos y aprendizaje, explicadas a continuación), que tienen como función lograr la visión definida de cada empresa. Estas perspectivas se componen de diferentes indicadores.

Las perspectivas desarrolladas para el Balanced Scorecard se dividirían en las siguientes:

- Perspectiva financiera. Tiene como objetivo responder a todas las expectativas de los accionistas. Aquí es donde se maneja el riesgo y se saca rentabilidad al producto.
- Perspectiva de cliente. Se encarga de dar una solución a los deseos de los clientes. Se busca una segmentación del mercado, la rentabilidad del cliente y conseguir cautivar al máximo número posible.
- Perspectiva de procesos internos. Se basa en la rentabilidad, distribución y control de procesos de las empresas. Para ello, se identifican los objetivos e indicadores estratégicos asociados a los procesos clave.
- Perspectiva de aprendizaje. Se da respuesta a los cambios o adaptaciones aplicando las diferentes tecnologías, los recursos humanos y el entrenamiento.

Estas perspectivas se consideran de forma simultánea, identificando las relaciones existentes entre ellas y creando así una cadena causa-efecto para poder tomar iniciativas necesarias en cada problema.

Un total conocimiento de la relación entre los objetivos de las perspectivas permitirá que los indicadores obtenidos se puedan ir ajustando en la cadena con el propósito de cumplir las metas.

La principal ventaja de esta herramienta es que permite a la dirección empresarial poder enfocarse hacia los niveles críticos de la organización. Pueden modificarse los indicadores establecidos según se considere conveniente para así conseguir un análisis más ajustado a las necesidades de la empresa u organización. Aunque, para poder alcanzar el éxito y los beneficios estimados, deberán participar y comprometerse todos los servidores en este sistema de gestión. -

# <span id="page-22-0"></span>**2.5 Mochila múltiple**

El problema de la Mochila o Knaspack Problem (KP) es un problema clásico de optimización combinatoria, es decir, busca la mejor solución entre un conjunto finito de posibles soluciones, que ha sido estudiado por más de un siglo (Martello & Toth, 1990). El problema de la mochila forma parte de una lista de problemas que creó Richard Karp en 1972 (Karp, 1972). Este problema es considerado como Non Probabilistic Problem (NP) porque la resolución del problema mediante métodos exactos se encuentra limitada. También se han estudiado variables dinámicas por sus aplicaciones prácticas, aunque no en gran extensión y con pocos resultados.

Para poder entenderlo se podría definir de una forma simple: hay una persona que tiene una mochila con capacidad *C* y una dimensión *d*, donde tiene que elegir qué y cuántos elementos *N* meterá en ella. Cada uno de estos elementos tiene un peso *wij* y aporta cierto beneficio *p<sup>i</sup>* (*i* sería el elemento y *j* la dimensión). El objetivo a conseguir es elegir los elementos que permitan maximizar los beneficios de la persona sin excederse de la capacidad permitida.

La aplicación de este método está compuesta por diferentes variantes que pueden ajustarse de forma diferente en función de las restricciones del problema, los tipos de variables y datos, las dimensiones de la mochila, objetivos del problema, etc. Según los tipos de datos se pueden definir dos versiones:

- 1- Método determinista. Se supone que todos los datos son conocidos de antemano.
- 2- Método no determinista. Lo contrario del primer caso.

Estos dos métodos tienen diferentes variantes según el problema. El método determinista se puede dividir en cuatro variantes:

1- Determinista estándar. Sería el método normal con una única mochila con capacidad *C<sup>j</sup>* que tiene como objetivo maximizar los beneficios *p<sup>i</sup>* sin exceder la capacidad.

$$
\begin{cases}\n\max \sum_{i=1}^{N} p_i x_i \\
\sum_{i=1}^{N} w_{ij} x_i \le C_j; \forall j = 1, ..., d \\
x_i \in \{0, 1\}; \forall i = 1, ..., N\n\end{cases}
$$

*limitación de la capacidad de los recursos*

*x<sup>i</sup> es una variable de decisión binaria, que equivale a 1 si se selecciona el elemento i-ésimo, y a 0 en caso contrario*

Si  $d=1$ , el problema se reduce y ya no es multidimensional:

$$
\begin{cases}\n\max \sum_{i=1}^{N} p_i x_i \\
\sum_{i=1}^{N} w_i x_i \le C; \\
x_i \in \{0, 1\}; \forall i = 1, ..., N\n\end{cases}
$$

2- Determinista múltiple. La diferencia con el método estándar es el número de mochilas a utilizar. A diferencia de la estándar, en la múltiple se consideran diferentes mochilas *k* y, en este caso, no solo hay que tener en cuenta qué elemento se selecciona, sino también en qué mochila se empaqueta, donde la capacidad limitada sería *C<sup>j</sup> k* .

 $\overline{\mathcal{L}}$  $\mathbf{I}$  $\mathbf{I}$  $\mathbf{I}$  $\overline{1}$  $Max \sum_{k=1}^{M} \sum_{i=1}^{N} p_i x_{ik}$  $\sum_{i=1}^{N} w_{ij}^{k} x_{ik} \leq C_j^{k}$ ;  $\forall j = 1, ..., d$ ;  $\forall k = 1, ..., M$  $\sum_{k=1}^{M} x_{ik} \leq 1; \forall i = 1, ..., N$  $x_{ik} \in \{0, 1\}; \forall i = 1, ..., N; k = 1, ..., M$ 

*el tamaño total de los artículos no puede superar la capacidad de la dimensión de cada mochila*

*garantiza que cada artículo aparezca como máximo una vez en todas las mochilas*

3- Determinista de múltiple selección. Es más compleja que las demás variantes ya que se tienen en cuenta un conjunto de elementos *N* divididos en *n* subgrupos. El objetivo es el mismo que las anteriores.

$$
\begin{cases}\n\max \sum_{k=1}^{n} \sum_{i \in N_k} p_{ik} x_{ik} \\
\sum_{i=1}^{N} w_{ik}^{j} x_{ik} \le C_j; \forall j = 1, ..., d; \\
\sum_{i \in N_k} x_{ik} = 1; \forall k = 1, ..., n \\
x_{ik} \in \{0, 1\}; \forall k = 1, ..., n; i \in N_k\n\end{cases}
$$

*la suma de los elementos seleccionados no puede superar la capacidad de cada dimensión de la mochila*

*garantiza que solo se seleccione un elemento de cada clase*

4- Determinista multiobjetivo. En esta última variante se tratan objetivos conflictivos ya que se dan un conjunto de *M* objetivos a cumplir. La función de este método es seleccionar un subconjunto de *N* elementos para que el beneficio total  $p_{ij}^k$  de los elementos seleccionados sobre cada objetivo sea el máximo.

$$
\begin{cases}\n\max z_k = \sum_{i=1}^N \sum_{j=1}^d p_{ij}^k x_{ik}, \forall k = 1, ..., M \\
\sum_{i=1}^N w_{ij} x_{ij} \le C_j; \forall j = 1, ..., d; \\
x_{ij} \in \{0, 1\}; \forall i = 1, ..., N; j = 1, ..., d\n\end{cases}
$$

*restricción de capacidad de las dimensiones de la mochila*

*xij es una variable de decisión binaria, que equivale a 1 si el artículo i se selecciona para la j-ésima dimensión de la mochila, y a 0 en caso contrario*

Por otro lado, el método no determinista se subdivide en solo dos casos:

1- No determinista estocástico. En esta versión se asume que los tamaños de los elementos *ξji* (en lugar de *wji*) son variables aleatorias independientes y que cada tamaño sigue el mismo tipo de distribución probabilística, donde qϵ[0,1] es un nivel de probabilidad fijo. El objetivo es el mismo que el del problema determinista.

$$
\begin{cases}\n\max \sum_{i=1}^{N} p_i x_i \\
\Pr\left(\sum_{i=1}^{N} \xi_{ji} x_i \le C_j\right) \ge q; \ \forall j = 1, \dots, d \\
x_i \in \{0, 1\}; \forall i = 1, \dots, N;\n\end{cases}
$$

Suponiendo que las variables aleatorias *ξji* son independientes, la restricción probabilística conjunta de la segunda ecuación se podría describir de la siguiente manera:

$$
\prod_{j=1}^d Pr\left(\sum_{i=1}^N \xi_{ji} x_i \le C_j\right) \ge q
$$

2- No determinista difuso. Esta variante se aplica cuando los pesos o beneficios de los elementos no se conocen con precisión. El objetivo de esta variación es alcanzar un determinado nivel de beneficio aceptado sin superar la capacidad de la mochila, donde los elementos que contengan el símbolo ~ serán intervalos difusos.

$$
\begin{cases}\n\max \sum_{i=1}^{N} \tilde{p}_i x_i \\
\sum_{i=1}^{N} x_i \widetilde{w}_{ji} \le C_j; \forall i = 1, ..., N; \forall j = 1, ..., d; \\
x_i \in \{0, 1\}; \forall i = 1, ..., N\n\end{cases}
$$

Como se ha comentado antes, este método es un subproblema de problemas más complejos, con varias aplicaciones, que ayuda a buscar una solución óptima ya que la resolución de éste está limitada. Lo bueno es que las diferentes variantes pueden ajustarse según el problema a resolver.

La dificultad de esta metodología se encuentra en el desarrollo del problema ya que, si es un caso con una cantidad amplia de datos, hay que aplicar heurísticas o metaheurísticas que pueden llegar a convertir el problema en un caso más complejo. Por otra parte, la mayoría de ellas solamente se ciñen a seleccionar los óptimos locales de las funciones a optimizar y no analizan más allá, por lo que muchos datos relevantes para la cartera se quedan sin analizar. Finalmente, es normal encontrar parámetros de entrada inciertos que conlleven a que no se realicen algunos proyectos seleccionados. Una solución sería volver a resolver el modelo de mochila múltiple cuando la situación mejore, pero esta opción no siempre es viable.

# <span id="page-25-0"></span>**2.6 Método de Escala Anclada**

Este método de Escala Anclada o *Anchored Scale* es un modelo comparativo donde se comparan unos proyectos con otros para establecer un orden de preferencia. Para ello, se escoge de manera subjetiva el mejor y el peor proyecto de todas las opciones candidatas a la cartera, asignándole a cada uno un valor numérico de extremos. Una vez realizado esto, se escoge otro proyecto y se comparan los criterios de éste con los del mejor o el peor.

Con el fin de entender mejor esta metodología supongamos que hay 10 proyectos opcionales. Se escogen el mejor y el peor y a cada uno se le da una puntuación de, por ejemplo, 0 y 100, valores extremos. Si se selecciona un proyecto que es un 25% peor que el mejor, se le asignará una puntuación de 75. Y, por el contrario, si comparamos con el peor uno que sea el doble mejor, este proyecto tendrá una puntuación de 50.

Cuando el número de proyectos es bajo es muy fácil establecer un orden entre ellos. Pero si los proyectos aumentan de forma notable, esta clasificación no será tan fiable, ya que la comparación y la asignación de puntos es mucho más difícil. Además, cuantos más criterios a evaluar, más complicada será la comparación.

Aunque los métodos comparativos sean fáciles de usar y de entender, hay que tener en cuenta que se añade el valor subjetivo y esto puede no ser siempre una buena opción ya que, si se pregunta a diferentes personas, pueden dar distintas clasificaciones de los mismos proyectos. Por otra parte, cualquier cambio realizado en uno de los proyectos puede suponer un cambio en la ordenación, lo que llevaría a tener que volver a calcular el orden.

# <span id="page-26-0"></span>**Capítulo 3 Propuesta del método de selección**

El método a desarrollar está dirigido a las pequeñas y medianas empresas para que de forma sencilla, visual e intuitiva puedan crear las carteras de proyectos. Consiste en la creación de un cuadro de mando mediante tablas, rellenadas por medio de formularios, que sirvan para evaluar diferentes criterios financieros y no financieros para después, gracias a la aplicación de un programa informático, visualizar los datos a estudiar consiguiendo así, un proceso más práctico y eficaz al alcance de cualquier empresa.

# <span id="page-26-1"></span>**3.1 Justificación del modelo**

Uno de los principales problemas de las PYMES es el tiempo que pierden en buscar la información necesaria para llevar a cabo procesos, para decidir y gestionar diferentes proyectos. Para realizarlos de forma eficiente hay que tomar buenas decisiones procesando grandes cantidades de datos, y es aquí donde entran las nuevas herramientas y tecnologías.

La tecnología ha conseguido tener un papel importante tanto en la vida privada como en la profesional, donde se integran las tecnologías SMAC: Social (redes sociales), Mobile (dispositivos móviles), Analytics (análisis de datos) y Cloud Computing (operaciones en la nube). Cada vez hay más empresas que aplican las nuevas tecnologías fomentando la innovación y transformación de las mismas (Legner et al., 2017). Las tecnologías SMAC presentan una visión externa de las oportunidades digitales y ayudan a innovar y desarrollar modelos de negocio, productos y servicios digitales. Además, cada vez son más fáciles de utilizar y accesibles para los usuarios, y al disponer de los servicios en la nube se crea un acceso directo a infraestructuras informáticas muy potentes.

Es preciso señalar que las PYMES generalmente tienen un nivel básico de digitalización. Las medianas sí que alcanzan el mínimo para incorporar diferentes tecnologías, pero, en cambio, las empresas pequeñas no poseen la capacidad para avanzar en relación a la digitalización. En cambio, las grandes empresas son capaces de asumir estos cambios.

Parte del problema de las empresas pequeñas es debido a que no son conscientes de la importancia de la utilización de las nuevas tecnologías, se basan generalmente en la experiencia, no confían en que puedan ofrecer beneficios y creen que al utilizar medios informáticos el proceso de evaluación, obtención o creación de datos es más lento. Pero, a día de hoy el Business Intelligence (BI) ofrece muchas ventajas a todo tipo de empresas y de cualquier sector.

La principal ventaja de las herramientas BI es que se pueden utilizar como soporte a la hora de la toma de decisiones, ya que permiten obtener información para responder a la entrada en nuevos mercados, planificación, gestión, etc. Además, los consumidores y competencia son cada vez más digitales (los diseños de arquitectura se realizan mediante programas y no en papel, las compras por internet cada vez son más frecuentes y mayores, los libros en la gran mayoría son digitales, etc.) y con una herramienta BI se pueden desarrollar ofertas y servicios adaptados a sus necesidades. Por otra parte, los modelos de madurez digital ayudan a las empresas a ir evolucionando de forma progresiva adaptándose así más fácilmente tanto a los clientes como a los empleados.

Otras de las ventajas que ofrece es que permite definir cuadros de mando dinámicos e interactivos haciendo posible la identificación de nuevas oportunidades, detección de problemas, gestión y análisis de clientes, clasificación de criterios, análisis de previsiones y pronósticos, gestión de recursos y planificación y supervisión financiera entre otros. Además, centraliza y conecta toda la información de la empresa en una misma plataforma.

En cuanto a las ventajas relacionadas con los empleados y la filosofía de la empresa, se aprecia una mejora de comunicación y transmisión de información y aumenta la participación activa ya que es necesario que toda la empresa colabore para alcanzar los objetivos y enfocar el esfuerzo hacia el éxito.

En el estudio realizado por González-Varona et al. (2020), se evalúan diferentes PYMES de distintos sectores que estén llevando a cabo proyectos de Business Intelligence, donde se llega a la conclusión de que los modelos de madurez digital más utilizados a día de hoy no se ajustan a las características de las PYMES siendo así muy difícil llegar a un nivel de madurez digital alto como las grandes empresas tienen. Es decir, los modelos existentes no son de gran utilidad ya que están más enfocados a las grandes empresas; por ejemplo, están diseñados para personas especializadas en software, para empresas con bases de datos extensas y se aceptan presupuestos más elevados y grandes cambios y riesgos ya que las grandes organizaciones pueden hacerles frente.

Por ello, existe una necesidad de un modelo aplicable a las PYMES para que puedan adaptarse a las nuevas tecnologías, aumentar su rendimiento, optimizar procesos y recursos y ofrecer mayores servicios a los clientes sin la necesidad de tener que realizar grandes inversiones en la implantación de BI ni de contratar a empleados expertos en la materia.

# <span id="page-27-0"></span>**3.2 Justificación de un modelo práctico mediante Power BI**

Como se ha comentado, las empresas pequeñas y medianas suelen ser más prácticas y normalmente no utilizan datos tan teóricos como las grandes empresas. Por ello, el cuadro de mando creado se compone de unos formularios, tablas y gráficos sencillos de realizar, rellenar y entender, ajustables a diferentes tipos de empresa, para poder meter los datos recogidos de cada proyecto y realizar una selección de éstos adecuada a la empresa.

El programa Power BI es una buena herramienta para poder lograr esto ya que forma parte del paquete Microsoft Office 365, el cual ofrece buenos servicios para las empresas y diferentes programas, que se pueden conectar entre sí, con el fin de realizar múltiples tareas en una misma plataforma que convierte los conocimientos en datos. Además, es una herramienta muy intuitiva y fácil de aprender por lo que los empleados no deberían de tener grandes problemas a la hora de utilizarla.

Este programa, a día de hoy es uno de los más conocidos en la visualización de datos; aporta una variedad de gráficos para todo tipo de empresas los cuales se pueden segmentar de diferentes maneras y en diferentes pestañas, permite extraer información para una extensa serie de escenarios y se pueden hasta encontrar o analizar patrones de datos. Por otra parte, contiene una gran cantidad de filas donde insertar los datos o metadatos y evaluarlos mediante diferentes métodos de

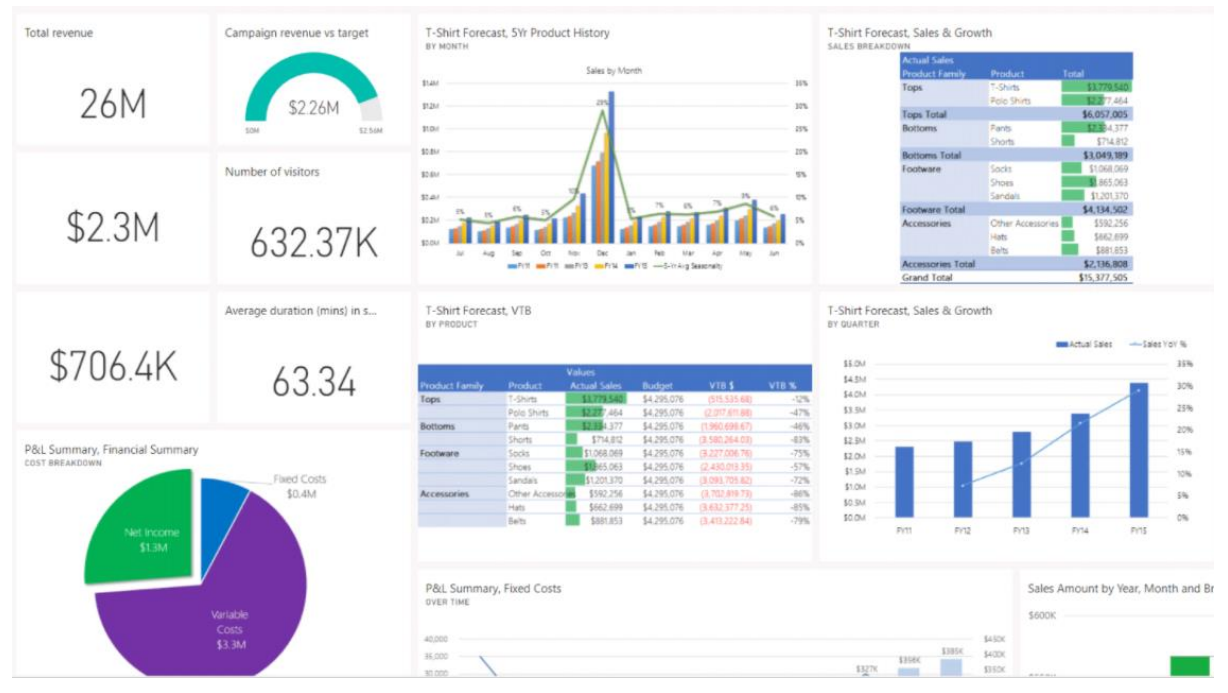

visualización; así como tarjetas, botones o incluso mapas geográficos con diferentes diseños disponibles.

*Figura 2 – Ejemplo de los diferentes gráficos de Power BI*

Una de las grandes ventajas de esta aplicación es la plataforma de conectividad que contiene permitiendo crear y compartir visualizaciones de datos interactivas entre centro de datos globales, ya sean internacionales o nacionales, y sin perder la buena calidad de los informes. Es decir, sin pixelación y de forma ordenada mediante diferentes páginas.

Otra de las ventajas de esta herramienta es que en las nuevas actualizaciones se ha creado una multiplataforma para que de este modo se puedan visualizar o crear informes en distintos dispositivos. En consecuencia, se han creado diferentes versiones a parte de la versión de escritorio: la versión online que facilita la actualización de datos ya que se actualizan de manera automática, y la versión para móviles o tablets que adapta las diferentes pestañas a las características de los pequeños dispositivos.

Como se puede observar en la Figura 4, mediante un diagrama de Venn, cada versión ofrece diferentes tareas que ayudan al completo desarrollo de los informes. La versión de escritorio permite transformar y crear nuevas medidas con los datos obtenidos y elegir el diseño de cada página. Por el contrario, el Servicio Power BI, no ofrece tantos orígenes de datos y tanta variedad en las medidas, pero posibilita la creación de flujos de datos y el uso compartido. Finalmente, en el área central del diagrama se muestran las tareas que pueden realizar las dos versiones; por ejemplo, la creación de informes y visualizaciones segmentadas por filtros, la creación de marcadores o la seguridad en relación a los datos.

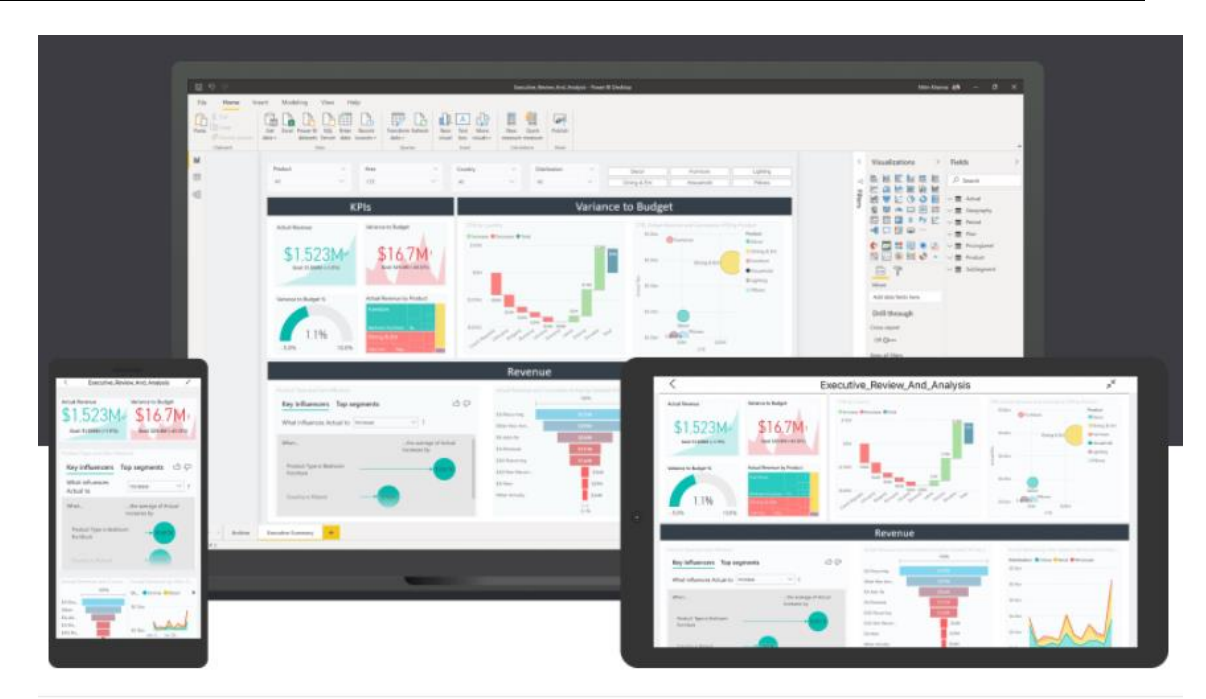

*Figura 3 – Power BI en distintos dispositivos*

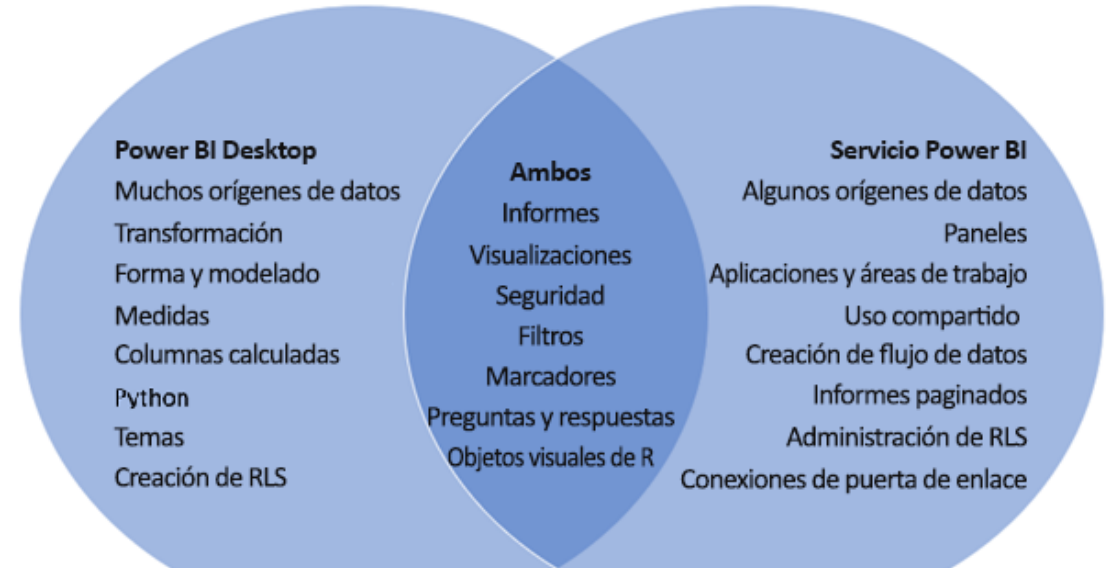

*Figura 4 – Comparación de Power BI Desktop y Online*

Cabe destacar que ofrece un número abundante de fórmulas que se pueden combinar entre sí para realizar diversos cálculos y transformaciones de datos, como se ha comentado anteriormente. Para ello, dispone de dos lenguajes de programación, M y DAX. Los dos son lenguajes funcionales, pero se utilizan para diferentes propósitos.

- El lenguaje M se usa en Power Query, es un lenguaje de consulta mashup ya que utiliza una multitud de fuentes de datos para consultar, los cuales puede transformar y devolver los resultados de la consulta realizada.
- DAX son las siglas de Data Analysis eXpressions y se utiliza para trabajar con datos almacenados en tablas. La mayoría de las funciones se asemejan a las de las hojas de cálculo de Excel, pero DAX contiene muchas más funciones para resumir, dividir y dividir escenarios de datos complejos.

En resumen, Power Query (M) se utiliza para consultar fuentes de datos, limpiar y cargar datos. Por el contrario, DAX analiza los datos y crea tablas dinámicas.

Para finalizar, hay que mencionar que Power BI ha ganado por decimocuarto año consecutivo el reconocimiento de líder en el informe Gartner Magic Quadrants, por parte de Gartner, sobre plataformas de análisis y Business Intelligence (Richardson et al., 2021).

Por todo ello y, teniendo en cuenta de que existe la posibilidad de que en una empresa no haya expertos en TIC o en programas tan puntuales, Power BI es una buena herramienta para llevar a cabo diferentes datos y visualizaciones de datos en las PYMES.

# <span id="page-30-0"></span>**3.3 Criterios de selección**

Los criterios de selección o evaluación son indicadores cualitativos o cuantitativos que contribuyen a determinar qué proyectos se adecúan más según esos criterios definidos, y cada empresa u organización establece unos criterios diferentes según la función de la empresa o los objetivos a cumplir.

Haciendo una aproximación de los distintos criterios que se suelen evaluar en las empresas, utilizando los diferentes métodos descritos en el capítulo anterior, se puede ver que éstos se dividen en dos grupos diferentes: los criterios financieros y los criterios no financieros.

Los criterios financieros se podrían definir como los que están relacionados directamente con el entorno económico de la inversión. En general, en la mayoría de las empresas sólo se suele evaluar este criterio o es al que más importancia le dan y el decisor a la hora de realizar el proyecto o no.

Hay que remarcar que a veces, aunque un proyecto no sea económicamente aceptable para la cartera, no hay que rechazarlo ya que podría suponer conseguir otros beneficios, así como nuevos clientes o proyectos, un afianzamiento en el mercado o una buena imagen de la empresa.

Por el contrario, los criterios no financieros son más en número que los financieros y por ello existen varios subcriterios. Estos criterios pueden variar en función de si se quiere realizar una evaluación más completa o más sencilla. También influye en la elección de los criterios las necesidades que tenga cada empresa.

En este documento se van a evaluar, aparte de los criterios económicos, los criterios de riesgo, estratégicos, técnicos, comerciales, RRHH (capacidades), sociales, temporales y medioambientales, para seleccionar los proyectos ya que con sólo los criterios económicos no se llega a examinar gran parte de las características de cada proyecto. Además, los criterios elegidos son los que más se ajustan al tipo de empresa creada y los que más pueden ayudar a la hora de escoger qué proyectos compondrán la cartera.

### <span id="page-31-0"></span>**Económicos**

Como se ha explicado en el apartado anterior, los criterios económicos hacen referencia a los métodos en relación con la economía o situación económica de la empresa. La elección de examinar estos criterios se debe a que son necesarios para evaluar la capacidad económica de la empresa y verificar si un proyecto es económicamente viable; es decir, si generará beneficios, si se puede llevar a cabo o si, por el contrario, generará pérdidas para la empresa. Se tendrán en cuenta los movimientos de flujo de dinero que se prevé que tendrá cada proyecto en su ciclo de vida, por lo cual, es necesario calcular cuáles serán los valores económicos de cada proyecto.

Por otra parte, este criterio también servirá para calcular el presupuesto o los gastos de cada proyecto con la finalidad de cumplir los objetivos deseados sin tener que reducir el alcance del proyecto.

Cabe destacar que, al aplicar este criterio a las PYMES, los indicadores a evaluar no serán de cálculos complejos, así como el VAN, el TIR y el Payback ya que éstas no tienen tanta capacidad de cálculo. Puede que alguna empresa vea que estos indicadores son necesarios, pero al ser una herramienta que se puede ajustar, no habría problema en añadirlos. En este caso, para adaptarse a las características de todas las empresas en general, se realizarán cálculos más sencillos, pero con igual importancia.

### <span id="page-31-1"></span>**Riesgos**

Los riesgos son uno de los factores que más hay que tener en cuenta ya que muchos de los problemas que ocurren a la hora de ejecutar un proyecto, se deben a la falta de identificación de riesgos o a la falta de soluciones que consigan mitigar su probabilidad de ocurrencia o impacto. Por ello, en este caso, se tendrán en cuenta indicadores en relación a los riesgos por si existiese un proyecto con varios riesgos que no se puedan mitigar.

Es importante tener listados los riesgos de cada proyecto ya que así se puede obtener una idea de la capacidad de respuesta que tiene la empresa; es decir, evaluando los riesgos puede que haya alguno que la empresa sepa cómo mitigarlo o que plantee una buena respuesta y así reducir su probabilidad y/o impacto y que, de este modo, el proyecto sea más viable.

### <span id="page-32-0"></span>**Estratégicos**

La estrategia de la empresa determina cómo se va a afrontar una meta que se haya propuesto para la empresa. Este criterio no tiene porqué cumplirse siempre que el proyecto a evaluar pueda servir como puente para conseguir otros beneficios como nuevos clientes o proyectos. Pero, si se va a realizar una tarea o inversión que no cumplen o no se acercan a alcanzar los objetivos estratégicos, no tendría sentido llevar a cabo el proyecto.

Se ha decidido analizar este criterio ya que, si la empresa no tiene bien definida la estrategia, es muy difícil conseguir el éxito de cualquier proyecto. Por ello, de una forma más resumida se evaluarán aspectos que ayuden a definir si se cumple la estrategia de la empresa.

### <span id="page-32-1"></span>**Técnicos**

Este criterio se refiere a las dificultades que se podrían tener a la hora de implementar un proyecto a nivel técnico. Es decir, la tecnología, maquinaria y demás medios necesarios para ejecutar el proyecto. Es importante listarlo para tener estos datos en cuenta y ver de qué forma pueden influir en la cartera de proyectos.

Hay que destacar, que este criterio está ligado a los criterios económicos, pero cada uno define una cosa diferente. Los económicos se refieren al flujo de dinero de la empresa y los técnicos a ser capaces de llevar a cabo el proyecto a nivel de conocimientos o tecnología.

### <span id="page-32-2"></span>**Comerciales**

El comercial hace referencia a lo que ocurre fuera de la empresa, a la situación externa; para ello se hace un estudio de la necesidad del mercado, la competitividad del sector en el que se sitúe el proyecto y la madurez del mercado. Al igual que los criterios estratégicos, los comerciales pueden ayudar a identificar posibles mejoras en la empresa. Por ejemplo, si la realización de un proyecto ayuda a conseguir mejorar la imagen de la empresa o si ayuda a la entrada a nuevos mercados. O, por el contrario, identifica proyectos que empeoren estos indicadores.

### <span id="page-32-3"></span>**RRHH (capacidades)**

Los criterios de RRHH sirven para analizar la capacidad de los empleados, las horas disponibles de los mismos y si, hiciera falta, las horas que se necesiten para llevar a cabo el proyecto. Es un criterio indispensable a la hora de evaluar proyectos ya que sin un control de la capacidad de recurso humano se complica mucho la situación.

### <span id="page-32-4"></span>**Sociales (stakeholders)**

En este criterio se identifican las personas interesadas en el proyecto o a las que les pueda afectar la realización de éste ya sea de forma positiva o negativa o incluso directa o indirectamente. Sirve para estudiar la satisfacción y las exigencias de los mismos elaborando unos indicadores sociales.

Además, este criterio contribuye a gestionar de mejor forma la comunicación con los stakeholders ya que ayuda a la elección de planificar las reuniones con cada uno de ellos dependiendo de su postura, poder e interés en el proyecto.

# <span id="page-33-0"></span>**Temporales**

Los criterios temporales se basan en el estudio del marco temporal del proyecto, como su duración y su puesta en marcha, aunque también estarían relacionados los factores de la urgencia de la solución propuesta o la importancia del proyecto. Además, es importante llevar un control de los tiempos de cada proyecto; es decir, un control de las fechas de inicio y fin, la holgura y la fecha límite de inicio que tenga cada uno de ellos para obtener plazos realistas y una correcta planificación temporal.

## <span id="page-33-1"></span>**Medioambiental**

Hoy en día uno de los criterios más importantes es el del medioambiente. Consiste en el impacto ambiental que pueda generar el proyecto, de manera positiva o negativa, así como el impacto paisajístico o la generación de residuos. Es imprescindible tener en cuenta este criterio ya que a día de hoy se implantan cada vez más leyes en relación al medioambiente.

# <span id="page-34-0"></span>**Capítulo 4 Modelo propuesto**

Para poder crear una cartera de proyectos fácil y visual, una vez analizadas todas las metodologías, se ha decidido desarrollar un método de cuadro de mando donde se analicen diferentes criterios de la empresa con el propósito de tener una visión global, cumplir los objetivos, escoger proyectos que se alineen con la empresa, rentabilizar procesos y crear de una forma más efectiva e intuitiva la cartera de proyectos.

# <span id="page-34-1"></span>**4.1 Cuadro de mando**

El cuadro de mando o CM, como describieron D. Norton y R. Kaplan y como se menciona en el apartado 2.4 de este documento, es una herramienta de gestión de empresas para controlar las actividades que se realizan y para poder tener una visión global de éstas. Además, se examina que estas tareas estén alineadas con la visión y la estrategia de la misma empresa teniendo en cuenta diferentes indicadores.

Existen diferentes cuadros de mando como, por ejemplo, los operativos, directivos, estratégicos e integrales, cada uno con sus diferentes características y ajustados a diferentes casos. A continuación, se explican en qué se basa cada uno.

### • **Cuadro de mando Operativo**

El cuadro de mando operativo o CMO, permite hacer un seguimiento diario, semanal o mensual a las variables operativas de la empresa; es decir, a variables que pertenecen a áreas o departamentos específicos de la empresa con el objetivo de corregir medidas erróneas. Además, la periodicidad está centrada en indicadores que normalmente representan procesos ayudando de esta forma a realizar una implantación y puesta en marcha más rápida.

### • **Cuadro de mando Directivo**

Este cuadro de mando permite controlar los resultados de la empresa a corto plazo y está enfocado a estudiar los indicadores internos definidos por la dirección.

### • **Cuadro de mando Estratégico**

El estratégico ofrece información de los factores internos y externos de la empresa, a largo plazo, para poder evaluar la situación de la misma y su posicionamiento global, además de contribuir a saber si se cumplen los objetivos definidos.

### • **Cuadro de mando Integral**

El cuadro de mando integral o CMI es una mezcla de los tres cuadros de mando anteriores el cual permite, mediante una visión global, representar la ejecución de la estrategia y de los sistemas de evaluación de la empresa para la toma de decisiones. Esto se logra gracias a la aplicación y evaluación de diferentes KPIs de distintos departamentos.

En este caso, el cuadro de mando a desarrollar será un cuadro de mando integral que ayude a la toma de decisiones englobando todos los aspectos de la empresa mediante varios KPIs.

A la hora de crear el cuadro de mando se desarrollarán unas tablas para poder obtener de forma sencilla los datos a evaluar y llevar un control de éstos en todo momento. Además, estos datos serán visualizados en un programa de visualización de datos para así conseguir el propósito de este método.

Con todo ello se logrará un cuadro de mando dinámico e interactivo, de fácil uso y acceso, para aplicarlo en cualquier tipo de empresa y evaluar todo tipo de proyectos alineados con la estrategia de la empresa y que cumplan los objetivos.

### <span id="page-35-0"></span>**Elementos del cuadro de mando**

Al crear el cuadro de mando se deben definir los elementos principales que ayuden al desarrollo del mismo, de los criterios y de las características a evaluar, los cuales varían según la empresa. Los elementos necesarios para crearlo se dividen en los siguientes grupos:

- Misión, visión y valores y estrategia. Estos tres primeros elementos serían los principales a desarrollar ya que con ellos se establece la estrategia de la organización. Por ello, tienen que estar bien definidos y claros facilitando la comunicación entre los empleados. Una vez definidos, se plantea la estrategia empresarial, con la que los proyectos tienen que alinearse.
- Objetivos. Se desarrollan mediante la misión, visión y valores y los análisis externos e internos y definen cómo se consigue lo que se quiere. Deben ser SMART, específicos, medibles, alcanzable, realista y tiempo (cuándo).
- Criterios de selección. Estos indicadores, como se ha descrito en el apartado 3, deben ser de dos tipos, económicos y no económicos, para poder evaluar así diferentes aspectos de los proyectos y que, además también se puedan cumplir los objetivos de la empresa.
- Responsables y recursos. Hacen referencia a los empleados encargados de cumplir los diversos trabajos y a los recursos que se puedan necesitar para poder completar dichas tareas.
- Stakeholders. En este grupo entran los clientes y las partes afectadas debido a la ejecución de los proyectos. Hay que tener en cuenta a todos ellos en cada fase e intentar cumplir con sus requerimientos y evitar posibles altercados.
- Procesos internos. Procesos para controlar todo en relación a la cartera de proyectos y así rentabilizar los procesos y optimizar recursos.
- Aprendizaje. Conclusiones que se sacan al finalizar la creación de la cartera de proyectos y al evaluar cada proceso realizado que más adelante se aplicarán a futuros proyectos las lecciones aprendidas.

# <span id="page-35-1"></span>**4.2 Teoría de modelado de base de datos**

Para poder visualizar los datos, hay que crear relaciones entre todas las tablas existentes mediante esquemas multidimensionales. Estos esquemas están diseñados para modelar y abordar necesidades únicas de sistemas de almacenamiento de datos, o data warehouse. Es decir, un conjunto de datos orientados a un determinado ámbito donde se crea un expediente completo para favorecer el análisis
y la divulgación eficiente de datos. Existen tres tipos de modelado de base de datos a la hora de crearlos.

### • **Base de datos con esquema Estrella**

El modelo estrella es de los más sencillos en estructura para crear la base de datos ya que contiene una tabla central de "Hechos" y varias "Dimensiones" o subtablas. Es decir, consta de una tabla central donde está toda la información relacionada con las dimensiones; las cuales sólo se conectan a la central y no entre dimensiones. El dibujo que crean las relaciones entre éstas es parecido a una estrella, de ahí el nombre.

## • **Base de datos con esquema Copo de nieve**

Este modelo de almacenamiento de datos es una variación del modelo estrella. En este modelo sigue habiendo solamente una tabla central de "Hechos", pero no es la única que puede relacionarse con más tablas. La diferencia es que las tablas de dimensiones se relacionan con subtablas de dimensiones, no teniendo estas últimas por qué relacionarse con la tabla central.

En el modelo copo de nieve la dificultad aumenta ya que el número de tablas y relaciones es mayor que en el modelo estrella, en el cual sólo hay que relacionar todas las dimensiones con la tabla central de hechos. Aunque, la base de datos copo de nieve puede ser más útil en problemas complejos ya que se pueden combinar múltiples tablas con diferente información y sin ninguna relación.

## • **Base de datos con esquema Constelación**

La diferencia del esquema constelación está en el número de tablas de "Hechos" puesto que este modelo se compone de dos. Estas dos tablas centrales pueden compartir tablas de dimensiones, formando así un esquema de múltiples estrellas, un esquema estelar. Este modelo se puede construir dividiendo el esquema de una estrella en más estrellas.

En este caso, se utilizará una fusión del modelo estrella y copo de nieve, ya que existirá una tabla principal de Hechos, donde se relacionen las demás Dimensiones, pero habrá una tabla de dimensión que contenga otras subdimensiones y que no estén relacionadas con la principal. En el apartado 4.3.3 se describe el esquema a emplear.

# **4.3 Desarrollo del modelo genérico**

El modelo de datos creado se compondrá de diferentes campos conectados en distintas tablas. Estos campos se han definido en base a los criterios descritos en el capítulo 3 de este documento.

## **Campos**

Los campos a analizar se han logrado a través de los criterios descritos en el capítulo 3, Estos campos se han ajustado al tipo de empresa que se quiere evaluar con el fin de dar información relevante y decisiva para la elección de proyectos. Estos criterios pueden variar según la empresa, como se ha comentado anteriormente, pero se considera que para el estudio de este caso los explicados a continuación serían los más adecuados.

#### *28* DESARROLLO DE UNA HERRAMIENTA DE BUSINESS INTELLIGENCE COMO SOPORTE PARA LA SELECCIÓN DE PROYECTOS Y CREACIÓN DE CARTERAS DE PROYECTOS EN PYMES

En relación a los criterios económicos:

- **Coste humano**. El coste que supondrá la suma del trabajo de los empleados en la ejecución del proyecto.
- **Coste maquinaria**. El coste que supondrá la utilización, reparación y mantenimiento de la maquinaria adecuada para la ejecución de cada proyecto.
- **Facturación**. El beneficio total de la empresa, sin restar los gastos generados, debido a la explotación de sus recursos. O también se podría definir como el total de lo facturado, es decir, todas las facturas que se emiten en la empresa en un periodo concreto, aunque no se hayan cobrado.
- **% Pago principal** y **% Pago secundario**. Cantidad que el cliente paga en los dos pagos que se deben realizar, una a unos meses de empezar el proyecto o justo cuanto se empieza, y la otra al finalizar el proyecto. La cantidad de pagos y el porcentaje a pagar varía según la empresa y el proyecto.
- **Beneficios**. El total del dinero ganado que se obtiene al restar los gastos al beneficio neto (facturación) de la empresa. Con este indicador se puede saber si una empresa tiene capacidad de respuesta a corto plazo.

En relación a los riesgos:

- **Causa**. Acción que favorezca la aparición de los riesgos identificados o no (cisne negro) en los proyectos.
- **Consecuencia**. Posibles resultados obtenidos después de que el riesgo ocurra.
- **Probabilidad**. La posibilidad de que un riesgo que afecte al proyecto ocurra, ya sea de manera positiva o negativa en la ejecución del proyecto. La medida a utilizar será del 0 al 100, siendo 0 la menor probabilidad y 100 la máxima.
- **Impacto**. El efecto que causaría un riesgo en el proyecto, hasta la posibilidad de llegar a pararlo, en caso de que ocurriese. Se mide con el mismo rango que la probabilidad, de 0 a 100.

En relación a los criterios estratégicos:

- **Subcontrataciones**. Las subcontrataciones que hay que realizar en el proyecto, en caso de ser necesario, para poder llevar a cabo una o varias tareas.
- **Entradas de clientes nuevos**. Posibilidad de aumentar la cantidad de clientes al ejecutar el proyecto.
- **Experiencia con proyectos similares**. Evaluar si la empresa ha realizado proyectos anteriores similares al que se está evaluando para facilitar así la ejecución del proyecto ya que se conocen las técnicas a aplicar y los posibles riesgos a tratar minimizando así el impacto de los problemas que puedan surgir, los costes, la duración del proyecto, etc.

• **Localización**. Localización de los proyectos en relación a la empresa para evaluar posibles expansiones a otras ciudades o para darse a conocer en diferentes localidades y conseguir más posibles clientes.

En relación a los criterios técnicos:

- **Maquinaria nueva**. Necesidad de adquisición de maquinaria nueva para la ejecución de ciertas tareas.
- **Nuevos conocimientos**. Necesidad de adquisición de nuevos conocimientos técnicos para la realización de los proyectos.
- **Contratación de recurso humano**. Necesidad de adquisición de personas para ejecutar ciertas tareas en el proyecto.

En relación a los criterios comerciales:

- **Nuevos mercados o expansiones**. Evaluar si llevar a cabo ciertos proyectos ayuda a adentrarse o a expandirse en nuevos mercados.
- **Imagen**. La realización de un proyecto o proyectos deben aportar un plus de buena imagen a la empresa al público y no deteriorar la que actualmente posean. Esto facilitará a la entrada de nuevos clientes y nuevos mercados.
- **Madurez del mercado**. El mercado se puede clasificar en tres tipos diferentes: maduro, si ya se ha consolidado y no está en desarrollo; innovador, si proporciona nuevos conocimientos o técnicas, y en decadencia, si los proyectos de este tipo cada vez son menos utilizados o no tan necesarios para el público.

En relación a los criterios de RRHH:

- **Carga de trabajo**. El trabajo estimado que debe realizar cada tipo de trabajador en cada proyecto medido en horas.
- **Capacidad de trabajo**. La capacidad que tiene cada tipo de trabajador, clasificados por meses y año, para poder realizar los proyectos.
- **Número de trabajadores**. En cada mes y año cuántos trabajadores hay clasificados por el tipo de trabajador con el fin de llevar un control de trabajadores y más adelante calcular si es necesario la contratación de más plantilla.

En relación a los criterios sociales (stakeholders):

• **Stakeholders**. Partes interesadas que puedan influir en el desarrollo del proyecto ya sea de forma positiva o negativa. Para evitar posibles problemas o acentuar oportunidades hay que tenerlos en cuenta.

- **Grado de influencia**. Mide el grado de poder que tiene el stakeholder en el proyecto. Este valor es importante ya que el stakeholder puede llegar a parar el proyecto. Se medirá de 0 a 100 siendo 0 el grado más bajo y 100 el más alto.
- **Grado de importancia**. Interés que tiene el stakeholder con relación al proyecto. Este interés puede ser positivo o negativo según si le interesa la ejecución del proyecto o no. Para medir el grado se utiliza el mismo método que en el grado de influencia.
- **Necesidad**. Describe la necesidad que tienen las partes interesadas en realizar el proyecto. Estas descripciones van ligadas a la postura de los interesados.
- **Postura**. Clasificación de los interesados ya sea a favor o en contra del proyecto. Tanto los positivos como los negativos son igual de importantes.

En relación a los criterios temporales:

- **Plazo del proyecto**. Duración en semanas del proyecto para la completa ejecución de éste.
- **Fecha inicio**. Fecha que indica el posible comienzo del proyecto.
- **Fecha final**. Fecha que indica el final del proyecto si se ejecuta según lo planeado.
- **Urgencia (holgura)**. Tiempo que se puede alargar el proyecto antes de influir en un evento o antes de llegar a una fecha señalada.
- **Hitos**. Fecha límite de inicio de los proyectos antes de agotar la holgura señalada en el apartado anterior.

En relación a los criterios medioambientales:

- **Medios sostenibles**. Comprobación de la utilización de medios sostenibles en la ejecución del proyecto minimizando el impacto medioambiental que puedan causar otro tipo de materiales o sistemas.
- **Definición medio**. Descripción del medio sostenible a utilizar en cada proyecto.
- **Impacto**. El impacto positivo medido en porcentaje que cause la utilización de estos medios al proyecto.
- **Impacto en el medioambiente**. Tipo de impacto que produzca en el medioambiente la ejecución de cada uno de los proyectos.

# **Tablas y modelado de tablas**

Para poder evaluar los proyectos, fijar las medidas y criterios necesarios y obtener datos adicionales que puedan ayudar a la creación de carteras, se deben crear diferentes tablas donde se definen los criterios necesarios descritos en el Capítulo 3 de este documento para la correcta creación de las tablas del cuadro de mando (ANEXO 2: TABLAS EXCEL).

#### • **Tabla de Empresa**

En esta tabla se describen los datos importantes de la empresa como el número de CNAE, la categoría de facturación, la ubicación y el número de empleados totales, por un lado y los empleados por categoría de trabajo por otro.

#### • **Tabla de Proyectos**

Con el fin de tener una buena visión de cada proyecto, en esta tabla se deben crear cuatro columnas diferentes: el ID del proyecto (Pro00n), una breve descripción del proyecto para saber en qué consiste, el presupuesto y el tipo de proyecto que es.

#### • **Tabla de Carga de trabajo**

Esta tabla recoge la carga de trabajo de cada trabajador y para qué proyectos con la función de dividir la carga entre la duración de cada proyecto y calcular la carga diaria.

#### • **Tabla de Capacidad**

Para llevar un control de la capacidad de los trabajadores y el número de trabajadores, en esta tabla se deben añadir datos sobre el tipo de trabajador, la capacidad unitaria y el número de trabajadores por mes y año, ya que pueden variar según las necesidades de la empresa.

#### • **Tabla de criterios Económicos**

En esta tabla se calculan los valores que ayuden a saber si un proyecto es económicamente viable o no. Por ello, se crean columnas para calcular los posibles gastos generados, la facturación y el beneficio total logrado por cada proyecto. Además, se describen el porcentaje de los pagos que el cliente debe realizar para así gestionar el dinero y asegurarse una cantidad económica.

### • **Tabla de Riesgos**

Como se ha comentado anteriormente, es necesario controlar los riesgos que puedan afectar al proyecto. Por ello, en esta tabla se deben crear diferentes columnas donde se enumeran el ID del proyecto y del riesgo, se describe el riesgo, las causas de éste y sus consecuencias y, finalmente, se califica según su probabilidad de ocurrencia y su impacto en el proyecto del 1 al 100 para tomar decisiones sobre si se lleva a cabo el proyecto o no por tener demasiados riesgos que no se puedan mitigar o que no ayuden a conseguir el éxito del proyecto.

#### • **Tabla criterios Estratégicos**

Los criterios estratégicos en este caso, se dividirían en 4 columnas diferentes donde se evalúa si es necesario subcontratar asumiendo un coste extra, si hay posibilidad de entrada de nuevos clientes consiguiendo nuevos proyectos, la experiencia (baja, baja-media, media, alta y muy alta) en relación al tipo de proyecto por si dificulta su ejecución y, por último, la localización de cada uno de los proyectos por si hubiese posibilidad de realizar una futura expansión de la empresa.

### • **Tabla de criterios Técnicos**

En esta tabla se evalúan los criterios técnicos que puedan ser necesarios para la ejecución de cada proyecto; así como la necesidad de adquirir maquinaria nueva, nuevos conocimientos y la contratación de recurso humano para funciones específicas que la empresa no pueda llevar a cabo y que la necesidad de éstas pueda suponer nuevos costes e incluso retrasos en el proyecto.

## • **Tabla de criterios Comerciales**

Para valorar características comerciales se va a evaluar si la ejecución de cada proyecto puede aportar buena imagen, cualidad positiva para la empresa; si el nivel de madurez del mercado es innovador (positivo), maduro (medio) o está en decadencia (negativo); y, finalmente, si puede ayudar a abrir nuevos mercados, que también sería algo positivo para la organización.

## • **Tabla de criterios Sociales (stakeholders)**

Como se ha comentado con anterioridad, los criterios sociales son muy importantes ya que se identifican a las partes interesadas en relación al proyecto. Para ello, se identifican según su proyecto y se evalúan según su grado de poder y de interés (del 1 al 100), su necesidad y su postura. Siendo esto así, habrá que poner el foco en los que mayor grado tengan y a los que estén en contra, ya que podrían provocar retrasos en la ejecución del proyecto, pero siempre sin olvidarse de los que estén a favor y tengan menor grado.

## • **Tabla de criterios Temporales**

En relación a los plazos de los proyectos, se deben crear diferentes columnas donde se especifiquen las fechas de inicio y fin de cada proyecto, su holgura y la fecha límite de inicio. De este modo, se controlan los tiempos de cada proyecto y los posibles retrasos que puede asimilar y, además, saber cuántos proyectos se ejecutan a la vez.

## • **Tabla de criterios Medioambientales**

Para controlar el impacto ambiental, se ha especificado en cada proyecto si se han utilizado medios sostenibles o no, y en el caso de ser afirmativo, que aportaría gran valor a la empresa, se ha realizado una breve descripción de cuál ha sido el medio y qué impacto genera en el proyecto. Además, se ha especificado qué tipo de impacto crear la realización del proyecto en el medioambiente; es decir, si afecta de forma positiva, negativa o neutral.

# **Relaciones**

Para poder conectar los datos, hay que crear relaciones entre todas las tablas existentes. En este caso, conforme se ha explicado anteriormente, se utilizará una mezcla de los esquemas copo de nieve y estrella, como se presenta en la siguiente imagen.

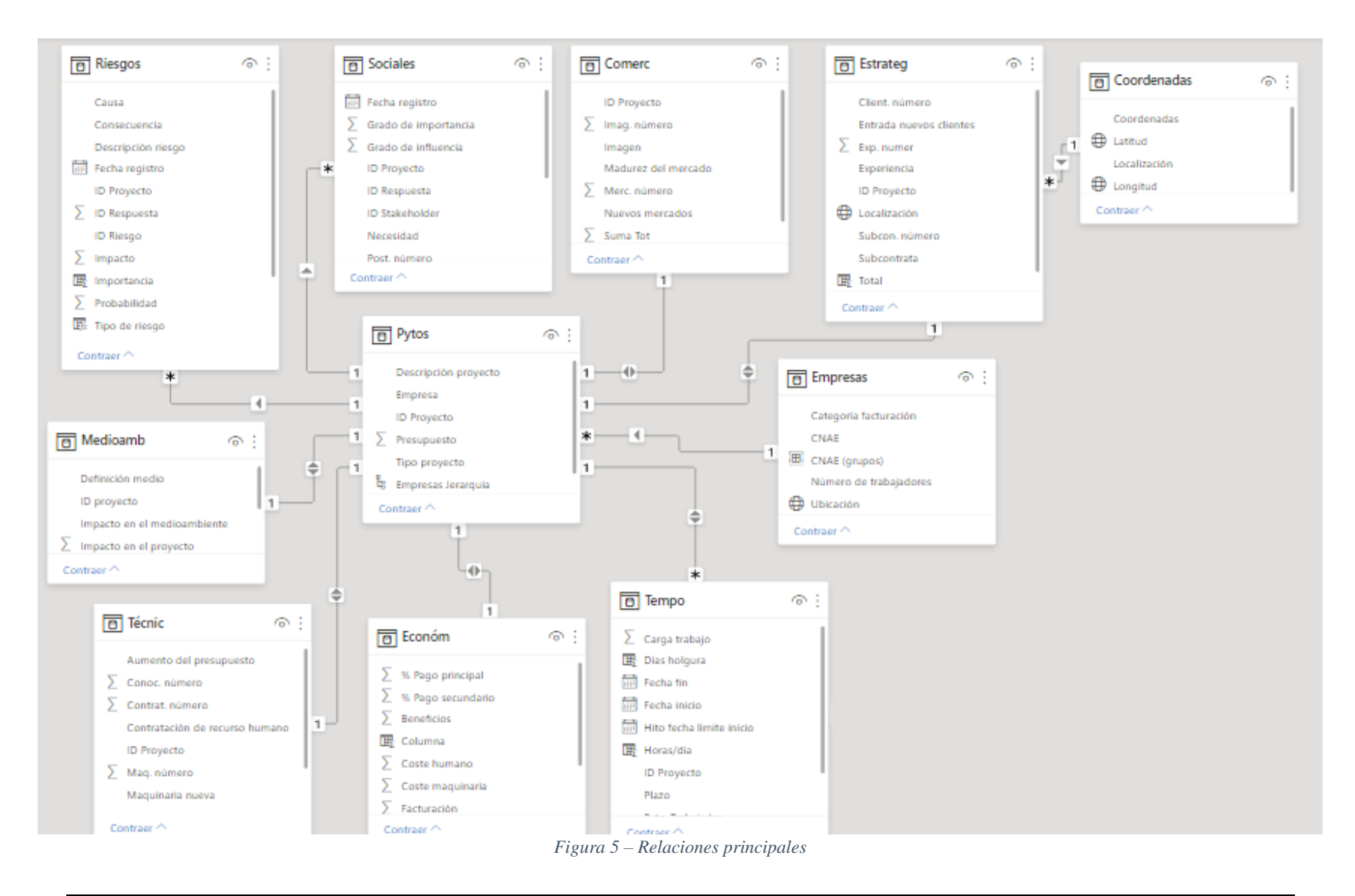

*Máster en Dirección de Proyectos. Universidad de Valladolid 2020-21*

Como se puede observar, la tabla central de la base de datos es la de *Proyectos*, ya que contiene datos únicos relacionados con las demás tablas. Como dimensiones relacionas con la tabla central estarían las siguientes:

> Las tablas de criterios estratégicos, comerciales, sociales, riesgos, medioambientales, técnicos y económicos se relacionan por la columna "ID proyecto". En el caso de las tablas *Estratégicos*, *Comerciales*, *Medioambientales*, *Técnicos* y *Económicos*, la relación es Uno a uno (1:1) y con dirección de filtro cruzado Ambos; es decir, la columna de la tabla principal y las otras relacionadas, sólo tienen una instancia de un valor determinado y, a efectos de filtrado, ambas se tratan como si fueran una sola.

Además, la *Tabla de criterios Estratégicos* tiene una relación de Varios a uno (\*:1) con la *Tabla de Coordenadas*, ya que contiene los datos de las localidades.

Por el contrario, las demás (*Sociales* y *Riesgos*), tienen una relación Varios a uno (\*:1), esto es, las columnas de las tablas de dimensiones tienen más de una instancia de un valor y la tabla de Hechos sólo contiene una. Y, además, al tener dirección de filtro cruzado Única, significa que las opciones de filtrado trabajan sobre la tabla donde se agregan valores, las tablas de los criterios.

- La tabla de criterios temporales también tiene una relación Varios a uno (\*:1), pero con dirección de filtro Ambas, ya que de ésta salen más tablas que no están directamente conectadas con la central.
- La tabla *Empresa* también está relacionada con *Proyectos*, y en este caso mediante un enlace Uno a varios (1:\*), ya que la tabla proyectos contiene datos de la empresa, y con dirección única.

# **Capítulo 5 Caso práctico**

Para poder desarrollar el cuadro de mando, se ha creado un caso práctico de una empresa ficticia con 10 proyectos candidatos con el fin de realizar mejor la evaluación de cada proyecto y los datos, tablas y cálculos a obtener.

La empresa definida con número CNAE F4200 sería una empresa de construcción compuesta por 95 empleados, por el momento, de los cuales 50 son peones, 15 maquinistas, 10 jefes de obra, 20 técnicos y 2 de administración. La empresa está ubicada en Valladolid, España, con una categoría de facturación de más de 1.000.000  $\epsilon$  y ha decidido aplicar un método de Business Intelligence para optimizar procesos y recursos ya que su idea es expandirse a otra localidad.

Una vez descritos los datos de la empresa, se han desarrollado 10 proyectos con características más ajustadas a la empresa para poder realizar de una mejor forma la evaluación:

- Pro001. Construcción de campo de fútbol para entrenamientos de colegios con sus respectivas instalaciones (gradas, vestuarios, duchas y baños).
- Pro002. Construcción de parking y remodelación de cafetería en el campo de fútbol del proyecto Pro001.
- Pro003. Reconstrucción de canalización de aguas fecales en 100 m lineales con reparación de acera y carril bici.
- Pro004. Construcción de skatepark con instalaciones deportivas para skates, bicicletas y patines.
- Pro005. Implantación de la metodología BIM (Building Information Modeling) en la empresa.
- Pro006. Implantación de sistemas de registro de empleados e identificación de problemas mediante tablets.
- Pro007. Zona urbana en edificios nuevos: construcción de parque para niños, zona adaptada para ejercicios de personas mayores y área de juegos para perros.
- Pro008. Instalación de escaleras mecánicas en 50 ml en zona de cuestas para la mejora de accesibilidad.
- Pro009. Construcción de parking subterráneo en centro comercial.
- Pro010. Edificación de nave industrial para almacenar paja de granjas locales.

Como se puede observar, la mayoría de proyectos son de obra civil, aunque hay alguno tecnológico también que está relacionado con la construcción. Por otra parte, hay que destacar que los dos

primeros proyectos, Pro001 y Pro002, están relacionados. Es decir, si se realiza el proyecto 1 también se realizará el segundo.

Además, se han desarrollado proyectos de diferentes capacidades y que tengan diferentes duraciones, ayudando de esta forma a que la empresa pueda realizar distintos proyectos y a visualizar diferentes situaciones que se puedan dar en el día a día.

# **5.1 Justificación de elección de programas**

Para la correcta creación del cuadro de mando, son necesarios programas informáticos que ayuden al completo desarrollo del mismo. En este caso, las herramientas principales escogidas son tres, aunque se utilizarán algunas más para la obtención de datos.

# **Herramientas informáticas para la creación de tablas**

Con el fin de crear las tablas del cuadro de mando, se han evaluado diferentes programas para crearlas. Para escoger el programa a utilizar, se tendrá en cuenta la accesibilidad, la utilidad y la dificultad de éste.

Uno de los programas más conocidos para llevar a cabo estos trabajos es el programa Excel, es una herramienta sencilla, cómoda, intuitiva y fácil de obtener consiguiendo así que las empresas hagan uso de esta aplicación. Por otra parte, en ella se pueden realizar numerosos cálculos rápidamente ya que se compone de hojas de cálculo con múltiples celdas y una variación de fórmulas a aplicar.

Otras herramientas parecidas a Excel serían las siguientes:

- Numbers, versión de Apple para Excel, sólo disponible para usuarios de Mac que podría ser una buena opción ya que cumple las características requeridas, pero se requeriría comprar ordenadores de la marca Apple que pueden ser más caros y podrían surgir más complicaciones a la hora de obtener ciertos programas informáticos por la falta de compatibilidad del software.
- Zoho Sheet, es una aplicación gratuita, pero está limitado a un uso de 25 personas por empresa y para empresas con más empleados, como la que se quiere evaluar, no sería muy recomendable ya que restringe su uso a la plantilla.
- Birt, alternativa gratuita que tiene varios inconvenientes a pesar de cumplir varios requisitos. Para empezar, sólo está disponible en inglés, cosa que podría atrasar la utilización de la misma herramienta y la aplicación a los proyectos al tener que aprender el lenguaje. Por otra parte, es conocida por tener pequeños problemas que dificultan su utilización y, además, su última versión es del 2005, es decir, es una versión antigua y podría no ofrecer algunas herramientas o comandos que otras mucho más actuales sí.

En cuanto a las herramientas online estarían las Hojas de Cálculo de Google y ThinkFree como las más conocidas y utilizadas. Las dos ofrecen buenos recursos, pero al ser online están bastante limitadas, es decir, solo ofrecen las funciones básicas a la hora de realizar cálculos, aplicar diseños y representar gráficos.

Por todo ello, la herramienta que más se ajusta, la más accesible y apropiada para realizar este trabajo es Excel que, además en la versión online de Microsoft Office, permite que se puedan compartir los archivos con otros miembros y actualizarlos a la vez mejorando así el trabajo en equipo. Teniendo en cuenta las características de Excel, esto puede ayudar a que las empresas puedan hacer uso de este método de creación de carteras de proyectos.

## **Herramientas informáticas para la introducción de datos**

Una vez creadas las tablas, para poder rellenar algunos datos se ha pensado utilizar una herramienta informática que lo haga de forma automática.

Dentro del grupo de herramientas que existen para realizar esta acción están las siguientes:

- Sendinblue. Permite diseñar formularios con diferentes elementos, añadiendo imágenes y escogiendo colores. También ofrece la posibilidad de añadir listas desplegables, botones y campos de texto para recopilar toda la información necesaria. Lo malo de esta aplicación es que el formulario se vincula con los emails y no directamente con la hoja de cálculo Excel, como se quiere conseguir. Además, es una aplicación de pago y su plan gratis sólo cuenta con 300 emails.
- Microsoft Forms. Es una de las mejores herramientas ya que no es de pago y puede guardar automáticamente los resultados del formulario en una hoja de cálculo para después realizar diferentes análisis. Esta herramienta incluye todos los campos básicos, pero no un campo para pagos o para subir archivos.
- Wufoo. Esta aplicación es una de las primeras aplicaciones web. Contiene campos de pago que funcionan con una variedad de servicios y permite añadir archivos, así como imágenes o documentos. También incluye más de cien plantillas y temas disponibles para diseñar el formulario. Al igual que Sendinblue, es una herramienta de pago la cual sólo permite 3 formularios y 100 entradas en forma gratuita.

Por todo ello, la herramienta que se ha elegido para llevar a cabo la recogida de datos es Microsoft Forms, de Microsoft Office 365. Se ha elegido esta aplicación porque, aparte de ser del mismo paquete que las demás herramientas informáticas utilizadas, permite crear formularios de forma rápida con diferentes tipos de preguntas; por ejemplo, multirrespuesta, numéricas, etc. Además, se pueden ver los resultados con estadísticas en forma de gráficos y posibilita la descargar de los datos directamente en Excel para realizar análisis más avanzados de forma gratuita.

## **Herramientas informáticas para la visualización de datos**

Para terminar con el desarrollo del cuadro de mando, es imprescindible utilizar la visualización de datos, donde se recoge toda la información, ya que se puede expresar de una forma sencilla y muy visual los datos obtenidos y las comparaciones entre datos.

#### *38* DESARROLLO DE UNA HERRAMIENTA DE BUSINESS INTELLIGENCE COMO SOPORTE PARA LA SELECCIÓN DE PROYECTOS Y CREACIÓN DE CARTERAS DE PROYECTOS EN PYMES

Para esta otra herramienta se buscan programas que permitan conectar, analizar y visualizar los datos insertados en Excel aportando información que no se ve a simple vista, creando una visualización de los datos. Al igual que Excel, tiene que ser un programa muy intuitivo y fácil de usar para ofrecer comodidades a los usuarios.

De las herramientas que hay hoy en día, Power BI, del paquete Microsoft Office 365, sería una de las que más se ajusta a lo requerido ofreciendo buenos servicios para poder analizar y visualizar datos ya que en sus cuadros de mando se puede seleccionar y filtrar la información a visualizar.

Una herramienta parecida a Power BI es Tableau, que se caracteriza por su análisis de datos complejos, aunque en este caso no se necesita una herramienta tan potente y cara como lo es ésta a pesar de cumplir los requisitos buscados. Por otra parte, Tableau es mucho más complicada de utilizar y se necesita un alto conocimiento de la herramienta para usarla con fluidez. Ello supondría cierto atraso en las empresas hasta aprender a utilizarla con soltura.

Otro programa conocido en la visualización de datos es Qlik, más compleja que las anteriores puesto que para hacer un buen uso de ésta es necesario tener ciertos conocimientos de programación. Además, su sistema de licencia es mucho peor que las anteriormente mencionadas ya que requiere mucho tiempo a la hora de realizar cambios en los datos.

Por todo ello, por el fácil uso, el precio y la fluidez de la herramienta la mejor opción sería Power BI ya que está al alcance de cualquier empresa y también es del paquete Microsoft Office 365 pudiendo así exportar los datos desde las tablas.

# **5.2 Métodos de introducción de datos**

Con el fin de aportar comodidad y rapidez a la hora de introducir datos, lo preferible sería que se hiciese mediante flujo de datos o actualizaciones automáticas. Esto ayudaría a las empresas a optimizar los tiempos y la gestión.

Ya que una de las funciones de este cuadro de mando es ser más práctico, se han desarrollado una introducción de datos mediante los programas Microsoft Forms, las hojas de cálculo de Excel y Power BI. Para la conexión entre Microsoft Forms y Excel, se ha añadido otra aplicación que rellene directamente las filas mediante un flujo de datos. La aplicación elegida es Power Automate, también del paquete Microsoft Office 365, explicada más adelante.

## **Microsoft Forms**

Como se ha comentado, para poder rellenar algunos datos se ha utilizado la herramienta informática Microsoft Forms con el fin de crear algunos formularios. Estos formularios ayudan a la recogida de diferentes datos acerca de los proyectos de una manera más sencilla, eficaz y cómoda. Los formularios creados son los siguientes:

## • **Formulario de Riesgos**

En este primer formulario se han realizado 6 consultas para rellenar la *Tabla de Riesgos*.

- Proyecto al que pertenece
- Descripción
- Causa
- Consecuencia
- Probabilidad
- Impacto

#### • **Formulario de las Partes Interesadas**

Se compone de 6 consultas diferentes con el fin de obtener los datos de la *Tabla de criterios Sociales*.

- Proyecto al que pertenece
- Descripción
- Grado de poder
- Grado de interés
- Necesidad
- Postura

### • **Formulario de Capacidades**

Este último formulario recoge 5 consultas en relación a la *Tabla de Capacidades*.

- Tipo trabajador
- Mes de registro
- Año de registro
- Capacidad unitaria
- Nº de trabajadores iguales al "Tipo trabajador"

Una vez obtenidos todos los datos, las tablas se guardarán y se exportarán al archivo creado en Excel como se ha explicado antes. Los formularios se podrán rellenar en cualquier momento, ya que éstos se pueden enviar cuando se quiera, y así guardar los datos en Excel poco a poco y no todos en masa.

*40* DESARROLLO DE UNA HERRAMIENTA DE BUSINESS INTELLIGENCE COMO SOPORTE PARA LA SELECCIÓN DE PROYECTOS Y CREACIÓN DE CARTERAS DE PROYECTOS EN PYMES

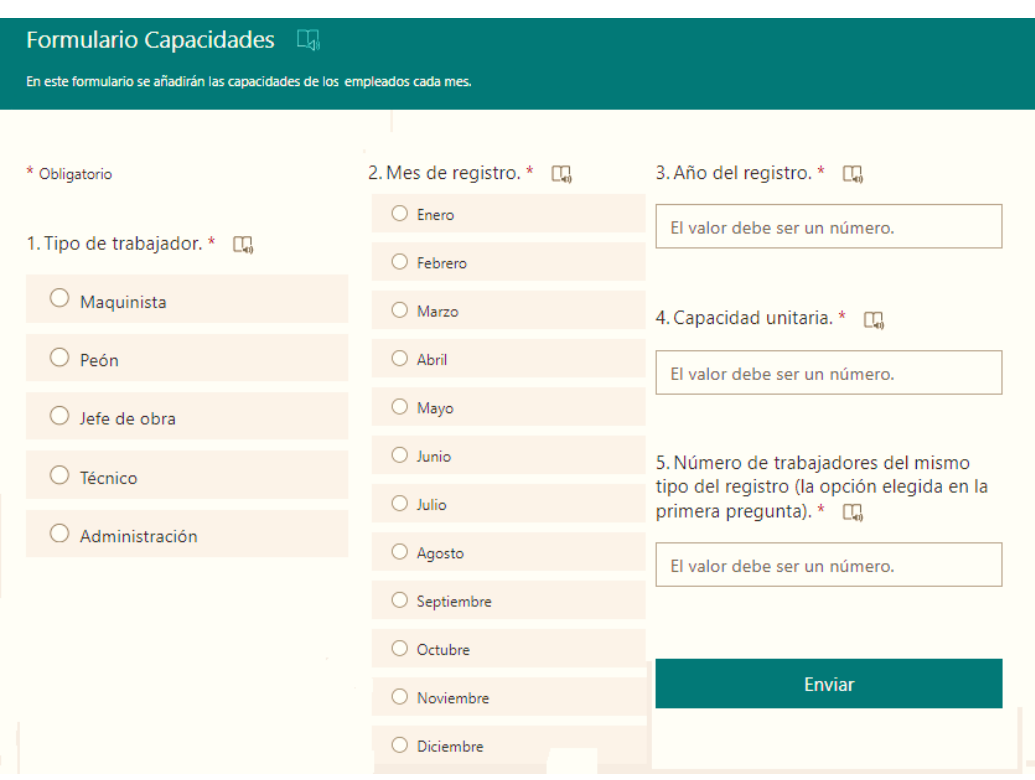

*Figura 6 – Formulario de Capacidades de Microsoft Forms*

# **Microsoft Power Automate**

Para poder conectar los resultados obtenidos en Microsoft Forms con Excel e insertarlos directamente, se ha decidido crear un flujo de datos utilizando Microsoft Power Automate. Esta herramienta permite crear flujos de trabajo automatizados que conectan dos o más aplicaciones. Los flujos no requieren de conocimientos de programación debido a la sencillez de generación sin la necesidad de desarrollar códigos y aportan una optimización del tiempo en las empresas ofreciendo plantillas con flujos de trabajo creados. Además, al pertenecer al paquete Office 365, los datos se pueden conectar de manera más sencilla y rápida, aunque también permite conectar datos de otro tipo de paquetes.

El flujo creado en este caso se consigue de la siguiente forma:

1. Con los formularios y las tablas a rellenar creadas, se forma un "Flujo de nube automatizado" en Power Automate. A continuación, se escoge que el desencadenador del flujo sea "Cuando se envía una respuesta nueva en Microsoft Forms" y se especifica el formulario donde se crea el flujo.

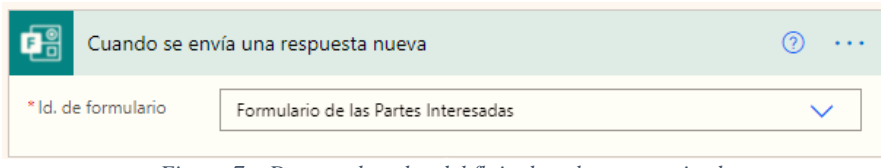

*Figura 7 – Desencadenador del flujo de nube automatizado*

2. Una vez obtenido el flujo, hay que especificar qué datos y cómo añadirlos al archivo Excel. Para ello, se añade un nuevo paso: "Obtener los detalles de la respuesta" donde se selecciona el formulario y se ordena que se identifique cada respuesta.

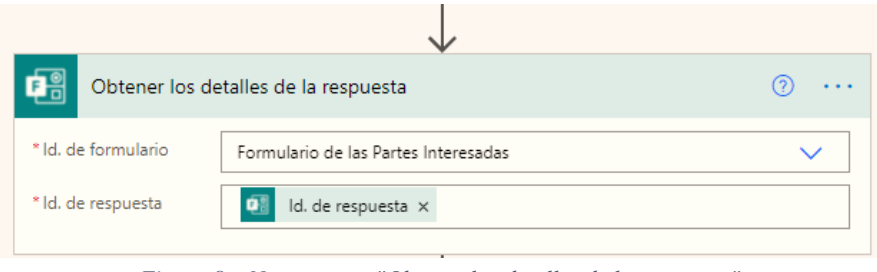

*Figura 8 – Nuevo paso: "Obtener los detalles de la respuesta"*

3. Para finalizar, se añade otro nuevo paso: "Agregar una fila a una tabla" donde se especifica qué datos del formulario se van a añadir a la tabla y en qué columnas.

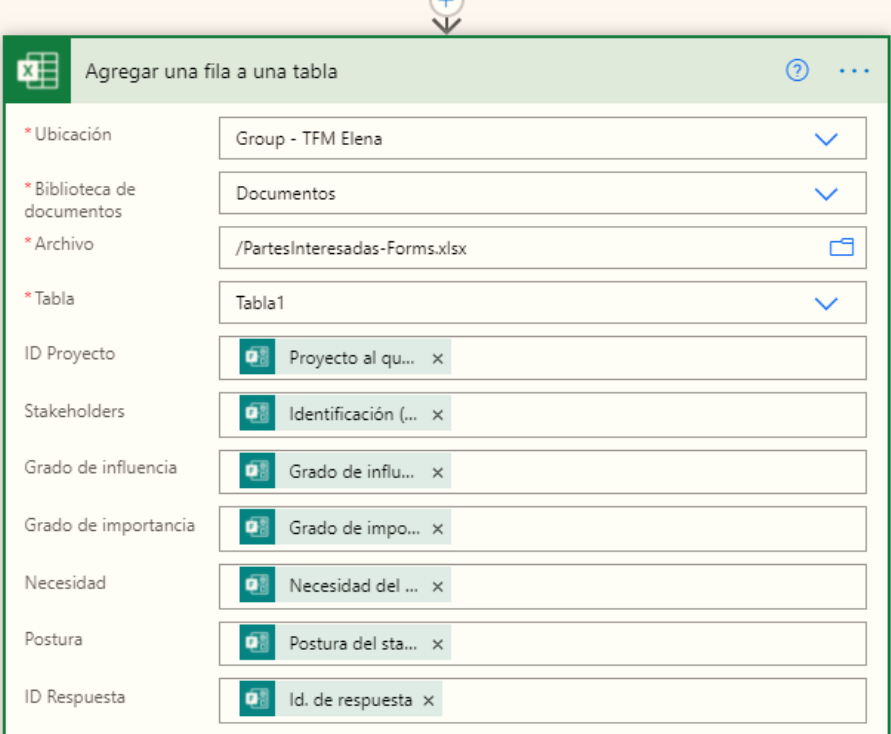

*Figura 9 – Nuevo paso: "Agregar una fila a una tabla"*

#### *42* DESARROLLO DE UNA HERRAMIENTA DE BUSINESS INTELLIGENCE COMO SOPORTE PARA LA SELECCIÓN DE PROYECTOS Y CREACIÓN DE CARTERAS DE PROYECTOS EN PYMES

Con el flujo creado, sólo quedaría rellenar los datos de los formularios y comprobar que se añaden correctamente en las filas. Además, para llevar un mejor control de los datos, se han añadido columnas donde se inserta la hora y la fecha a la que se han subido los datos, un identificador de respuesta y un identificador del stakeholder o del riesgo, según el formulario, automáticos, como se puede observar en la imagen anterior.

# **5.3 Conexiones de datos a Power BI**

Al terminar el proceso de introducción de datos, sólo queda definir cómo exportarlos a Power BI. Para conseguir esto, se pueden utilizar diferentes métodos según dónde estén los datos insertados o el tipo de datos. Estas conexiones se logran clicando en el botón "Obtener datos" de la pestaña "Inicio" de Power BI:

- Por medio de **Excel Online y Sharepoint**. Aprovechando los programas de Microsoft Office 365 utilizados, se puede crear una conexión con la herramienta Sharepoint de la siguiente manera: primero hay que crear una página de Sharepoint donde se vayan a guardar en una biblioteca de documentos los datos obtenidos. Después, hay que crear una tabla de Excel en la carpeta de documentos donde se modifiquen o añadan las tablas requeridas. Una vez conseguido esto, y vinculándolo a Power Automate, se abre el archivo en la aplicación de escritorio, en el cual, en la pestaña de Archivo → Información, se copia ruta de acceso del archivo. Finalmente, el Power BI se selecciona obtener los datos de una página web donde se pega la ruta de acceso posteriormente copiada. Al realizar esto, aparecen la/s tabla/s del archivo generado en Sharepoint.
- Por medio de **una base de datos SQL Server**. Se necesita una puerta de enlace de datos que actúe como un puente entre la nube y la red local. Para ello, hay que instalar AdventureWorks, que sirve para el almacenamiento de datos, y después hay que instalar una puerta de enlace de datos local para obtener un vínculo a la documentación.

Una vez conseguida la puerta a la base de datos, en "Obtener datos" se selecciona SQL Server. Al clicar, aparece una ventana emergente donde se introduce el nombre del servidor y el modo de conectividad. Después, al igual que al introducir los datos desde Excel, se seleccionan las tablas a visualizar y analizar.

En este caso se han utilizado el primer método, Excel, ya que es más sencillo y permite gestionar todas las herramientas informáticas a la vez además de ser más directa, cómoda y sencilla para la empresa.

# **5.4 Estructuración de datos: medidas, columnas y tablas calculadas**

Para empezar a usar Power BI, una vez exportado los datos, se ha realizado una limpieza de tablas que consiste en eliminar datos repetidos, definir el tipo de estilo de celda (texto, número, longitud y latitud, fecha, …) y ordenar las tablas.

Primero, se han añadido todas las tablas creadas con sus respectivos datos y se han nombrado según su criterio. Después, se han definido el estilo de celda de cada columna según el tipo de dato insertado.

Por ejemplo, en la *Tabla de criterios Sociales* el ID del proyecto se ha cambiado a formato letra, el grado de poder y el de interés se han cambiado al formato numérico y todos los datos obtenidos se han ordenado del menor al mayor proyecto (del ID Pro001 al Pro010).

Finalmente, se han relacionado algunas tablas (las que tienen los datos necesarios insertados sin necesidad de añadir ninguna columna nueva) con el fin de visualizar parte de los datos y segmentarlos correctamente. Además, se han eliminado tablas que no se vayan a visualizar pero que sí estén relacionadas con otras para limpiar un poco el esquema.

## **Nuevas medidas, columnas y tablas**

Una vez terminada la estructuración de las tablas, se han ido creando más tablas y añadiendo columnas a las actuales para conseguir nuevos datos y cálculos no realizados previamente. La elección de hacer estos cálculos en Power BI y no en Excel ha sido por los diferentes cálculos y la facilidad y comodidad que ofrece el programa y porque, al estar los datos ordenados, los cálculos se pueden realizar de una forma más eficiente.

## • **Tabla de Empresa y Proyectos**

En estas tablas es donde aparecen los datos de la empresa, el número de trabajadores clasificados y los proyectos, que al ser datos que aportan información, no se han añadido columnas nuevas para realizar cálculos, pero sí se utilizarán para la segmentación de datos y tarjetas informativas.

## • **Tabla de Carga de trabajo**

Del mismo modo que las de arriba, esta tabla también se ha mantenido igual sin añadir ninguna columna con cálculos. Después de realizar los cálculos necesarios en las demás tablas, esta se ha utilizado para anexar las columnas a la *Tabla de criterios Temporales* con el propósito de realizar los cálculos de la carga de trabajo de cada trabajador y, finalmente, se ha ocultado visualmente para mejorar la visualización del esquema de las relaciones.

### • **Tabla de Capacidad trabajadores**

Esta tabla es una de las que se rellena mediante Microsoft Forms. Por ello, se han realizado algunos cálculos que no se piden en el formulario para agilizar el proceso de introducción de datos. Lo que se ha hecho ha sido lo siguiente mediante Power Query:

> - Se ha añadido una columna a partir de ejemplos llamada "Días mes" donde aparecen los días laborales que contiene cada mes.

```
Table.AddColumn(#"Tipo cambiado", "Días mes", each if [#"Mes "] = "Septiembre" 
then 22 else if [#"Mes "] = "Octubre" then 21 else if [#"Mes "] = "Noviembre"
then 22 else if [#"Mes "] = "Diciembre" then 23 else if [#"Mes "] = "Enero" then 
21 else if [#"Mes "] = "Febrero" then 20 else if [#"Mes "] = "Marzo" then 23 else
if [#"Mes "] = "Abril" then 21 else null, type number)
```
La capacidad total de todos los trabajadores se ha calculado multiplicando la capacidad unitaria por el número de trabajadores utilizando la transformación de datos. Este valor será el mismo en los días del mes calculado.

```
Table.AddColumn(#"Columna condicional agregada", "Capac. tot", each [Capacidad 
unitaria]*[Nº trabajadores])
```
## • **Tabla de criterios Económicos**

Con el fin de obtener los datos necesarios en esta tabla, se ha combinado la *Tabla Proyectos* para poder insertar el presupuesto de cada uno de los proyectos. Una vez introducida, se ha hecho lo siguiente:

> - Añadir una columna que calcule el porcentaje que suponen los gastos del total del presupuesto mediante la división de los gastos entre el presupuesto.

```
Columna = ('Económ'[Coste humano]+'Económ'[Coste
maquinaria])/'Económ'[Presupuesto]
```
## • **Tabla de Riesgos**

Para poder clasificar los riesgos de cada proyecto, se ha añadido una columna llamada "Importancia" multiplicando directamente en DAX la probabilidad y el impacto de cada uno de ellos para calcular su importancia.

```
Importancia = 'Riesgos'[Probabilidad]*'Riesgos'[Impacto]/100
```
Además, para catalogarlos se ha insertado otra columna para saber el tipo de riesgo que es según el valor de su probabilidad e impacto.

```
Tipo de riesgo = 
if(AND([Probabilidad]<=30,[Impacto]<=50),"Bajo",if([Probabilidad]<50,"Medio","Alto"
))
```
## • **Tabla de criterios Estratégicos**

Los datos obtenidos en esta tabla son por escrito, pero se han pasado a numéricos para poder plasmarlos en los gráficos.

La experiencia al ser 5 posibilidades de clasificación, se han dividido los valores en 0,2, 0,4, 0,6, 0,8 y 1 siendo 0,2 una experiencia baja y, por el contrario, 1 cuando se obtiene experiencia muy alta. Utilizando Power Query:

```
Table.AddColumn(#"Tipo cambiado", "Personalizado", each if [Experiencia] = "Baja" 
then 0.2 else if [Experiencia] = "Baja-media" then 0.4 else if [Experiencia] = 
"Media" then 0.6 else if [Experiencia] = "Alta" then 0.8 else if [Experiencia] = 
"Muy alta" then 1 else null)
```
Las subcontratas si son afirmativas se les han asignado valores de -1 y a las negativas 1 ya que la necesidad de subcontratar podría suponer nuevos gastos perdiendo así parte de beneficio.

Por el contrario, en la entrada de clientes si la respuesta es "Sí", se la ha dado el valor de 1 y si es "No", el valor de -1.

Table.AddColumn(#"Tipo cambiado1", "Personalizado.1", each if [Entrada nuevos clientes] = "No" then -1 else 1)

- Finalmente, se ha añadido otra columna sumando todos los valoressin ponderarlos.

#### • **Tabla de criterios Técnicos**

Al igual que con los datos de la tabla de los criterios estratégicos, los datos textuales se han pasado a datos numéricos:

- Si en el proyecto no se necesita maquinaria nueva, se le ha dado un valor de 1 y si, por el contrario, es necesaria para la ejecución se le da un valor de -1.
- La adquisición de nuevos conocimientos y la contratación de recurso humano se califican como -1 y de no ser necesario como 1.
- Otra columna añadida suma todos los valores de forma igual.
- La última de estas, sirve para después visualizar si los aspectos técnicos supondrán una variación del presupuesto del proyecto, para ello, si alguno de los subcriterios es afirmativo, este valor será positivo. Para hacer este cálculo, se ha añadido la columna condicional.

Además, se ha añadido una columna condicional donde, en relación a los datos anteriores, calcula si existe un aumento del presupuesto. Es decir, cuando los valores de la obtención de maquinaria, nuevos conocimientos o nuevos recursos son negativos (son necesarios para la ejecución del proyecto), el valor del presupuesto aumenta y existe un aumento.

Table.AddColumn(#"Tipo cambiado1", "Aumento del presupuesto", each if [Maq. número] = -1 then "Sí" else if [Conoc. número] = -1 then "Sí" else if [Contrat. número] = - 1 then "Sí" else "No")

### • **Tabla de criterios Comerciales**

En esta tabla sólo se han añadido tres columnas adicionales:

- Cuando el proyecto posibilita la entrada a nuevos mercados, el valor conseguido es 1, y -1 de lo contrario.
- Si la imagen de la empresa mejora al realizar algún proyecto, esto se denomina como algo positivo y se expresa como 1, si no es así, se expresa como -1.
- Para calcular el impacto global que tendría cada proyecto, se han sumado los resultados de las dos anteriores columnas, consiguiendo así que si el valor total del proyecto es positivo el proyecto se puede llevar a cabo, y de lo contrario, si consigue un valor de 0 o negativo, habría que pensarse la realización del mismo.

## • **Tabla de criterios Sociales**

Para poder clasificar las partes interesadas, se han añadido los siguientes cálculos:

- Una columna para clasificar los stakeholders según su poder e interés, multiplicando las columnas de "Grado de poder" y "Grado de interés", dividido el valor por 10000 (para conseguir el valor de porcentaje correcto) y poniendo un formato de porcentaje mediante Power Query.
- Por ver de manera visual si el interesado está a favor o en contra del proyecto, se han pasado los datos textuales a numéricos asignando el valor de 1 a los que estén a favor y -1 a los que estén en contra.

Table.AddColumn(#"Tipo cambiado", "Post. número", each if [Postura] = "A favor" then 1 else -1)

### • **Tabla de criterios Temporales**

Ya que esta tabla ofrece datos muy importantes, es la que más cálculos o transformaciones ha sufrido. Para ello, se han añadido columnas y se han combinado consultas, como se explica a continuación:

> - Se han combinado consultas de la *Tabla de Carga de trabajo*; es decir, se han añadido todas las columnas de esa tabla a la actual para poder obtener una visión de todos los datos en una única tabla y así realizar diferentes medidas.

```
Table.ExpandTableColumn(#"Consultas combinadas", "Tabla Carga trabajo", {"Tipo 
trabajador", "Carga trabajo"}, {"Tabla Carga trabajo.tipo trabajador",
Carga trabajo.Carga trabajo"})
```
- Se ha añadido una columna calculada para repartir la carga de trabajo de cada tipo de trabajador en las fechas de los proyectos solamente en los días laborales (lunes a viernes) y conseguir así la carga de trabajo en horas por día. Para ello, se realizado la siguiente fórmula, donde se combinan diferentes columnas:

```
Horas/día = DIVIDE(('Tempo'[Carga
```

```
trabajo]),CALCULATE(COUNTROWS(Calendario),DATESBETWEEN(Calendario[Fechas],Tempo[
Fecha inicio],Tempo[Fecha fin]),(Calendario[Día laboral]=TRUE()))+2)
```
Lo que hace esta fórmula es dividir la carga de trabajo entre los días comprendidos entre la fecha del inicio del proyecto y fin del proyecto, y cuando sean días laborales. Finalmente, se han sumado dos días al resultado ya que al hacer este cálculo no tiene en cuenta las horas del día de inicio y de fin.

- Para calcular en días la holgura que tiene cada proyecto, se ha agregado otra columna donde se utiliza la siguiente fórmula. Mediante la fórmula se calculan los días entre la fecha de inicio y la fecha límite de inicio de cada proyecto, sólo teniendo en cuenta los días laborales, contando las filas del calendario, y en caso de que el valor sea nulo, se ha pedido que se represente con un valor de 0.

Días holgura =

```
VAR
dias=(CALCULATE(COUNTROWS(Calendario),DATESBETWEEN(Calendario[Fechas],Tempo[Fech
a inicio],Tempo[Hito fecha limite inicio]-1),Calendario[Día laboral]=TRUE))
RETURN
if(ISBLANK(dias),0,dias)
```
#### • **Tabla de criterios Medioambientales**

En esta última tabla citada anteriormente sólo se han realizado un par de cálculos, que son los mismos que los realizados en las tablas con datos textuales.

- Si el proyecto conlleva a utilizar medios sostenibles se le da una puntuación de 1 y, por el contrario, si no utiliza logra una puntuación de -1.
- Cuando el impacto del proyecto en el medio ambiente es positivo se evalúa con un 2, si es neutral con un 1 (ya que es mejor que no genere ningún impacto a que genere uno negativo), y si es negativo -2.

#### • **Tabla Calendario**

La siguiente tabla no figura en las tablas calculadas en las hojas de Excel ya que se ha creado directamente en Power BI. Para crear una tabla calendario hay que utilizar en lenguaje de Power Query y se realiza de la siguiente manera:

- Primero se crea una consulta en blanco donde se definen los parámetros StartYear (año de inicio, en este caso 2021) y EndYear (año de fin, en este caso 2022), de tipo decimal.
- Una vez definidos los parámetros, se abre el editor avanzado para editar la consulta creada. En este editor se añaden las siguientes fórmulas:

```
1e<sub>+</sub> StartDate = #date(StartYear,9,1)
in 
   StartDate
        se especifica el día y mes en el que vaya a empezar el calendario. En este caso 
        empezaría el 1 de septiembre del año de inicio.
1e<sub>+</sub>
```

```
 StartDate = #date(StartYear,9,1), 
 EndDate = #date(EndYear, 04, 30)in
```
EndDate

se define el día y el mes en el que finalice el calendario, que en este caso sería el 30 de abril del fin de año.

```
1e<sub>+</sub> StartDate = #date(StartYear,9,1),
  EndDate = #date(EndYear, 04, 30),
   NumberOfDays = Duration.Days( EndDate - StartDate )
in
   NumberOfDays
```
en este paso se hace la resta de los días entre las fechas especificadas para calcular los días que vaya a tener el calendario.

```
let 
   StartDate = #date(StartYear,9,1),
  EndDate = #date(EndYear, 04, 30),
   NumberOfDays = Duration.Days( EndDate - StartDate ),
   Dates = List.Dates(StartDate, NumberOfDays+1, #duration(1,0,0,0))
in 
  Dates
       finalmente, se define que la duración del calendario sea los días contados
```
expresando que tiene que sumar una unidad como día (días, hora, min, seg)**.**

- Para terminar, se transforma la lista a tabla clicando en el botón "Transformar a tabla", se cierra el editor de Power Query y se modifica la tabla como se desee. En este caso, se ha añadido una columna para saber si los días son laborales o no mediante la siguiente fórmula en el lenguaje DAX:

Día laboral = not WEEKDAY(Calendario[Fechas]) In {1,7}

mediante esta fórmula se definen los días que no pertenecen a los días laborales. En este caso, al ser un formato americano, los días sábado y domingo se identifican como el día 1 y 7 de la semana. Al realizar este cálculo, el resultado que se obtiene son filas de "True" si es día laboral y "False" si es festivo.

## • **Tabla Coordenadas**

Para la localización de los proyectos se ha añadido esta tabla donde aparecen las coordenadas de los sitios donde se van a ejecutar. Esto se ha logrado buscando los datos de latitud y longitud para, posteriormente, localizar los proyectos en un mapa. Las coordenadas logradas se han modificado de tal modo que el programa Power BI pueda reconocerlas; es decir, las obtenidas estaban escritas juntas y con puntos como separadores de decimales. Mediante Power Query, se ha separado la latitud de la longitud en diferentes columnas y se ha sustituido el punto por una coma.

```
Table.AddColumn(#"Tipo cambiado", "Texto antes del delimitador", each 
Text.BeforeDelimiter([Coordenadas], ","), type text)
```
Table.AddColumn(#"Texto insertado antes del delimitador1", "Texto después del delimitador", each Text.AfterDelimiter([Coordenadas], ","), type text)

Table.ReplaceValue(#"Columnas con nombre cambiado1",".",",",Replacer.ReplaceText,{"Longitud"})

## • **Nº trabajadores**

Con el fin de aportar información sobre la empresa y los empleados, se ha decidido agregar una tabla donde se definen cuántos trabajadores hay por puesto. De esta forma, también será más sencillo segmentar algunos gráficos.

## • **Tabla Carga de Trabajo por Proyecto**

La tabla calculada *Carga de Trabajo por Proyecto* combina diferentes columnas de distintas tablas con el fin de tener una tabla que obtenga todos los datos de todos los trabajadores.

> - El primer paso que se ha realizado ha sido crear la tabla al juntar las diferentes columnas necesarias mediante la aplicación de esta fórmula:

Carga Trabajo por Proyecto = CROSSJOIN(SUMMARIZE(Tempo,Tempo[ID Proyecto],Tempo[Tipo trabajador]),Calendario)

> Como se puede observar, lo que se hace es añadir todas las filas de todas las tablas mencionadas a través del comando "CROSSJOIN", donde se agregan las columnas de "ID Proyecto" y "Tipo trabajador" de la *Tabla Tempo* y todas las columnas de la *Tabla Calendario*, que en este caso serían las columnas de "Fechas" y "Día laboral".

- Después, se ha agregado la columna de "Trabajo diario" donde se reparten los valores de "Horas/día" calculados anteriormente para cada trabajador y cada fecha laboral obteniendo de esta manera el calendario laboral de cada trabajador en una misma tabla y para cada proyecto.

```
Trabajo diario = (CALCULATE(SUM('Tempo'[Horas/día]),FILTER(ALL('Tempo'),'Carga 
Trabajo por Proyecto'[Fechas]>='Tempo'[Fecha inicio]<>'Carga Trabajo por 
Proyecto'[Día laboral]=FALSE&&'Carga Trabajo por 
Proyecto'[Fechas]<='Tempo'[Fecha fin]<>'Carga Trabajo por Proyecto'[Día 
laboral]=FALSE&&'Carga Trabajo por Proyecto'[Tipo trabajador]='Tempo'[Tipo 
trabajador]&&'Carga Trabajo por Proyecto'[ID Proyecto]='Tempo'[ID Proyecto])))
```
- Con el fin de relacionar la tabla actual con la *Tabla de criterios Temporales* y la *Tabla unión* (más adelante explicada) y además poder segmentar los datos, se han añadido dos columnas nuevas concatenando valores:

Pyto-Trabajador = CONCATENATE('Carga Trabajo por Proyecto'[ID Proyecto], CONCATENATE(" ", 'Carga Trabajo por Proyecto'[Tipo trabajador]))

> En la columna se concatenan el proyecto y el trabajador para relacionar la tabla con la *Tabla de criterios Temporales*.

Día-Mes-Año-Trab = CONCATENATE(DAY('Carga Trabajo por Proyecto'[Fechas])," "&MONTH('Carga Trabajo por Proyecto'[Fechas])&" "&YEAR('Carga Trabajo por Proyecto'[Fechas])&" "&'Carga Trabajo por Proyecto'[Tipo trabajador])

La segunda columna concatena el día, mes, año y trabajador de cada fila de datos consiguiendo unirla de esta manera a la *Tabla unión*.

- Por último, se ha añadido una "Nueva medida" en la que se calcula la carga de trabajo acumulada de cada empleado gracias a la siguiente fórmula:

Carga trab acumulada mes = TOTALMTD(SUM('Carga Trabajo por Proyecto'[Trabajo diario]),'Carga Trabajo por Proyecto'[Fechas],'Carga Trabajo por Proyecto'[Día laboral]=TRUE)

Lo que se hace es sumar la carga de trabajo según el mes con la función "TOTALMTD" y de los días laborales (cuando el valor de la columna de "Día laboral" es verdadera).

## • **Tabla Capacidad diaria**

Para poder calcular datos más precisos se ha creado otra tabla calculada a partir de la *Tabla de Capacidad trabajadores* donde se han insertado las columnas de "Tipo trabajador" de la misma y la *Tabla Calendario* para filtrar los datos por fechas. Además, se ha realizado lo siguiente:

> - Extraer el mes y el año de la *Tabla Calendario* con el fin de crear una relación con la *Tabla unión*.

Table.RenameColumns(#"Año insertado",{{"Nombre del mes", "Mes"}})

Una vez obtenidos estos valores, se ha creado la columna concatenada de "Día-Mes-Año-Trab" de la misma forma que en la *Tabla Carga Trabajo por Proyecto*.

- Al igual que en la *Tabla Carga Trabajo por Proyecto*, se ha calculado la capacidad diaria repartida en los días laborales y por trabajador. Para ello se ha creado esta fórmula:

Capacidad diaria = CALCULATE(SUM('Capacidad trabajadores'[Capacidad unitaria]),FILTER(ALL('Capacidad trabajadores'),'Capacidad trabajadores'[Mes ]='Capacidad diaria'[Mes]&&'Capacidad diaria'[Día laboral]=TRUE&&'Capacidad trabajadores'[Año]='Capacidad diaria'[Año]&&'Capacidad trabajadores'[Tipo trabajador]='Capacidad diaria'[Tipo trabajador]))

Como se puede observar, se ha repartido el valor de la capacidad diaria siempre que el mes, el año y el Tipo de trabajador coincidan con los datos de la *Tabla Capacidad trabajadores*, y en los días laborales (para ello se utiliza que el día laboral sea "True").

- Calcular la capacidad total diaria de los trabajadores mediante la suma de los valores siempre que los datos de la capacidad de trabajadores coincidan con los datos conseguidos en esta tabla:

Capac.tot.diar = CALCULATE(SUM('Capacidad trabajadores'[Capac. tot]),FILTER(ALL('Capacidad trabajadores'),'Capacidad trabajadores'[Mes

]='Capacidad diaria'[Mes]&&'Capacidad diaria'[Día laboral]=TRUE&&'Capacidad trabajadores'[Año]='Capacidad diaria'[Año]&&'Capacidad trabajadores'[Tipo trabajador]='Capacidad diaria'[Tipo trabajador]))

- Añadir una "Nueva medida" en la que se han restado a la carga de trabajo acumulada mensual (cálculo realizado en la *Tabla de Carga trabajo por proyecto*) la capacidad mensual unitaria para así ver cuándo es más el trabajo que la capacidad. Esta medida se ha nombrado como "Sobrepaso".

```
Sobrepaso = 
[Carga trab acumulada mes] - SUM('Capacidad diaria'[Capac.tot.diar])
```
- Se ha añadido una "Medida rápida" en la que se calculan los empleados necesarios dividiendo el sobrepaso entre la capacidad mensual para así conseguir cuántos empleados se necesitan trabajando según la capacidad de cada mes.

```
Empleados necesarios = 
DIVIDE([Sobrepaso], SUM('Capacidad diaria'[Capac.tot.diar]))
```
## • **Tabla unión**

La función de esta tabla es crear relaciones entre las tablas calculadas *Carga Trabajo por Proyecto* y *Capacidad diaria*. Para ello, se ha añadido la columna "Día-Mes-Año-Trab" gracias a la función "DISTINCT", la cual devuelve una tabla con una única columna conteniendo calores únicos.

Tabla unión = DISTINCT('Carga Trabajo por Proyecto'[Día-Mes-Año-Trab])

Por otra parte, se ha añadido la columna de "Tipo trabajador" extrayendo el valor de la columna anterior con el fin de segmentar los datos en los gráficos. Esto se ha conseguido utilizando la función "LOOKUPVALUE" que devuelve el valor para una fila que cumple los requisitos descritos:

Tipo trabajador = LOOKUPVALUE('Carga Trabajo por Proyecto'[Tipo trabajador],'Carga Trabajo por Proyecto'[Día-Mes-Año-Trab],'Tabla unión'[Día-Mes-Año-Trab])

## **Nuevas relaciones**

Al crear nuevas tablas y columnas se han conectado las diferentes tablas para que todas estén unidas entre sí mediante el esquema fusionado entre copo de nieve y estrella.

> - La tabla que une el esquema principal explicado en el apartado 4.3.3 de este documento con las nuevas tablas es la *Tabla de Carga Trabajo por Proyecto*. Mediante una conexión Varios a uno (\*:1) única, está relacionada con la *Tabla*

*criterios Temporales* gracias a la columna "Pyto-Trabajador", donde los valores son únicos en esta segunda tabla.

- Esta tabla a su vez, está enlazada con tres tablas más: *Calendario*, *Tabla unión* y *Nº trabajadores*. Con las tres tiene la misma unión, de Varios a uno (\*:1) y dirección única. Las columnas relacionadas son "Fechas" con la primera, "Día-Mes-Año-Trab" con la segunda y "ID trabajadores" con la última.
- La *Tabla de Capacidad diaria* también está relacionada con las tablas *Calendario* y *Tabla unión* de la misma forma que la *Tabla de carga Trabajador por Proyecto*: Varios a uno (\*:1) con dirección única y las columnas "Fechas" y "Día-Mes-Año-Trab". De esta forma, las dos tablas con datos principales se pueden segmentar y clasificar con los mismos campos y de forma correcta.
- La última tabla que queda por explicar, sería la *Tabla de Capacidad trabajadores*, la cual finalmente se ha convertido en una tabla auxiliar para ayudar a conseguir los datos de la capacidad diaria. Es por ello que aparece oculta en el esquema al igual que la *Tabla Carga de trabajo*.

El esquema final quedaría de la siguiente manera relacionado:

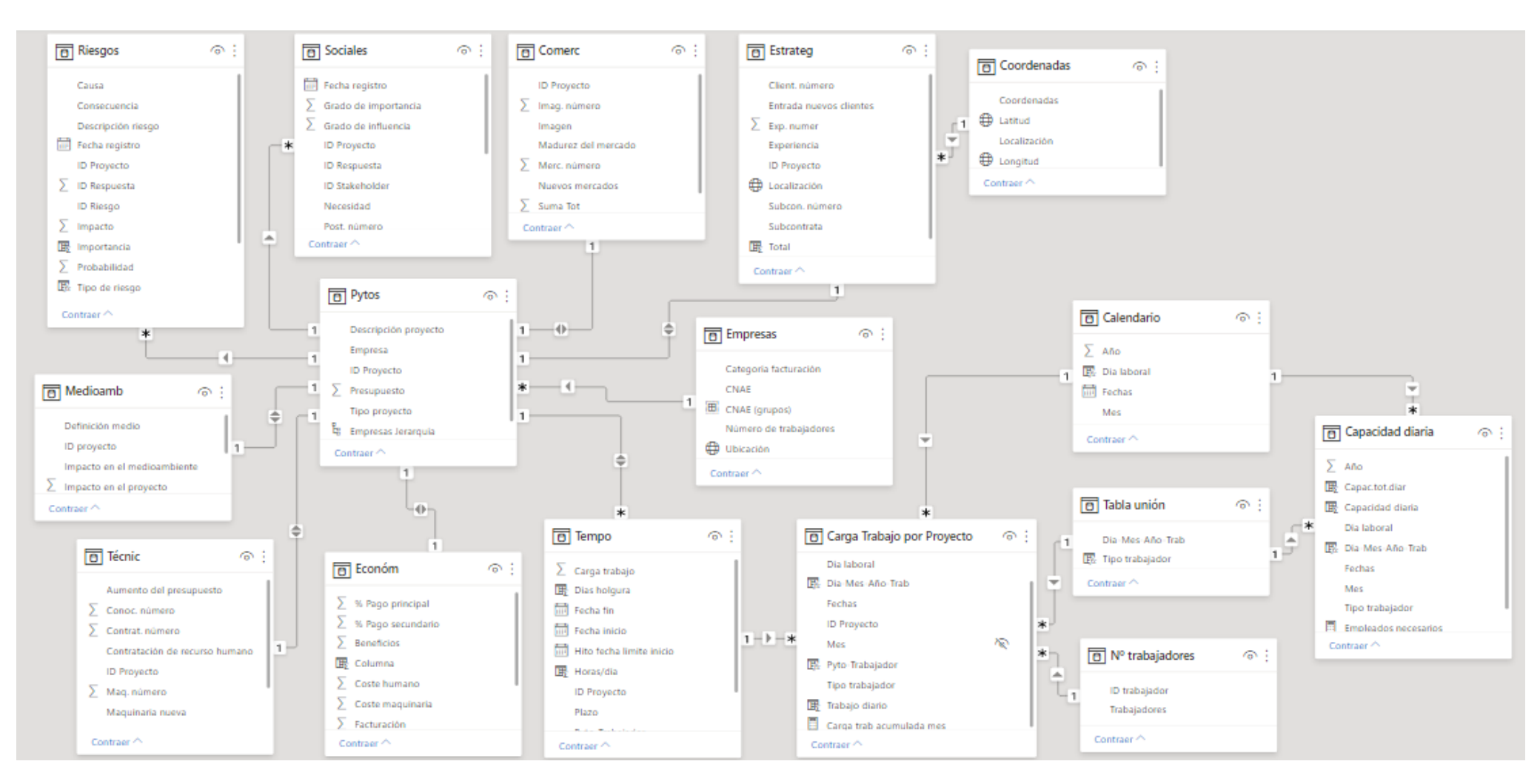

*Figura 10 – Relaciones finales*

*Máster en Dirección de Proyectos. Universidad de Valladolid 2020-21*

# **Cálculos de resumen de datos**

Con el propósito de crear una pestaña donde se resuman todos los datos obtenidos y se pueda proceder a elegir los proyectos que vayan a componer la cartera, se han realizado diferentes cálculos que representen el total de los diferentes criterios.

Teniendo en cuenta los criterios evaluados en este método, sólo se obtendrán los valores totales de los riesgos, estratégicos, técnicos, comerciales, sociales, medioambientales y económicos ya que están representados por valores numéricos a los que se les puedan dar pesos según la cantidad obtenida.

Por el contrario, los criterios de RRHH y temporales, son criterios con datos más visuales y más complicados de evaluar mediante pesos. Es decir, los temporales pueden ofrecer datos como los días de holgura que tiene cada proyecto o cuántos proyectos se ejecutan a la vez, datos que son complicados de ponderar a no ser que la empresa quiera expresamente que los proyectos tengan una cantidad fija de holgura o que sólo se ejecute un proyecto a la vez. Por ello, se ha tomado la decisión de no realizar cálculos totales, aunque sí se tendrán en cuenta los gráficos creados en las pestañas correspondientes.

Con todo esto, los cálculos realizados se han ponderado con diferentes valores ya que la empresa busca expandirse, donde el valor máximo a conseguir sería 7 ya que hay siete criterios a evaluar. Por otra parte, los valores no serán nunca negativos.

El criterio al que más peso se le ha dado con un 1,6 sobre 7 es al estratégico ya que es importante para la empresa y puede ayudar a decidir si es buen momento para ampliar la empresa en otra localidad o no. Los siguientes valores con mayor peso con un 1,2 serían los económicos, puesto que siempre ha tenido importancia en las empresas y muestra si se puede llevar a cabo un proyecto económicamente o no, y los comerciales, los cuales ayudan a evaluar posibles nuevos mercados. Después, con un 0,9 se asignan los riesgos y los stakeholders ya que es importante identificarlos y tratarlos para desarrollar los proyectos adecuadamente. Finalmente, los criterios con menos pesos son los técnicos y los medioambientales con un 0,6. La razón de darles el peso más pequeño es debido a la influencia de éstos a la hora de ejecutar el proyecto.

Teniendo esto en cuenta, se han evaluado de la siguiente manera los subcriterios:

- En la tabla de riesgos se ha calculado el valor total según su probabilidad e impacto y se han dado valores teniendo en cuenta la "Matriz de probabilidad e impacto". Es decir, si los riesgos han tenido un valor de probabilidad menor o igual que 30 y un impacto menor o igual que 50 se les ha puntuado con un 0,594 (0,66\*0,9 según su peso), ya que es poco probable que ocurran y en caso de ocurrir se pueden mitigar fácilmente. En cambio, si los riesgos han tenido una probabilidad menor que 50 pero mayor que 30, puntúan con un 0,297. Y si no cumple ninguna de las

anteriores, con 0 ya que sería un riesgo con una probabilidad y un impacto altos. Para ello, se ha aplicado la siguiente fórmula donde se consigue lo descrito.

```
Total = 
if(AND([Probabilidad]<=30,[Impacto]<=50),0.594,if([Probabilidad]<50,0.297,0))
```
Los criterios estratégicos, al tener valores ya calculados, sólo se han tenido que ponderar: experiencia y entrada de clientes nuevos siendo positivos con un 0,44 y la necesidad de subcontratar con un 0,28; de lo contrario obtienen 0. Además, se ha añadido un valor de 0,44 a los que se ejecuten en Salamanca, Ávila o Segovia ya que la empresa busca expandirse a otra ciudad. La razón del peso de cada dato se ha realizado de ese modo porque al final no subcontratar no influye tanto en la estrategia de la empresa.

```
Total = [Exp. numer]*0.44+if([Subcon. numero]>=0,0.28,0)+if([Client.número]>=0,0.44,0)+if([Localización]="Salamanca",0.44,0+if([Localización]="Ávila
",0.44,0+if([Localización]="Segovia",0.44,0)))
```
- En los criterios técnicos, al igual que la anterior, los valores ya están calculados. Aunque, se ha añadido como característica que sólo salgan los valores mayores o iguales que cero los cuales se dividirán entre 3 (son tres los tipos de datos) multiplicados por 0,6 para obtener una puntuación máxima de 0,6 (el peso dado al criterio), de lo contrario obtendrán una puntuación de 0. Los tres subcriterios se han puntuado de igual forma ya que son igual de importantes en la elección.

 $Total = if([Tot númer] >= 0, [Tot númer]/3*0.6, 0)$ 

- En la tabla de criterios comerciales, algunos valores estaban calculados ya, pero de igual modo que en los anteriores cálculos de total, se ha añadido otro valor más (Madurez del mercado: innovador con un 0,396, maduro con un 0,198 y en decadencia 0) y los valores negativos se han puntuado como 0. En total, hay tres tipos de datos a evaluar (nuevos mercados, imagen y madurez) los cuales se han ponderado con un valor de 0,396 (0,33\*1,2) cada uno.

```
Total = (if([Madurez del mercado]="Innovador",0.396,if([Madurez del 
mercado]="Maduro",0.198,0))+if([Merc. número]=1,0.396,0)+if([Imag. 
número]=1,0.396,0))
```
- Los stakeholder tienen dos tipos de datos para poder evaluarlos: su postura y su poder e interés. Por ello, si su postura es a favor del proyecto, obtienen un valor máximo de 0,3 y en caso contrario 0. Además, si el valor obtenido mediante la multiplicación del poder e interés es menor o igual que un 30%, consiguen un valor de 0,594 (para que así si el interesado está a favor y tiene un valor menor del 30% pueda obtener como máximo 0,9, redondeando). Si en cambio, el valor de la multiplicación es menor que el 64% obtiene 0,297 y sino 0. En la siguiente fórmula se resume lo calculado:

Total = if([Post. número]=1,0.3,0)+if([PxI]<=0.30,0.594,if([PxI]<0.64,0.297,0))

Para el cálculo total del criterio de medioambiente, se han ponderado los datos del impacto del uso de medios sostenibles en el proyecto y el impacto en el medioambiente en relación a la ejecución del proyecto siempre que sean valores positivos. Ya que el impacto en el medioambiente es más importante, pero en este método también se busca el efecto en el proyecto, se ha decidido ponderar los valores con un  $0.60*0.6$  (60% \*peso asignado) y un  $0.40*0.6$  (40% \*peso asignado), como se puede observar en la siguiente fórmula:

Total = if([Impacto número]>0,[Impacto en el proyecto]\*0.4\*0.6+Medioamb[Impacto número]/2\*0.6\*0.6,0)

- Con el fin de evaluar los criterios económicos, se han dado diferentes valores a las diferentes columnas. Si el porcentaje de los gastos respecto al presupuesto es menor o igual que el 35%, se le asigna un valor de 0,66, si está entre el 35% y el 60% se le da un 0,33 y en caso contrario 0, todo ello multiplicado por 0,4 ya que se evalúan tres subcriterios con un peso total de 1,2. Por otro lado, si el pago principal es menor o igual que el 20% obtiene 0,33, sino si es menor o igual que 35% obtiene 0,66 y sino 1, multiplicados todos los valores por 0,4 también. Finalmente, si los beneficios son 0 se puntúan con 0, si son menor o iguales que 10.000€ con 0,33\*0,4, al ser menores o iguales que 15.000€ con 0,66\*0,4 y de lo contrario 1\*0,4.

# **5.5 Elección de visualización**

Para la visualización de datos se han creado 11 pestañas diferentes, de las cuales 9 son para evaluar los criterios, la décima para ver los datos de la empresa y seleccionar las pestañas de cada criterio y la última se ha utilizado para resumir todos los datos aportados en las diferentes pestañas y así poder seleccionar los proyectos que vayan a componer la cartera.

## • **Pestaña de Datos**

Como portada principal se ha diseñado esta pestaña donde aparecen los datos de la empresa, así como su ubicación, categoría de facturación y número de trabajadores que la componen. Además, se ha agregado una tarjeta de varias filas con el fin de tener una lista de los proyectos candidatos y un gráfico circular para ver los diferentes tipos de trabajadores que hay y cuántos.

Ya que es la pestaña principal, se han añadido varios botones con el objetivo de seleccionar las demás pestañas de forma más sencilla. Para ello, en cada pestaña de criterios se han insertado flechas que redirigen a la portada y a la página de resumen, que será la pestaña final, la cual también tendrá una flecha para volver a la página de inicio y seguir comparando proyectos en caso de no conseguir un resultado o navegar por las pestañas.

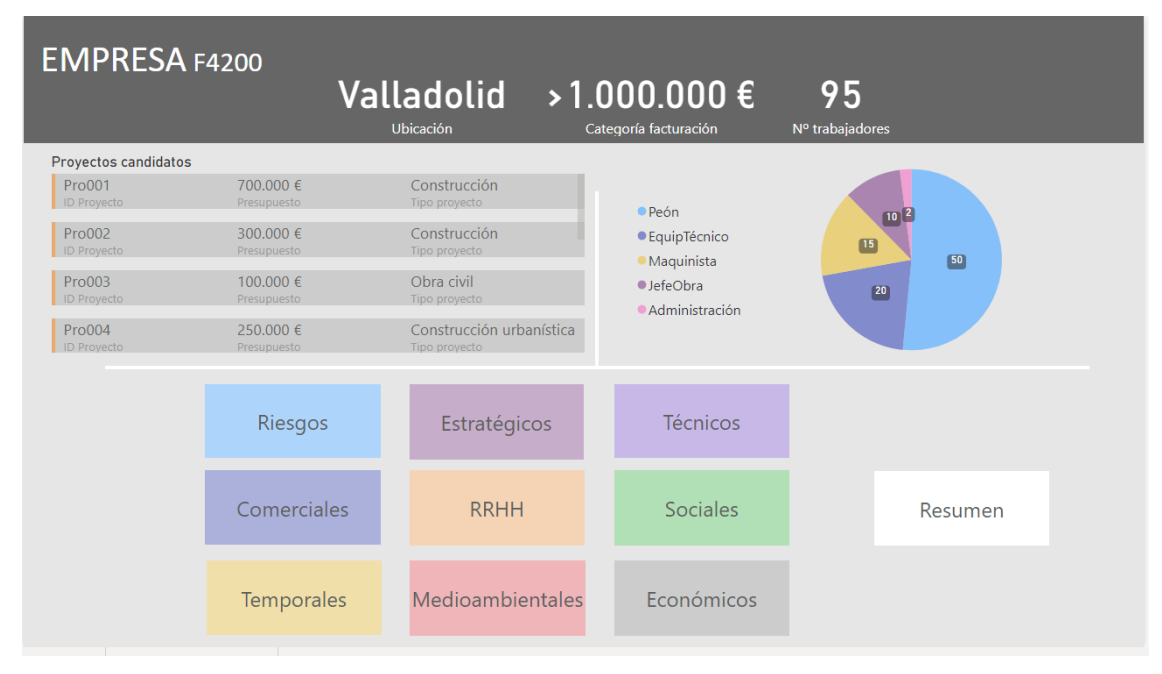

*Figura 11 – Pestaña de Datos del Power BI*

### • **Pestaña de Riesgos**

Con el objetivo de evaluar los diferentes riesgos que puedan existir en los proyectos, se han agregado varios gráficos que se segmentan por proyectos.

Para empezar, se ha añadido un gráfico de columnas agrupadas donde se visualizan el impacto total y la probabilidad total de cada proyecto y se han añadido dos líneas que marcan los valores máximos de cada indicador ayudando así a identificar los proyectos con más riesgos importantes. Además, para poder ver mejor cómo de significativos son los riesgos, se ha elegido un gráfico de dispersión donde se ordenan según su valor de impacto y probabilidad con un fondo de colores aportando información sobre el grado de importancia.

En relación a estos gráficos, se ha escogido un gráfico de barras apiladas con el fin de ver la importancia total de cada proyecto distinguiéndose la aportación de cada uno de los riesgos para conseguir ese valor. La función de este gráfico es ver qué proyectos tienen más riesgos críticos. Para ello, se han clasificado los riesgos en "Alto", "Medio" y "Bajo" distinguidos con diferentes colores con el fin de ayudar a su identificación.

Por último, se han agregado dos tarjetas donde se describen los riesgos y la consecuencia que podría darse en caso de ocurrir.

#### *58* DESARROLLO DE UNA HERRAMIENTA DE BUSINESS INTELLIGENCE COMO SOPORTE PARA LA SELECCIÓN DE PROYECTOS Y CREACIÓN DE CARTERAS DE PROYECTOS EN PYMES

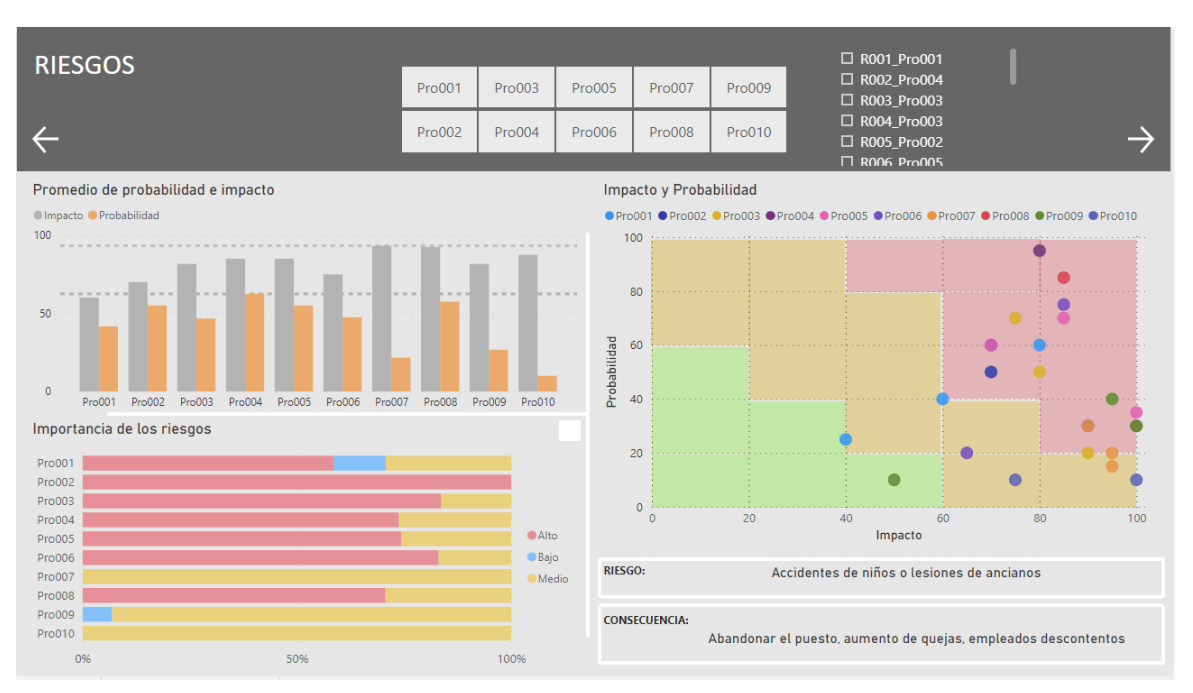

*Figura 12 – Pestaña de Riesgos del Power BI*

## • **Pestaña de criterios Estratégicos**

Esta pestaña se compone de varios gráficos los cuales se resumen en un gráfico de barras apiladas ayudando así a saber qué proyectos ayudan a conseguir el éxito de la empresa.

El primero representa el nivel de experiencia de la empresa en relación a cada proyecto, y según su valor las barras tendrán un color diferente. Esto se ha logrado utilizando una escala de colores según los valores mínimos y máximos.

Después, se ha añadido un gráfico de columnas apiladas el cual muestra la suma de los valores numéricos de la entrada de nuevos clientes y las subcontratas, divididos por proyectos.

Otro de los gráficos añadidos es un mapa que se ha utilizado para presentar, mediante un filtro de tamaño, la ubicación de todos los proyectos para poder ver dónde se sitúan y al tener el filtro de tamaño, la cantidad en cada lugar.

Finalmente, se representan los valores totales de los criterios estratégicos gracias a un gráfico de barras apiladas y para visualizar mejor la diferencia entre los valores se ha aplicado la escala de colores.

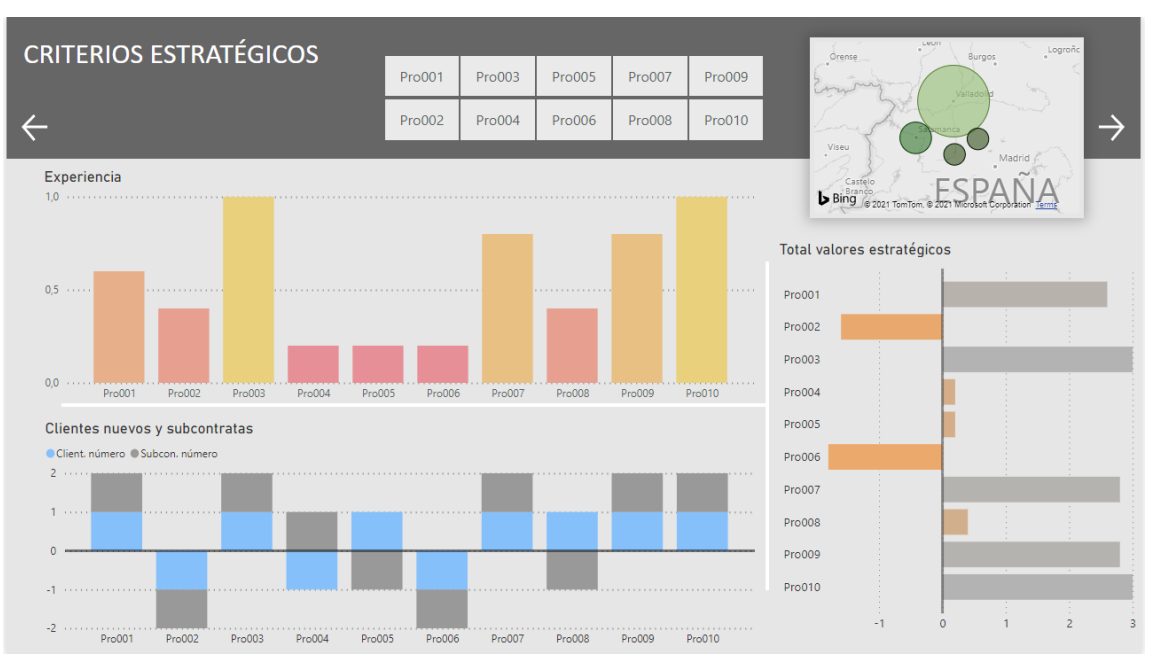

*Figura 13 – Pestaña de criterios Estratégicos*

## • **Pestaña de criterios Técnicos**

En esta pestaña, para plasmar los datos obtenidos en las tablas, se ha utilizado un diagrama de barras apiladas donde se muestran los valores de la necesidad de maquinaria nueva, conocimiento nuevo y la contratación de recurso humano. La elección de este diagrama es para poder visualizar en un mismo gráfico los distintos valores ya sean positivos o negativos.

Para resumir los valores del gráfico anterior, se ha agregado un gráfico de columnas agrupadas donde se suman los valores de los datos y se muestra el valor total que consigue cada proyecto con escala de colores.

Además, se ha insertado una tarjeta donde se visualiza si los proyectos sufren un aumento del presupuesto o no debido a los criterios técnicos.

#### *60* DESARROLLO DE UNA HERRAMIENTA DE BUSINESS INTELLIGENCE COMO SOPORTE PARA LA SELECCIÓN DE PROYECTOS Y CREACIÓN DE CARTERAS DE PROYECTOS EN PYMES

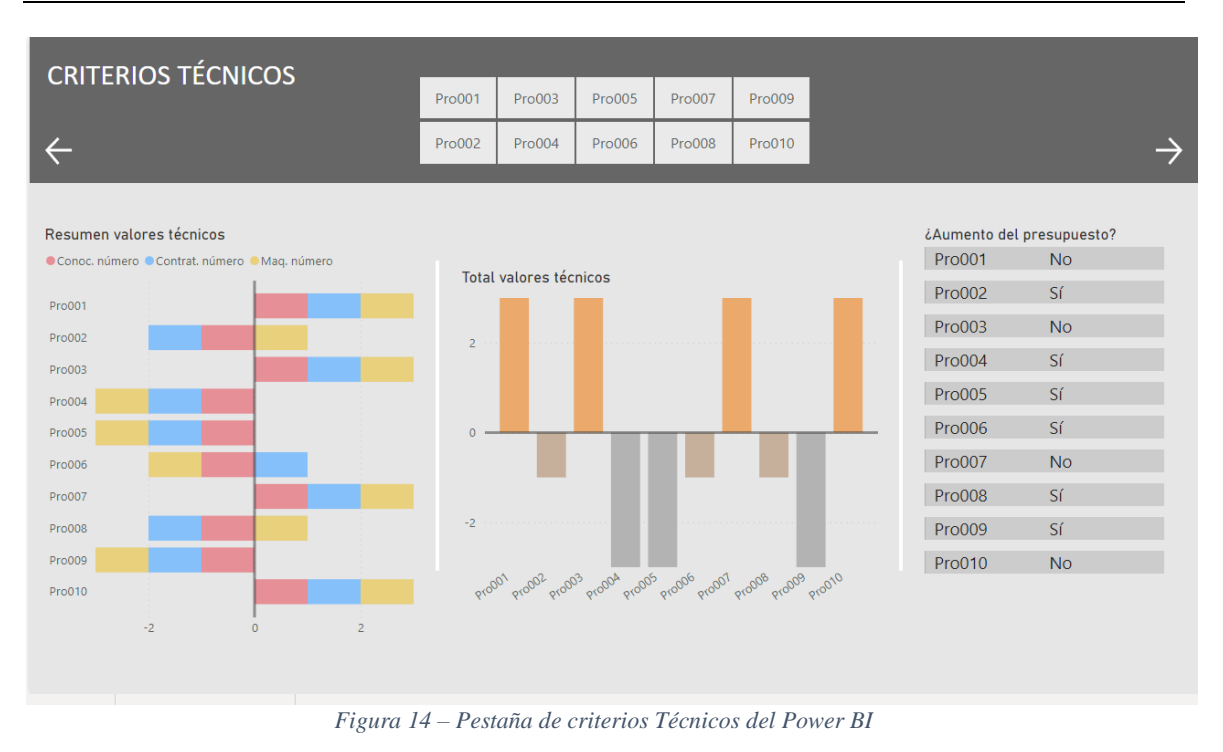

## • **Pestaña de criterios Comerciales**

Los datos obtenidos en las tablas de los criterios comerciales, al ser unos numéricos y otros informativos, se han representado de diferentes maneras.

El tipo de madurez de mercado se visualiza gracias a un gráfico de anillos permitiendo de esta forma ver cuántos proyectos hay maduros, innovadores o en decadencia con el fin de compararlos entre ellos y cuántos de ellos componen la cartera.

Por otra parte, los demás datos se han visualizado por medio de un gráfico de barras apiladas mostrando así qué valores suman o restan y, posteriormente, como en los demás casos, se ha representado el valor total obtenido con un gráfico de columnas agrupadas.

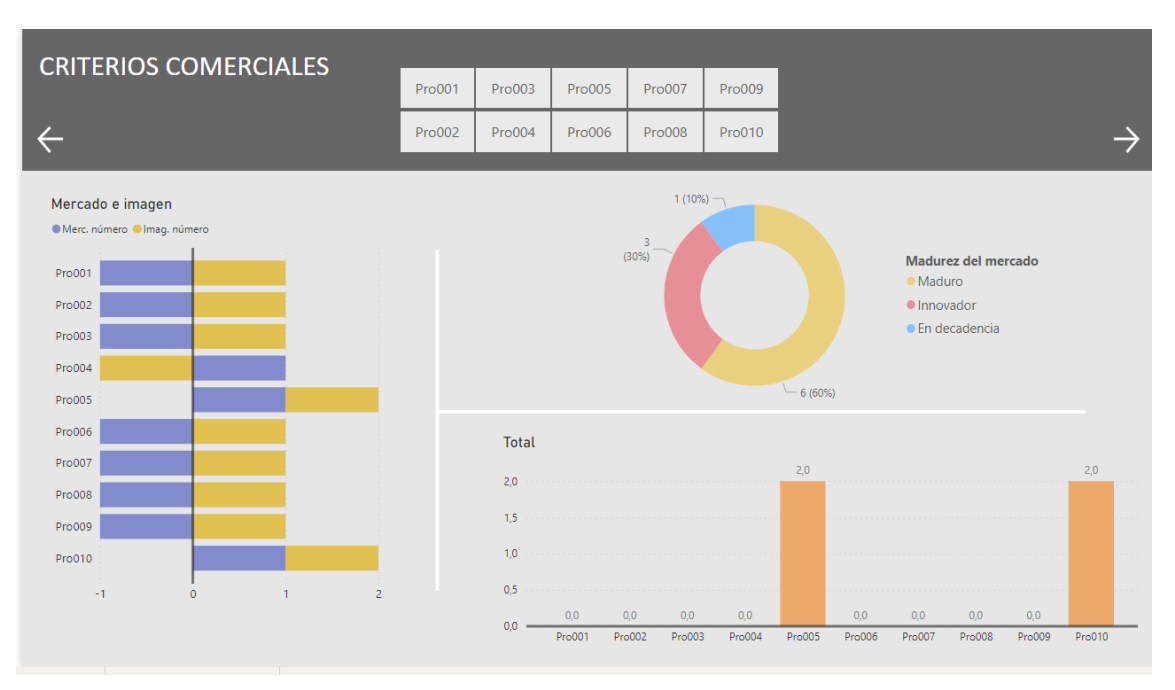

*Figura 15 – Pestaña de criterios Comerciales del Power BI*

## • **Pestaña de RRHH**

En este caso, dado la importancia de este criterio y de la cantidad de datos obtenidos, la pestaña de recursos humanos se ha dividido por trabajadores; es decir, para poder ver los datos de cada tipo de trabajador, se han agregado cinco pestañas diferentes las cuales filtran los datos y enseñan los valores de cada uno de ellos. En todas estas pestañas se representan los mismos gráficos y tarjetas.

En la esquina superior izquierda se ha agregado un gráfico de columnas agrupadas donde se muestran los valores de la capacidad total diaria y el trabajo diario de los trabajadores durante los meses estudiados, para de esta forma comparar los valores y ver si la capacidad disponible cubre la carga de trabajo de cada proyecto o suma de proyectos.

Debajo del gráfico anterior, se ha añadido un gráfico de líneas donde también se muestran los valores de la capacidad total diaria y el trabajo diario, pero en este se pueden segmentar los datos por tiempo; es decir, por años, trimestres, meses o días con el fin de ver con exactitud la suma de todos los valores.

En la parte derecha se muestra un gráfico de líneas con la cantidad de trabajadores durante el paso del tiempo. Este gráfico es necesario para ver la evolución y el cambio de la plantilla el cual puede ayudar a la empresa a verificar si son necesarios nuevos empleados o no. Al lado de este gráfico se pueden ver dos tarjetas diferentes que representan datos numéricos: la suma del trabajo diario y la capacidad total de cada uno de los trabajadores, para así obtener una información más precisa de la cantidad.

#### *62* DESARROLLO DE UNA HERRAMIENTA DE BUSINESS INTELLIGENCE COMO SOPORTE PARA LA SELECCIÓN DE PROYECTOS Y CREACIÓN DE CARTERAS DE PROYECTOS EN PYMES

Además, se ha añadido una segmentación de datos de las fechas y una tabla para poder visualizar la carga de trabajo acumulada, la capacidad, el sobrepaso y cuántos empleados se necesitan en cada mes de cada año evaluado.

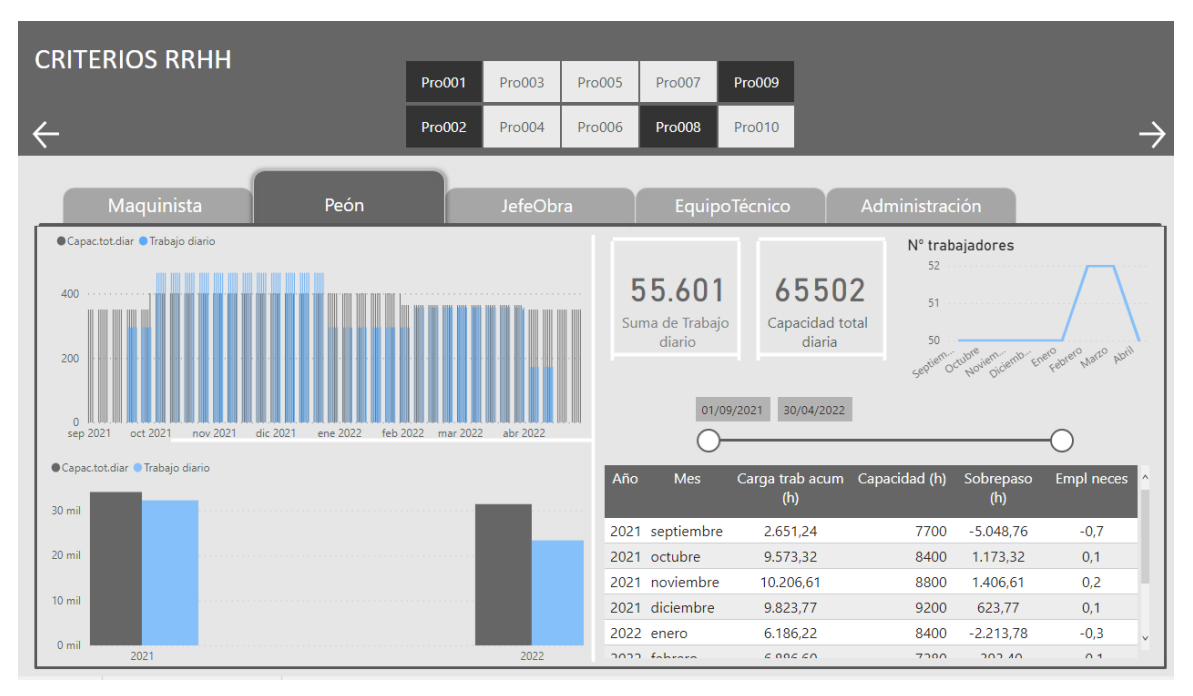

*Figura 16 – Pestaña de RRHH del Power BI visualizando los datos de la subpestaña Peón en los proyectos Pro001, Pro002, Pro008 y Pro009 del Power BI*

## • **Pestaña de criterios Sociales**

La elección de gráficos de esta pestaña es muy parecida a la de riesgos. En ella se representan tres gráficos diferentes y dos tipos de segmentación: por proyectos y por postura del stakeholder.

Primero se ha diseñado un gráfico de dispersión con el fin de ver el poder y el interés de cada interesado y así identificar los más peligrosos o con los que más cuidado hay que tener y los que más hay que informar, que para proporcionar ayuda a la identificación se ha colocado un fondo rojo en la parte crítica. Además, Al pasar el cursor por cada punto aparece una ventana emergente con información sobre el stakeholder.

Después, para determinar el grado de importancia de cada uno de ellos en el proyecto, se han visualizado los datos mediante un gráfico de columnas 100% apiladas; es decir, se calcula directamente el porcentaje que tiene cada interesado en el proyecto.

Finalmente, se han añadido dos gráficos informativos; el primero es un gráfico de anillos donde se muestra en cada proyecto la postura de los stakeholders y la cantidad de éstos. El segundo, para identificar mejor a los interesados, una tarjeta que informa de la necesidad del interesado seleccionado.
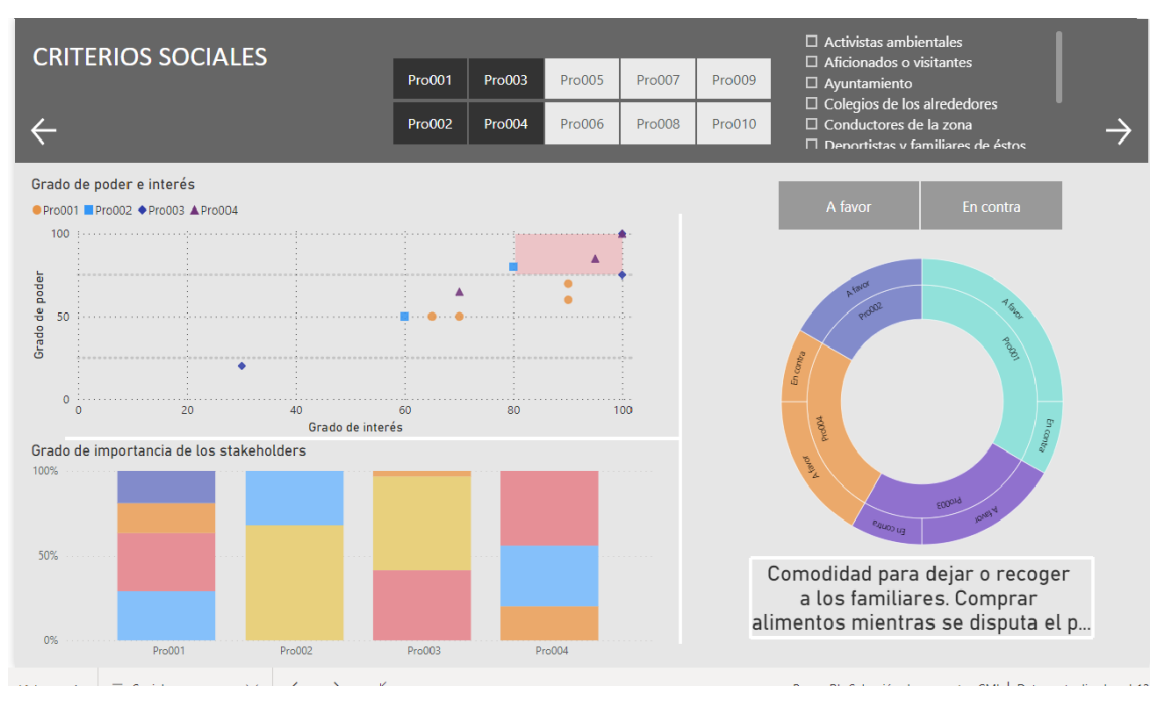

*Figura 17 – Pestaña de criterios Sociales del Power BI con la visualización de datos de los proyectos Pro001, Pro002, Pro003 y Pro004 del Power BI*

### • **Pestaña de criterios Temporales**

En esta pestaña se ha agregado un diagrama de Gantt con la intención de ver cuándo empieza cada proyecto, cuándo termina y si coincide con algún otro proyecto. Para poder visualizar la holgura que tiene cada proyecto, aparece en un color más oscuro el periodo que se puede atrasar. En el caso de ser 0 no sale ninguna diferencia de color.

Debajo del Gantt, se ha creado una tabla para saber la fecha exacta de comienzo y fin de cada proyecto y la fecha de holgura que tienen para finalizar. Además, para saber mejor cuánta holgura tiene cada uno, se ha añadido una tarjeta que representa los días de holgura.

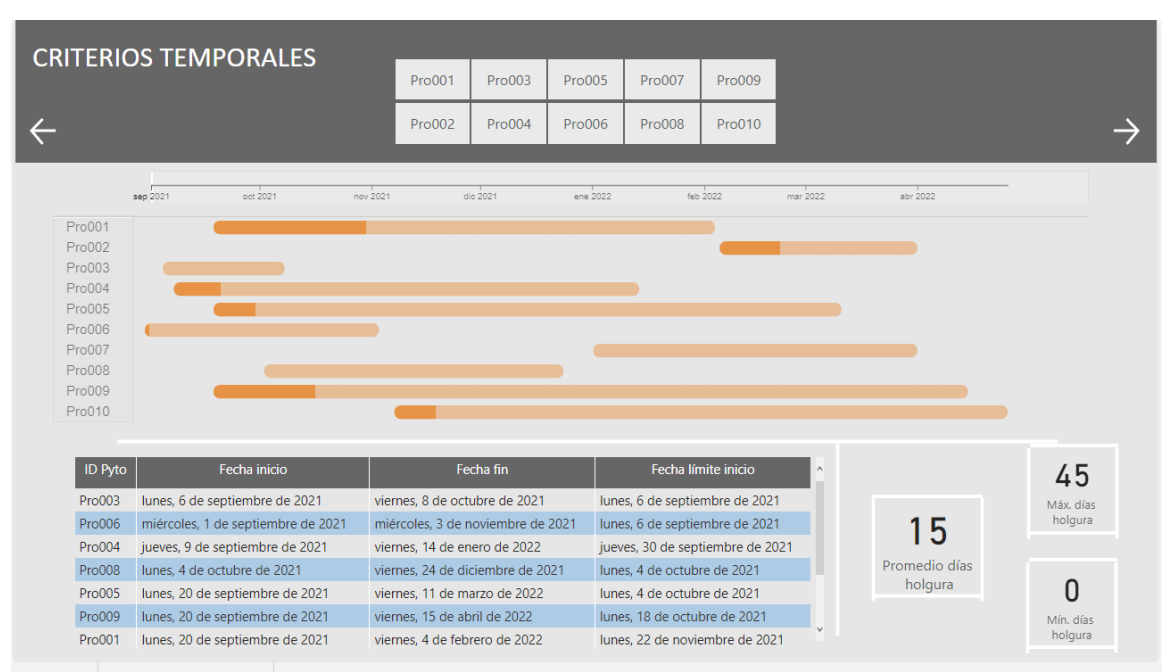

*Figura 18 – Pestaña de criterios Temporales del Power BI*

## • **Pestaña de criterios Medioambientales**

Los datos de los criterios medioambientales se han representado mediante tres gráficos y una tarjeta. Dos de los gráficos son del tipo de barras agrupadas donde se han añadido, por una parte, los datos de la utilización de medios sostenibles y, por otra, el impacto en el medioambiente. Así, se puede ver qué valor obtiene cada uno ya sea positivo o negativo.

El tercer gráfico, muestra el impacto de la utilización del medio sostenible en el proyecto, en el caso de que se aplique alguno con una escala de colores haciendo así más notable la diferencia de valores.

Finalmente, la tarjeta muestra la descripción del medio sostenible usado para de esta forma entender mejor el gráfico del impacto en el proyecto.

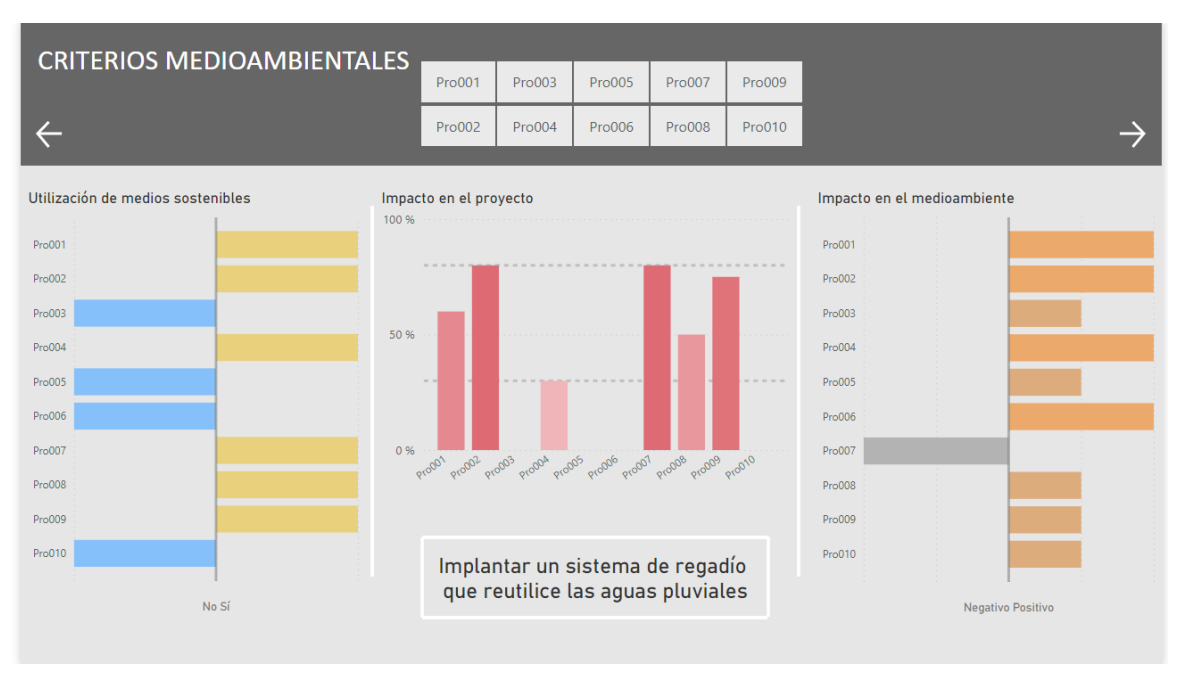

*Figura 19 – Pestaña de criterios Medioambientales del Power BI*

### • **Pestaña de criterios Económicos**

Con el fin de representar unos de los datos más decisivos, se han agregado 4 objetos visuales a esta pestaña de los cuales 3 son gráficos.

El primer gráfico es un gráfico de columnas apiladas donde aparecen los datos de los gastos que generará cada proyecto. El siguiente también es un gráfico de columnas apiladas donde se muestra el porcentaje del primer y segundo pago para que de manera visual se vea la diferencia entre los dos pagos. Por último, el tercer gráfico representa los valores de la facturación mediante un gráfico de columnas agrupadas y con una escala de colores siendo así más notoria la diferencia.

El cuarto elemento es una tabla donde aparecen los datos de los costes, la facturación y el beneficio de cada proyecto. Este último con un formato condicional de color de fondo para ver cuáles son los que más beneficio económico aportan a la cartera. De esta manera, es más sencillo comparar los valores entre los proyectos para poder llegar a una conclusión.

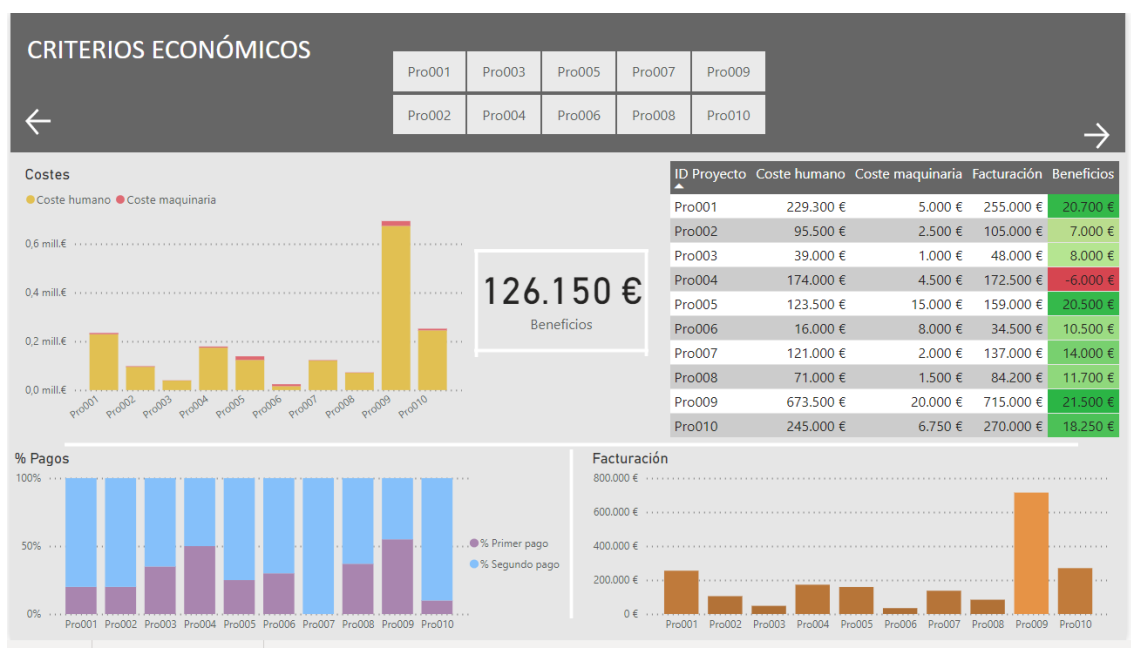

*Figura 20 – Pestaña de criterios Económicos del Power BI*

## • **Pestaña Resumen**

Como resumen de todos los datos obtenidos y para poder sacar las conclusiones necesarias, en esta pestaña aparecen los totales de los criterios y los gráficos de Gantt y "Capacidad vs Trabajo", ya que no se les ha dado un valor numérico. El gráfico de la capacidad y el trabajo es igual que el representado en la *Pestaña RRHH*. Por el contrario, el Gantt es más simple que el de la *Pestaña Temporales* ya que su función es dar información resumida.

Para representar todos los valores totales se agregado un gráfico de columnas apiladas y de este modo poder comparar los distintos valores de los criterios y los proyectos.

Por último, se ha insertado una tabla con los valores de los beneficios de cada proyecto, dato importante a la hora de tomar las decisiones.

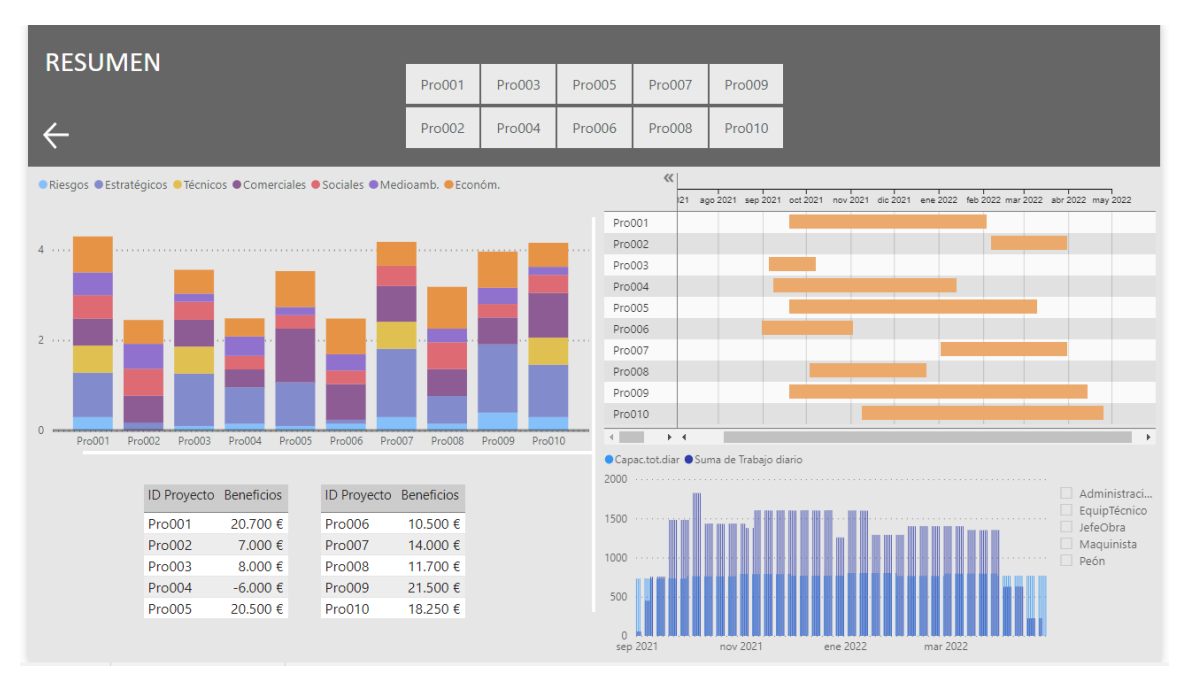

*Figura 21 – Pestaña Resumen del Power BI*

## **5.6 Publicación del Power BI**

Finalmente, para tener los datos actualizados y poder acceder en cualquier momento al cuadro de mando, se ha subido el archivo a la versión online, la cual se publica directamente desde la versión de escritorio en la pestaña Archivo, grupo Compartir.

De esta forma se pueden crear paneles donde anclar visualizaciones del informe y explicar los datos de manera más efectiva. Esta característica sólo está disponible en la versión online ya que la de escritorio no puede compartir contenido en línea. Esto se logra creando un panel de Power BI Online, seleccionando los objetos visuales necesarios, que no tienen por qué estar en una misma página, o seleccionando una página entera y anclándolos al nuevo panel.

Además, una vez subidos a la nube, se pueden compartir estos archivos y colaborar diferentes personas en ellos. De este modo, los empleados pueden modificar o añadir datos en cualquier momento y desde cualquier dispositivo, ayudando así al desarrollo de los proyectos.

Hay que destacar que estos datos no tienen por qué ser públicos y que Power Bi ofrece la opción de aplicar etiquetas de confidencialidad a los datos.

# **Capítulo 6 Conclusiones y líneas futuras**

Para terminar con el documento hay que realizar un resumen de lo conseguido y las conclusiones que se han extraído después de desarrollar el cuadro de mando.

Como se ha comprobado en los primeros capítulos, existen múltiples métodos para la selección de proyectos, pero ninguno que sea sencillo de aplicar y que contenga la información necesaria que ayude a la correcta selección de proyectos en las PYMEs, en las cuales los directivos se basan en la experiencia ya que no tienen los conocimientos necesarios en relación a la dirección de proyectos y la selección de proyectos.

También se puede concluir que son necesarios métodos de Business Intelligence que mejoren los modelos de madurez digital de las empresas puesto que la tecnología cada vez tiene más importancia tanto en la sociedad como en la industria.

Por todo ello, es necesario desarrollar y diseñar modelos de selección que ayuden a las medianas y pequeñas organizaciones en la selección y creación de carteras con indicadores simples y con datos sencillos que sean capaces de rellenar y calcular.

Como líneas futuras la principal sería aplicar este método a un caso real para verificar su correcto funcionamiento. Además, podría realizarse un caso de la forma tradicional y otro con el método propuesto con el fin de comparar los resultados obtenidos, tanto de beneficios de la empresa como de tiempo consumido para realizar la selección, ya que la aplicación de este método debe reducir el tiempo de selección de proyectos.

Por otra parte, se podrían realizar las siguientes modificaciones:

- Implementar el cuadro de mando en empresas de diferentes sectores y calcular distintos criterios que se adapten a las mismas.
- Añadir los valores del VAN, TIR y Payback en los criterios económicos mediante cálculos más sencillos.

## **BIBLIOGRAFÍA**

- Aldea, A., Iacob, M.-E., Daneva, M., & Masyhur, L. H. (2019). Multi-Criteria and Model-Based Analysis for Project Selection: An Integration of Capability-Based Planning, Project Portfolio Management and Enterprise Architecture. *2019 IEEE 23rd International Enterprise Distributed Object Computing Workshop (EDOCW)*, 128–135. https://doi.org/10.1109/EDOCW.2019.00032
- Arauzo Arauzo, J. A., Galán Ordax, J. M., Pajares Gutierrez, J., & López Paredes, A. (2009). Gestión Eficiente De Carteras De Proyectos. Propuesta De Un Sistema Inteligente De Soporte a La Decisión Para Oficinas Técnicas Y Empresas Consultoras. In *Dyna Ingenieria E Industria* (Vol. 84, Issue 1). https://doi.org/10.6036/2449
- Archer, N.P; Ghasemzadeh, F. (1996). *PROJECT PORTFOLIO SELECTION TECHNIQUES : A REVIEW AND A SUGGESTED*.
- Ceballos, B., Lamata, M. T., & Sanchez, J. M. (2013). *El método relativo vs. el absoluto*. 181–192.
- Fernández Carazo, A., Gómez Núñez, T., Guerrero Casas, F. M., & Caballero Fernández, R. (2008). *Evaluación y clasificación de las técnicas utilizadas por las organizaciones, en las últimas décadas para seleccionar proyectos* (Issue 5).
- García-Cascales, M. S., & Lamata, M. T. (2012). On rank reversal and TOPSIS method. *Mathematical and Computer Modelling*, *56*(5–6), 123–132. https://doi.org/10.1016/j.mcm.2011.12.022
- González-Varona, J. M., López-Paredes, A., Pajares, J., Acebes, F., & Villafáñez, F. (2020). Aplicabilidad de los Modelos de Madurez de Business Intelligence a PYMES. *Direccion y Organizacion*, *71*, 31–45. https://doi.org/10.37610/dyo.v0i71.577
- Karp, R. M. (1972). REDUCIBILITY AMONG COMBINATORIAL PROBLEMS t Richard M. Karp University of California at Berkeley. *Science*, 85–103.
- Kerzner, H. (2005). *Using the Project Management Maturity Model*.
- Khalili-Damghani, K., & Sadi-Nezhad, S. (2013). A hybrid fuzzy multiple criteria group decision making approach for sustainable project selection. In *Applied Soft Computing Journal* (Vol. 13, Issue 1). Elsevier B.V. https://doi.org/10.1016/j.asoc.2012.07.030
- Legner, C., Eymann, T., Hess, T., Matt, C., Böhmann, T., Drews, P., Mädche, A., Urbach, N., & Ahlemann, F. (2017). Digitalization: Opportunity and Challenge for the Business and Information Systems Engineering Community. *Business and Information Systems Engineering*, *59*(4), 301–308. https://doi.org/10.1007/s12599-017-0484-2
- Levine, H. A. (2005a). *Project Portfolio Management: A Practical Guide to Selecting Projects, Managing Portfolios and Maximizing Benefits*.
- Levine, H. A. (2005b). Project Portfolio Management. In *Start-Ups and SMEs*. https://doi.org/10.4018/978-1-7998-1760-4.ch030
- Luhn, H. P. (1958). A Business Intelligence System. *IBM Journal of Research and Development*, 314–319. https://doi.org/10.1147/rd.24.0314
- Martello, S., & Toth, P. (1990). *KNAPSACK PROBLEMS. Algorithms and Computer*

*Implementations*.

- Mohanty, R. (1992). Project selection by a multiple-criteria decision-making method: an example from a developing country. In *International Journal of Project Management* (Vol. 10, Issue 1). https://doi.org/10.1016/0263-7863(92)90070-P
- Moore, J., & Baker, N. (1969). Analytical Approach To Scoring Model Design. Application To Research and Development Project Selection. In *IEEE Transactions on Engineering Management: Vol. EM-16* (Issue 3). https://doi.org/10.1109/TEM.1969.6447060
- Osorio Gómez, J., & Orejuela Cabrera, J. (2008). El proceso de análisis jerárquico (AHP) y la toma de decisiones multicriterio. Ejemplo de aplicación. In *Scientia Et Technica: Vol. XIV* (Issue 39). https://doi.org/10.22517/23447214.3217
- Pessemier, E. A., & Baker, N. R. (1971). Project and program decisions in research and development. In *R&D Management* (Vol. 2, Issue 1). https://doi.org/10.1111/j.1467- 9310.1971.tb00088.x
- Project Management Institute, I. (2017). *Guía del PMBOK* (Vol. 53, Issue 9).
- Richardson, J., Schlegel, K., Sallam, R., Kronz, A., & Sun, J. (2021). *Magic Quadrant for Analytics and Business Intelligence Platforms*. https://www.gartner.com/doc/reprints?id=1- 24ZXJ0MU&ct=210107&st=sb
- S-J Chen, C.-L. H. (1992). *Fuzzy Multiple Attribute Decision Making* (Issue Xl).
- Scaramussa, S. A., Reisdorfer, V. K., & Ribeiro, A. A. (2010). La Contribución Del Balanced Scorecard Como Instrumento De Gestión Estratégica En El Apoyo a La Gerencia. *Visión de Futuro*, *13*.
- Scholz, P., Schieder, C., Kurze, C., Gluchowski, P., & Boehringer, M. (2010). Benefits and challenges of business intelligence adoption in small and medium-sized enterprises. *18th European Conference on Information Systems, ECIS 2010*, *November 2015*.
- Turoff, Murray; Linstone, H. (2002). The Delphi method: Techniques and Applications. In *Skeletal Radiology*. https://doi.org/10.1007/s00256-011-1145-z
- Wang, Y. M., & Luo, Y. (2009). On rank reversal in decision analysis. *Mathematical and Computer Modelling*, *49*(5–6), 1221–1229. https://doi.org/10.1016/j.mcm.2008.06.019

## **ANEXO 1: FORMULARIOS**

Mediante los siguientes formularios se han obtenido los diferentes datos de los riesgos, las partes interesadas y la capacidad de cada trabajador en cada proyecto.

# Formulario de Riesgos

En este formulario se añadirán los riesgos u oportunidades identificados en cada posible proyecto que componga la cartera.

#### \* Obligatorio

- \* Este formulario registrará su nombre, escriba su nombre.
- 1. Proyecto al que pertenece el riesgo. Ej. "Pro00n". \*

#### 2. Descripción del riesgo. \*

3. Causa del riesgo \*

#### 4. Consecuencia del riesgo \*

#### 5. Probabilidad de que ocurra el riesgo. \*

El número debe estar comprendido entre 1 y 100

#### 6. Impacto que causaría al proyecto si el riesgo ocurriese \*

El número debe estar comprendido entre 1 y 100

# Formulario de las Partes Interesadas

En este formulario se recogerá la información relevante de las partes interesadas de los posibles proyectos que compongan la cartera.

#### \* Obligatorio

\* Este formulario registrará su nombre, escriba su nombre.

1. Proyecto al que pertenece el stakeholder. Ej. "Pro00n". \*

#### 2. Identificación (descripción) del stakeholder \*

3. Grado de influencia del stakeholder con respecto al proyecto. \*

El número debe estar comprendido entre 1 y 100

4. Grado de importancia del stakeholder con respecto al proyecto. \*

El número debe estar comprendido entre 1 y 100

#### 5. Necesidad del stakeholder. \*

6. Postura del stakeholder con respecto al proyecto. \*

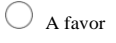

En contra

# Formulario Capacidades

En este formulario se añadirán las capacidades de los empleados cada mes.

- \* Obligatorio
- 1.Tipo de trabajador. \*
- Maquinista
- Peón

Jefe de obra

- O Técnico
- Administración

2.Mes de registro. \*

- Enero
- Febrero
- O Marzo
- Abril
- $\bigcirc$  Mayo
- Junio
- $\bigcirc$  Julio
- Agosto
- $\bigcirc$  Septiembre
- $\bigcirc$  Octubre
- Noviembre

#### Diciembre

#### 3.Año del registro. \*

El valor debe ser un número.

### 4.Capacidad unitaria. \*

El valor debe ser un número.

## 5.Número de trabajadores del mismo tipo del registro (la opción elegida en la primera pregunta).\*

El valor debe ser un número.

## **ANEXO 2: TABLAS EXCEL**

A continuación, se muestran las tablas y los datos añadidos en las hojas de cálculo de Excel y Excel online mediante los formularios.

• Tabla Empresa

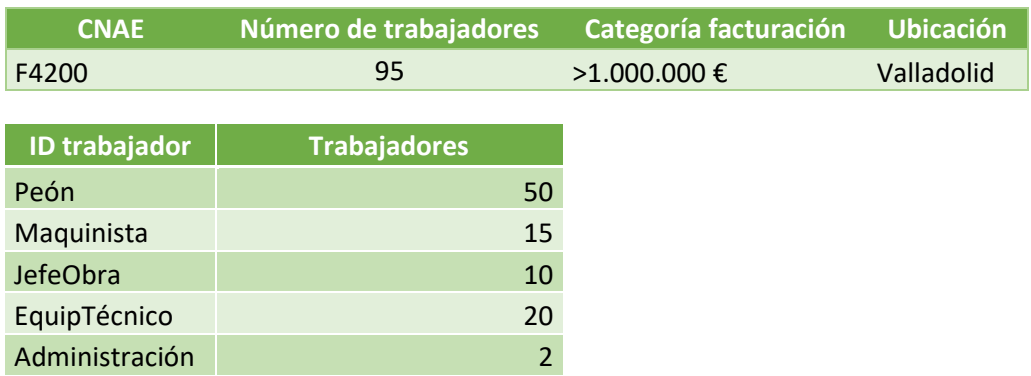

## • Tabla Proyectos

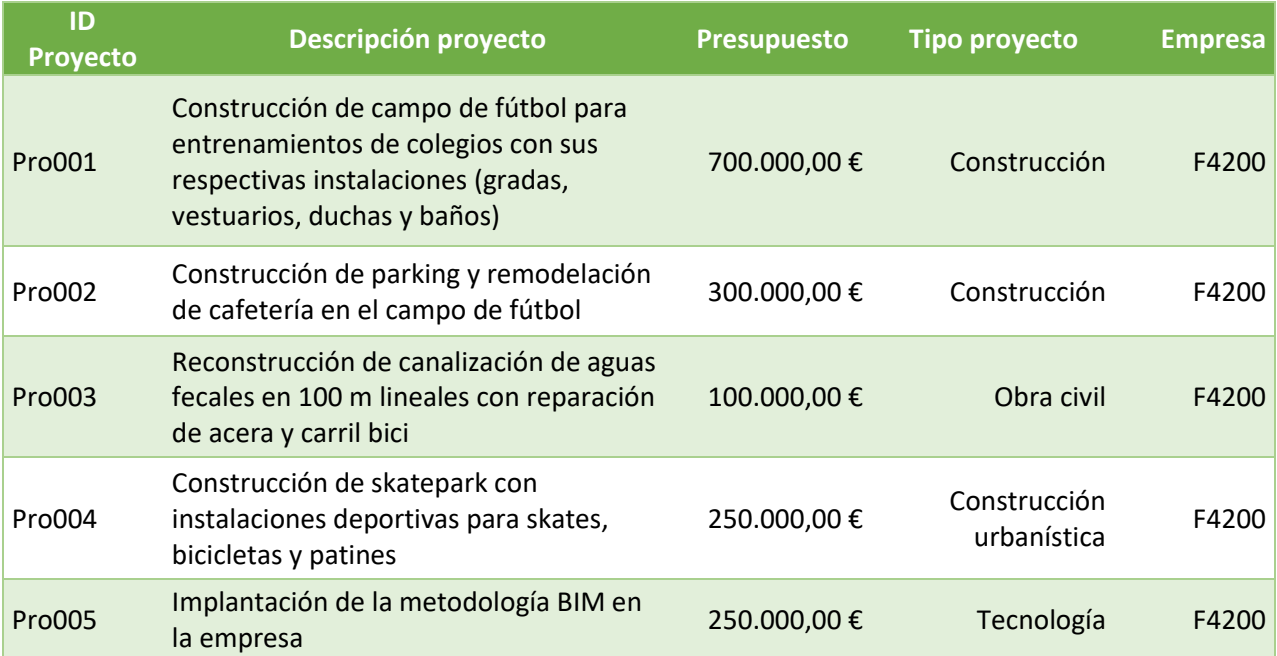

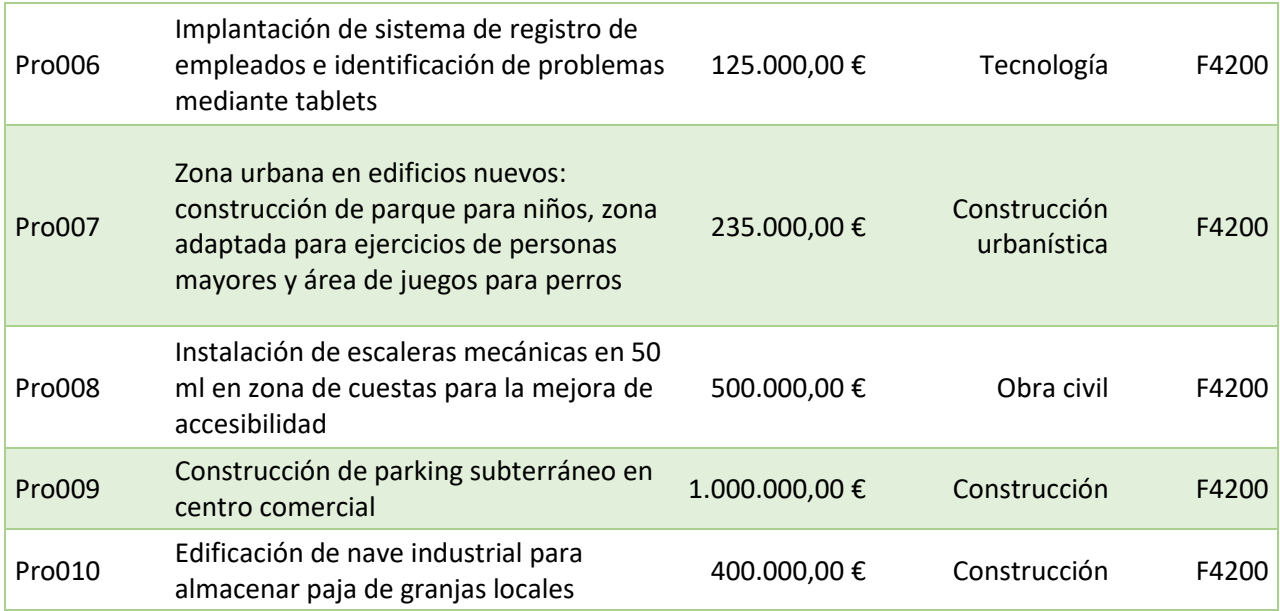

• Tabla Carga de trabajo

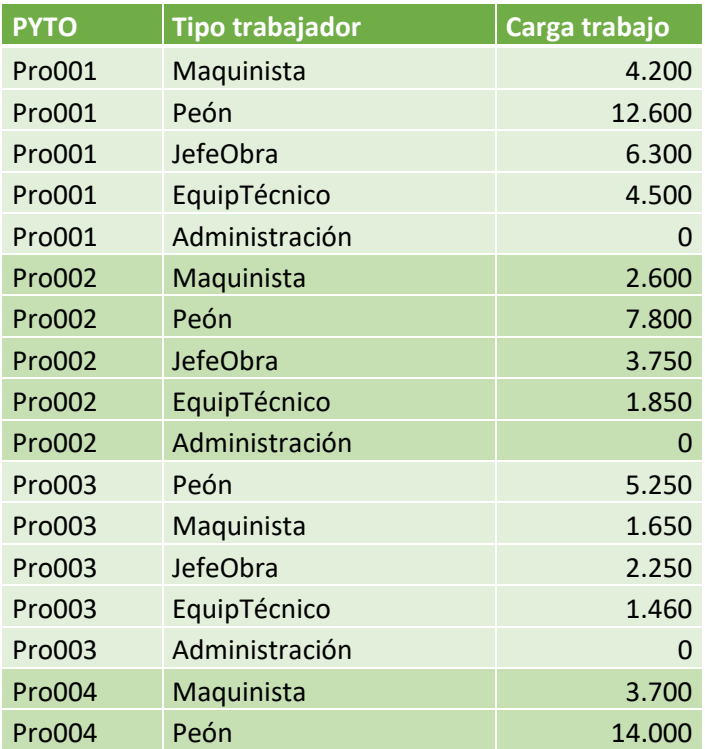

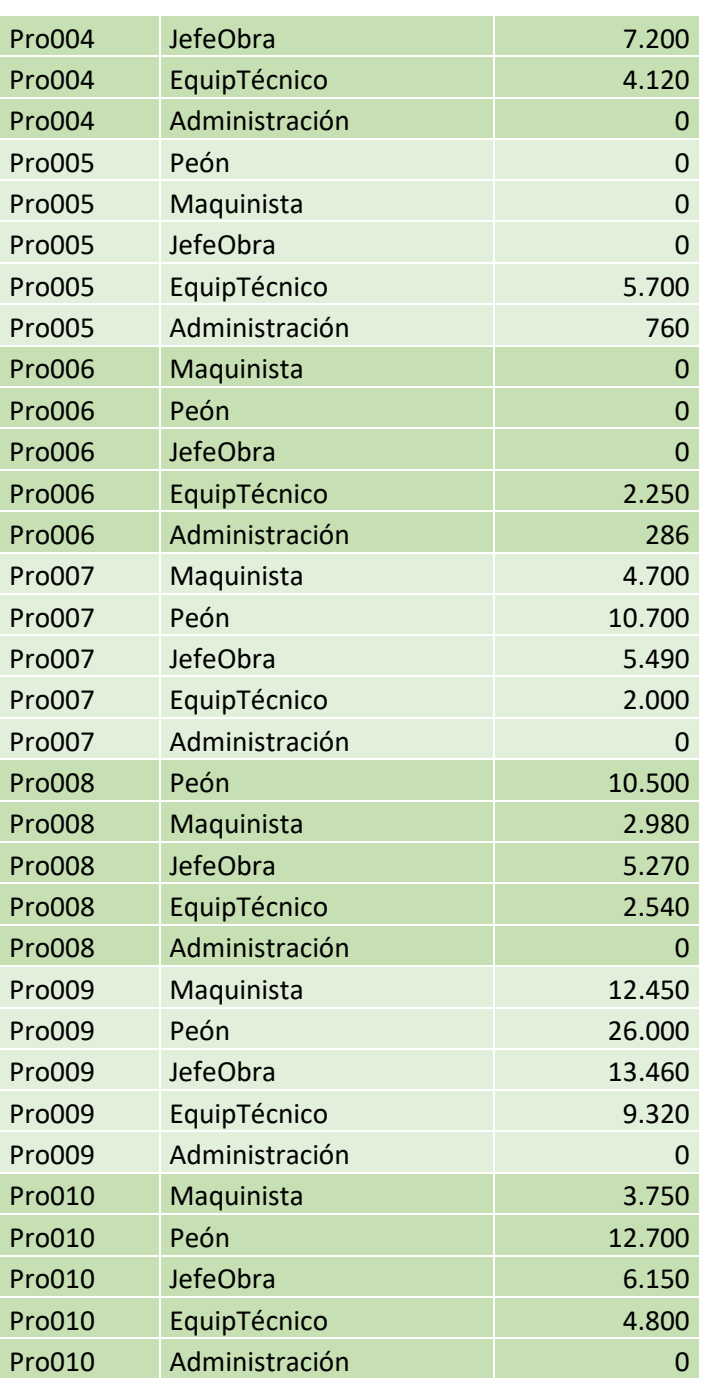

## • Tabla Capacidades

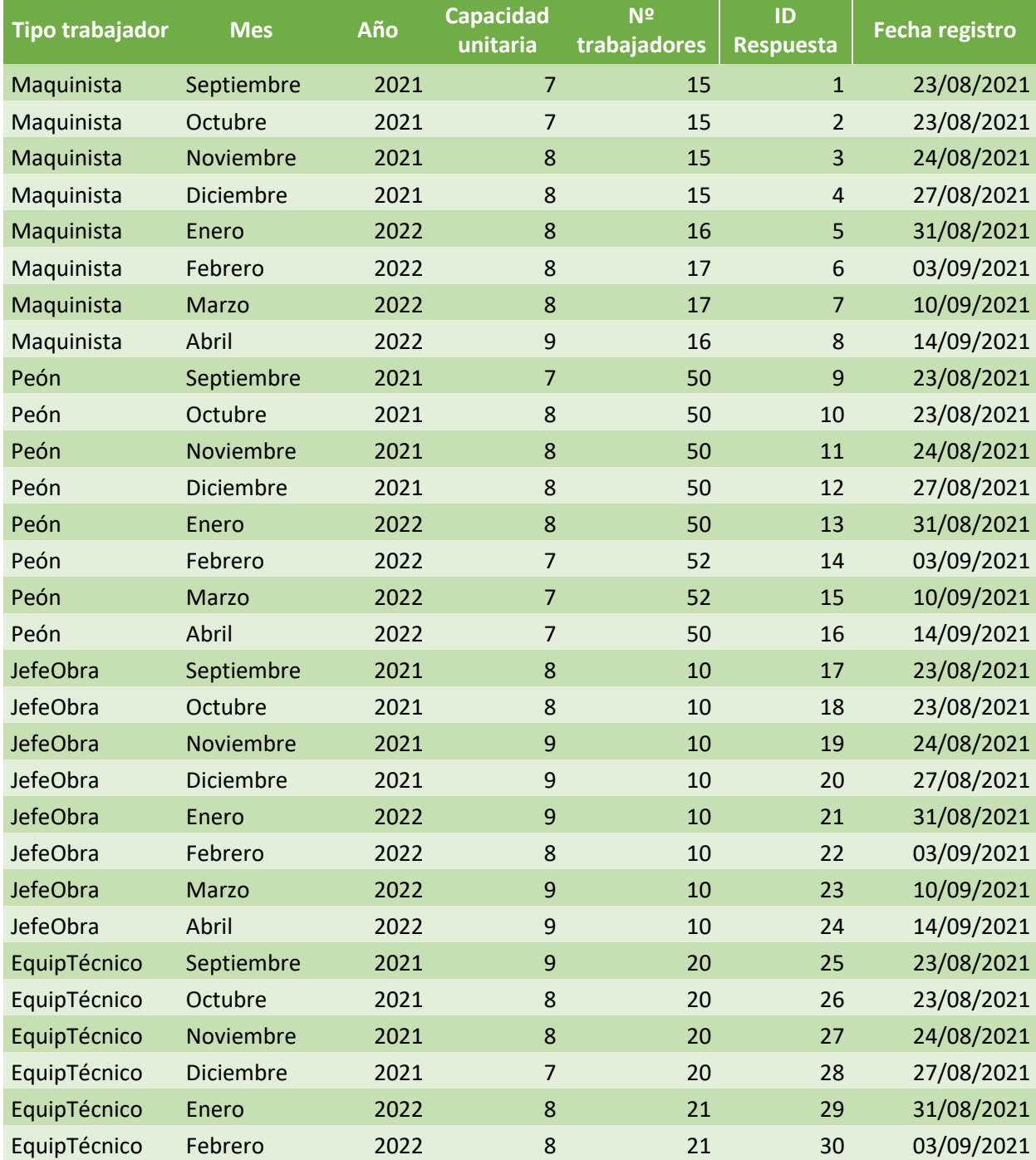

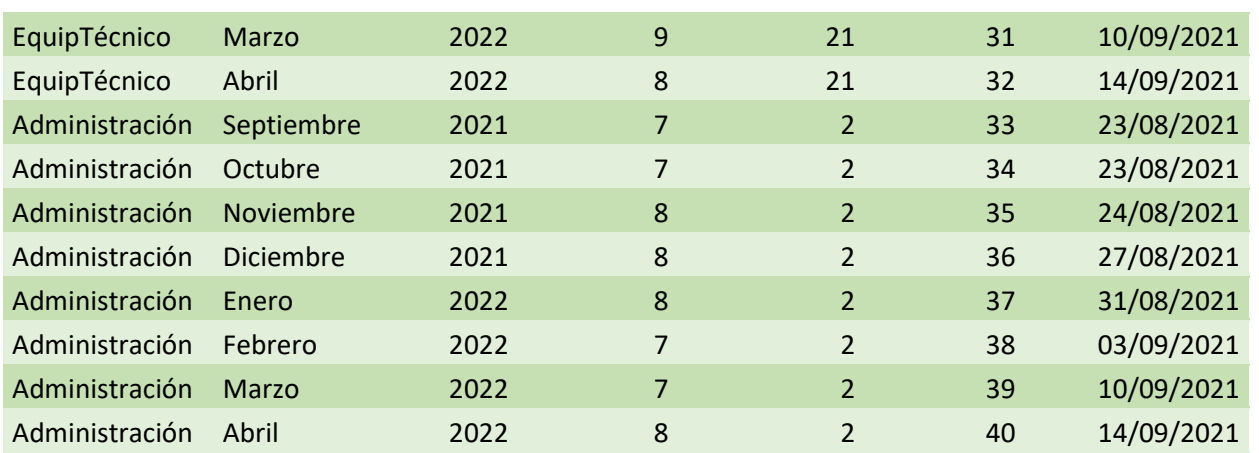

• Tabla criterios Económicos

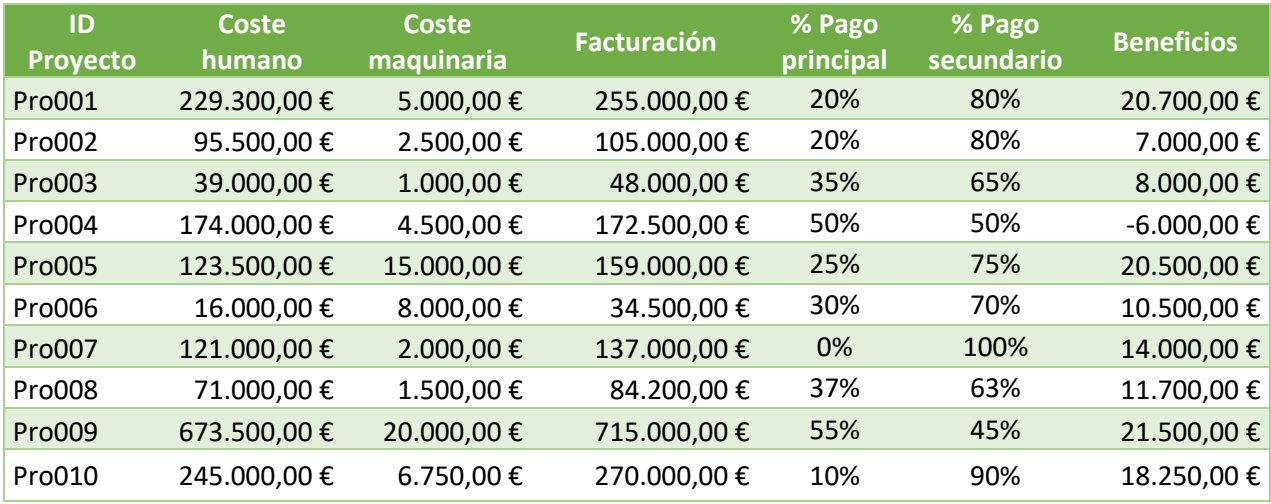

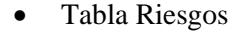

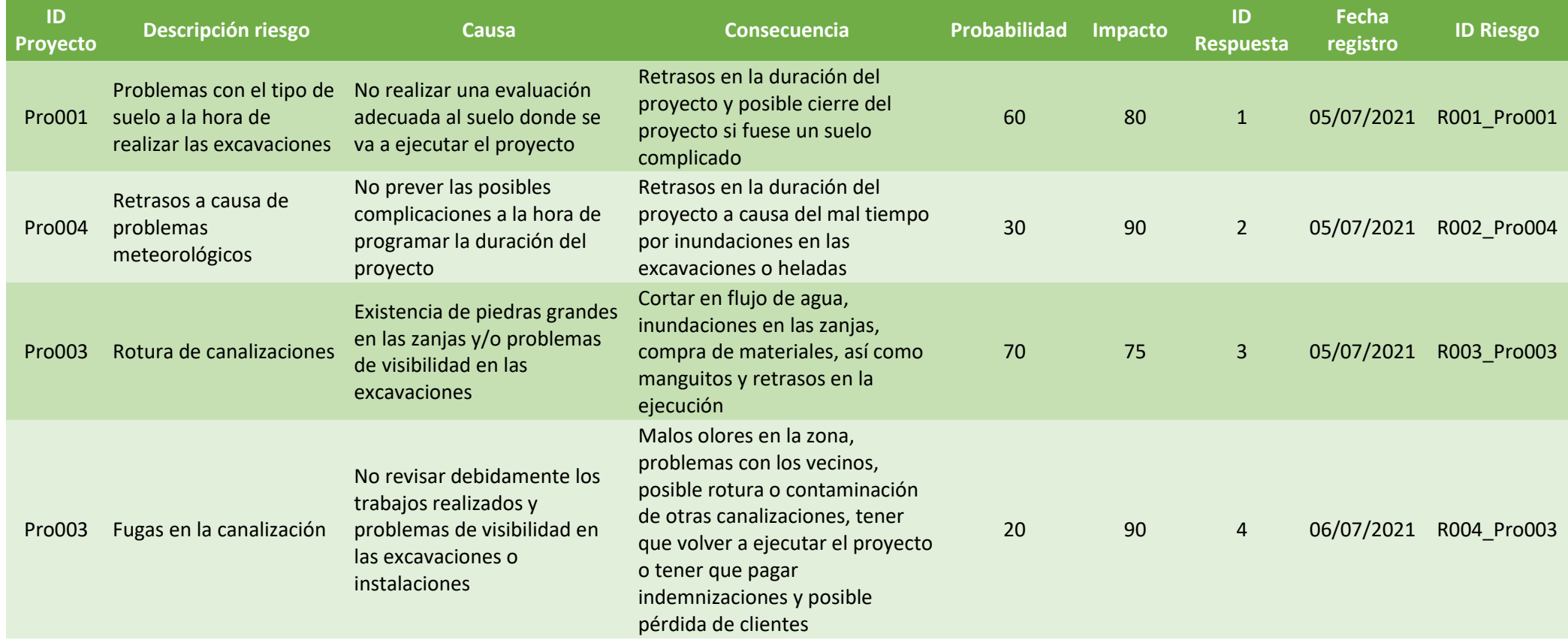

*Máster en Dirección de Proyectos. Universidad de Valladolid 2020-21*

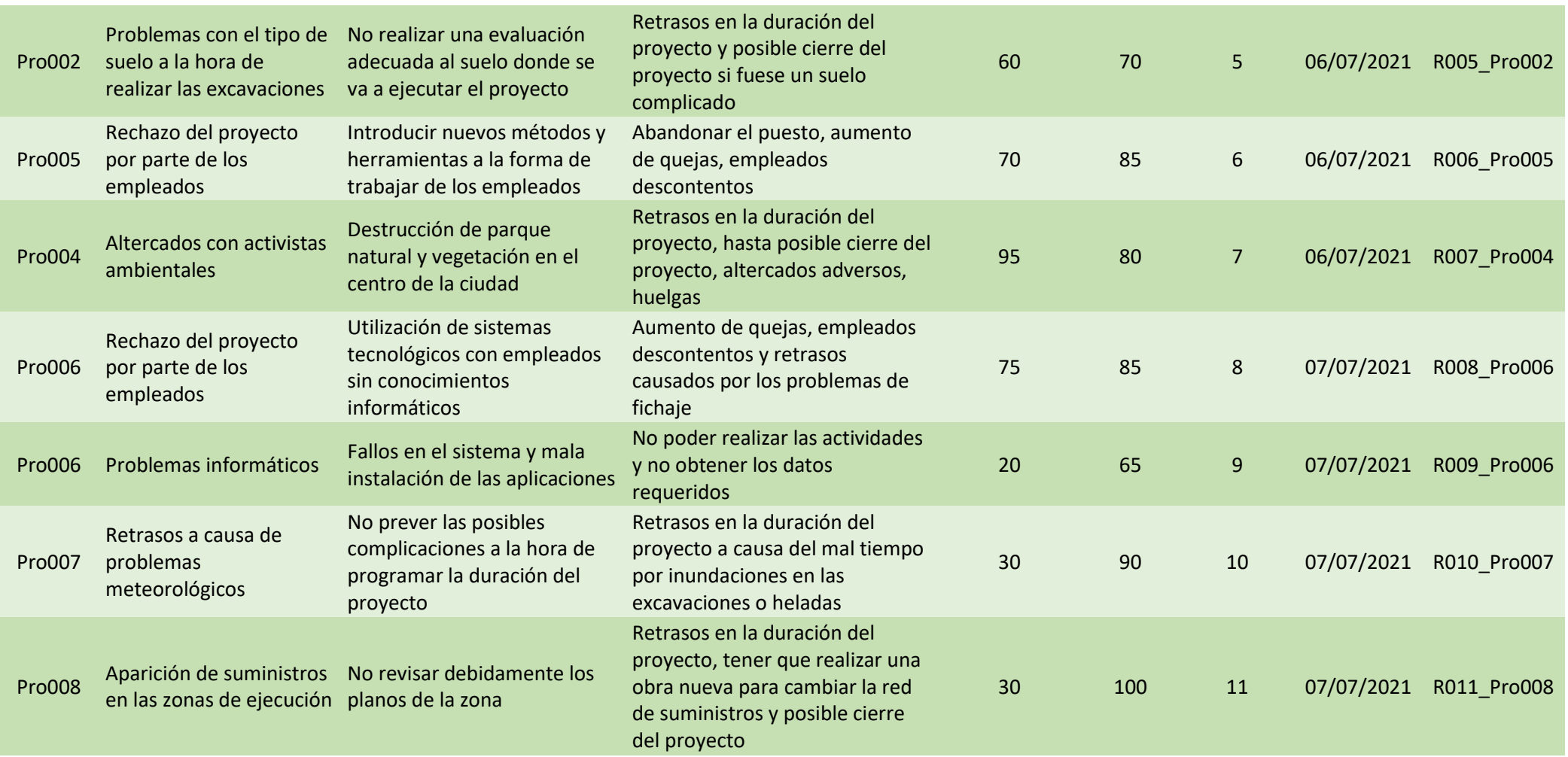

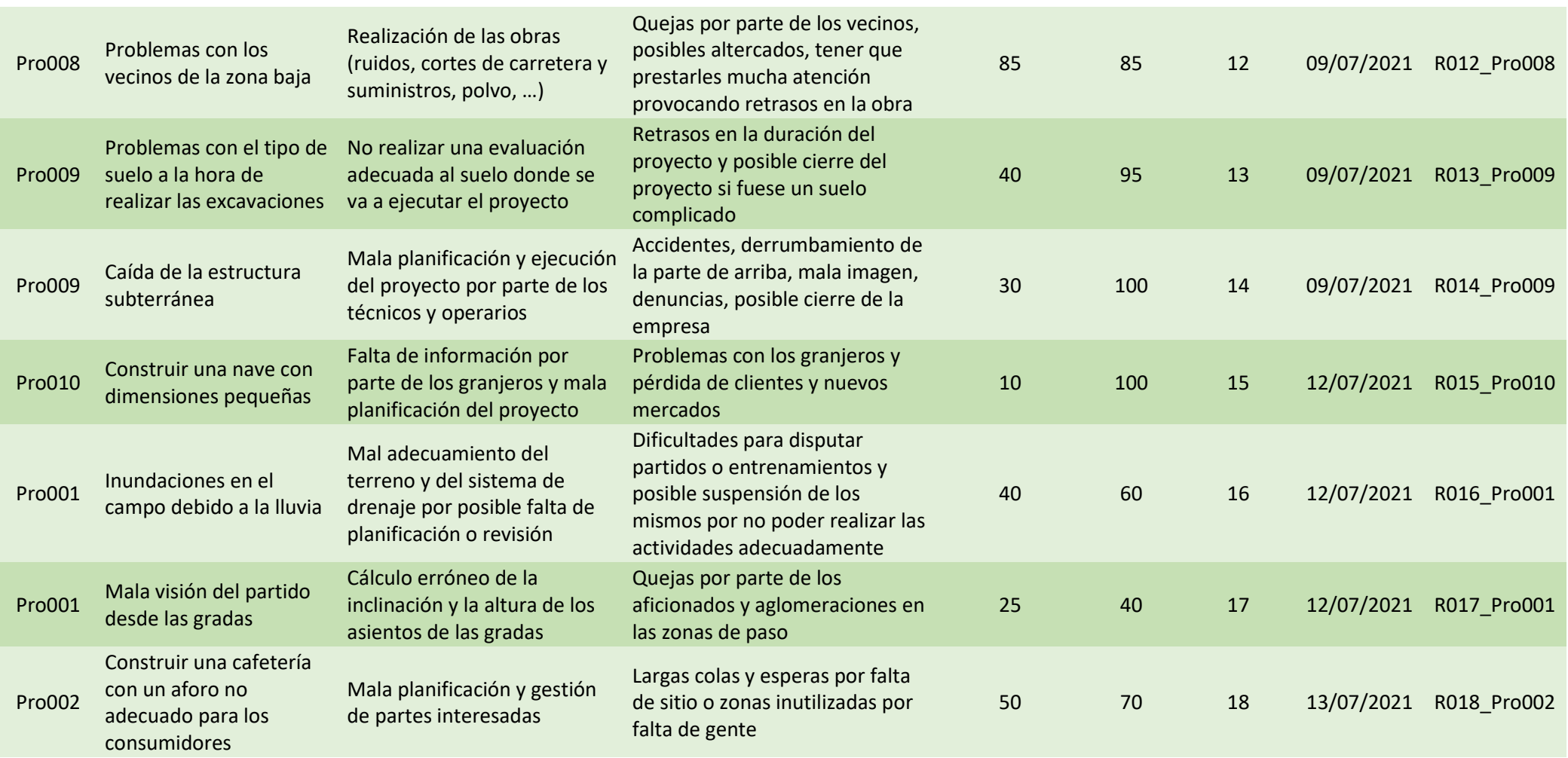

*Máster en Dirección de Proyectos. Universidad de Valladolid 2020-21*

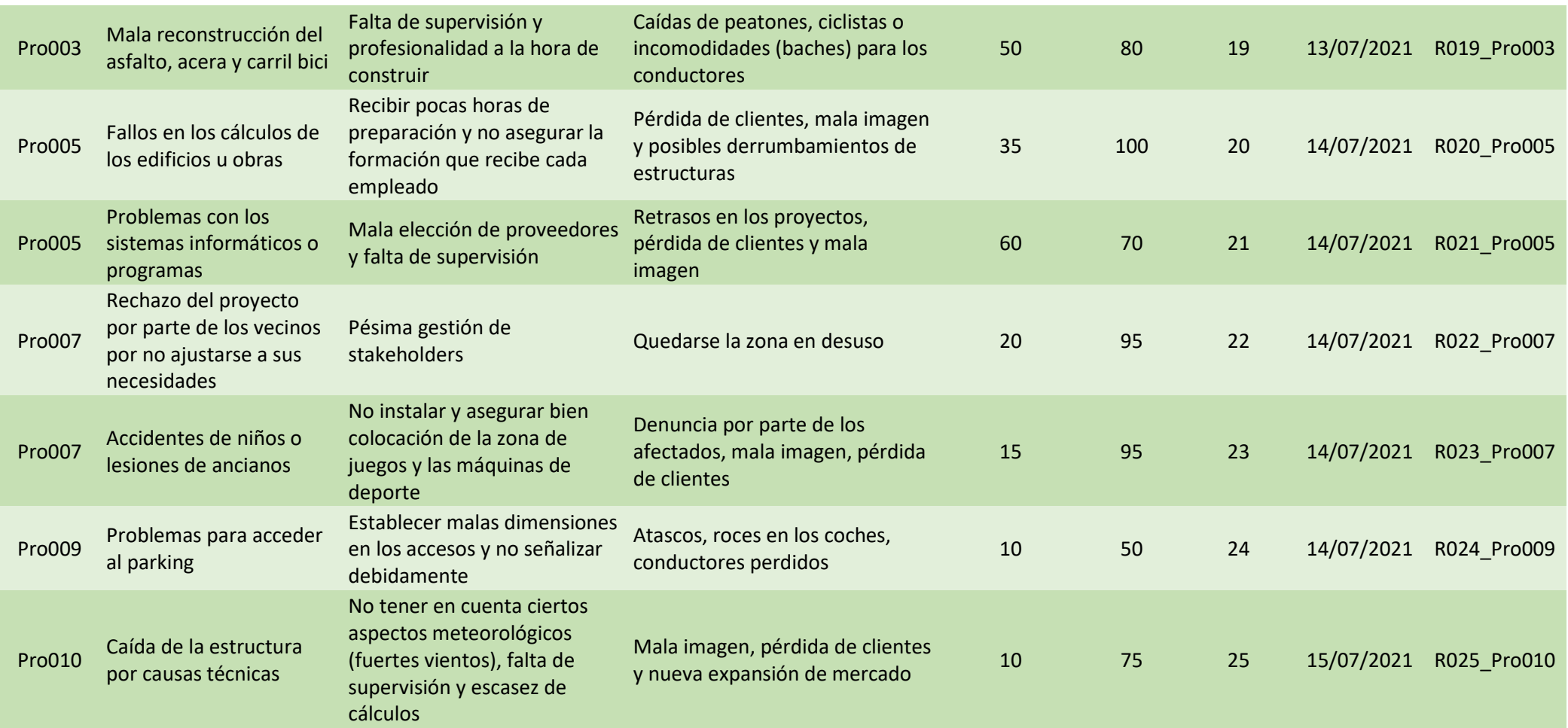

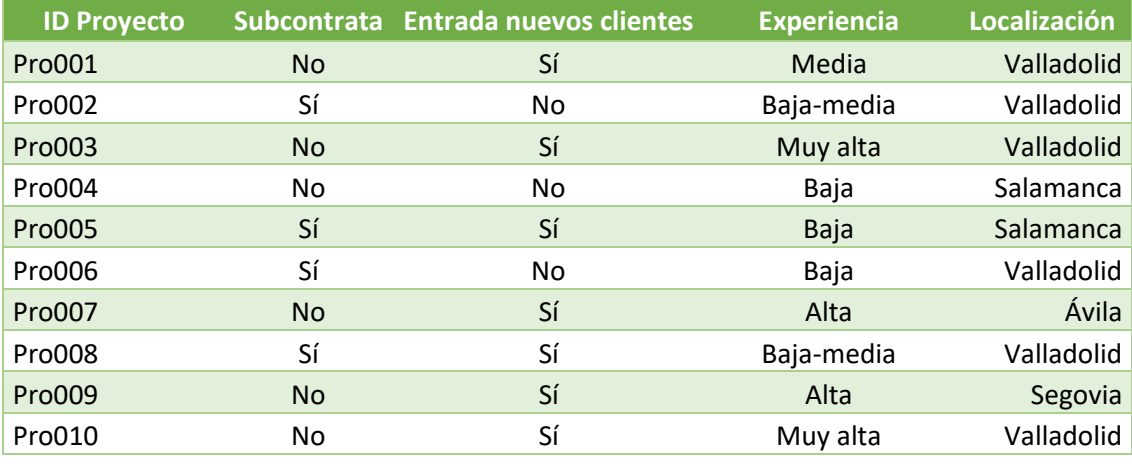

• Tabla criterios Estratégicos

• Tabla Coordenadas

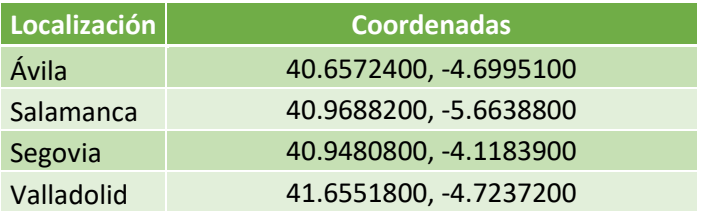

## • Tabla criterios Técnicos

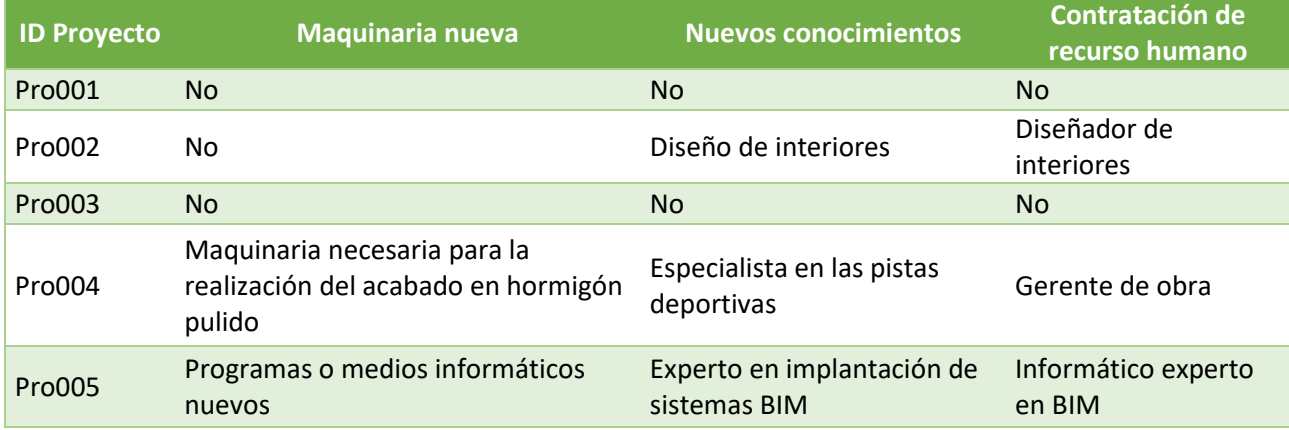

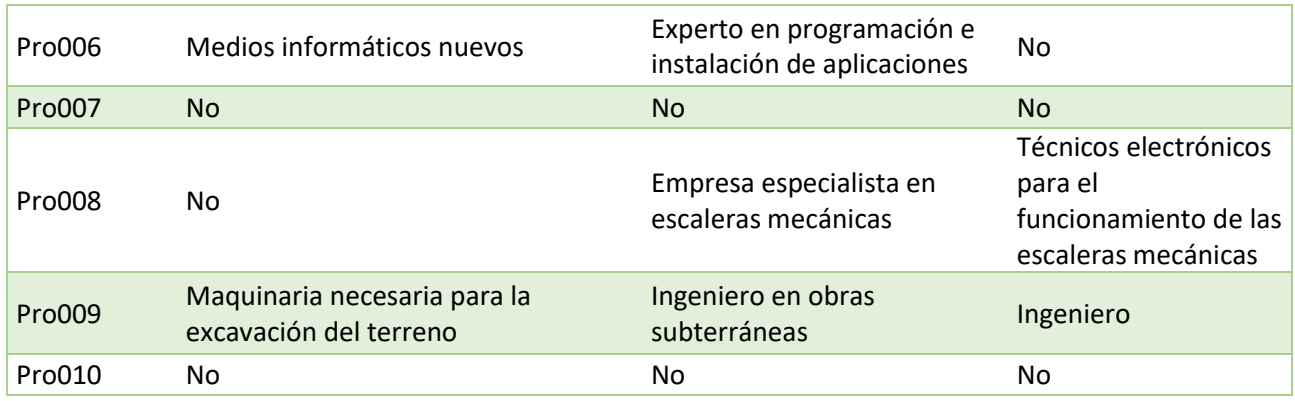

• Tabla criterios Comerciales

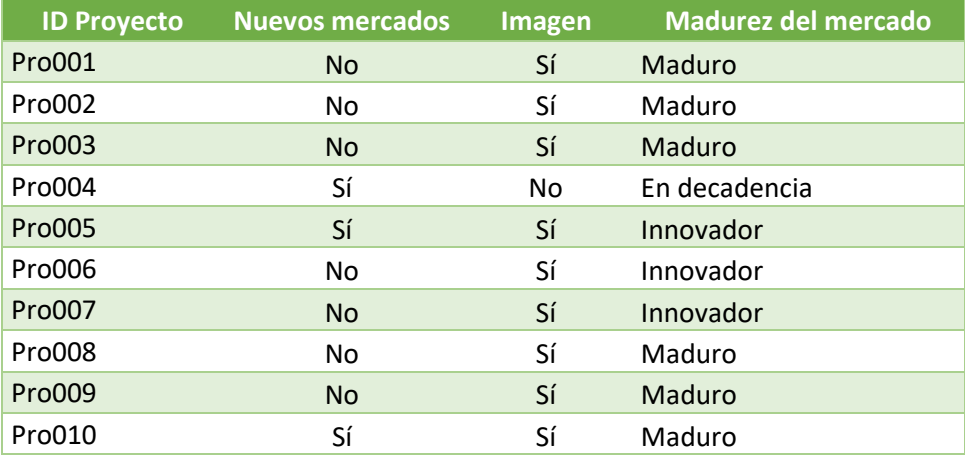

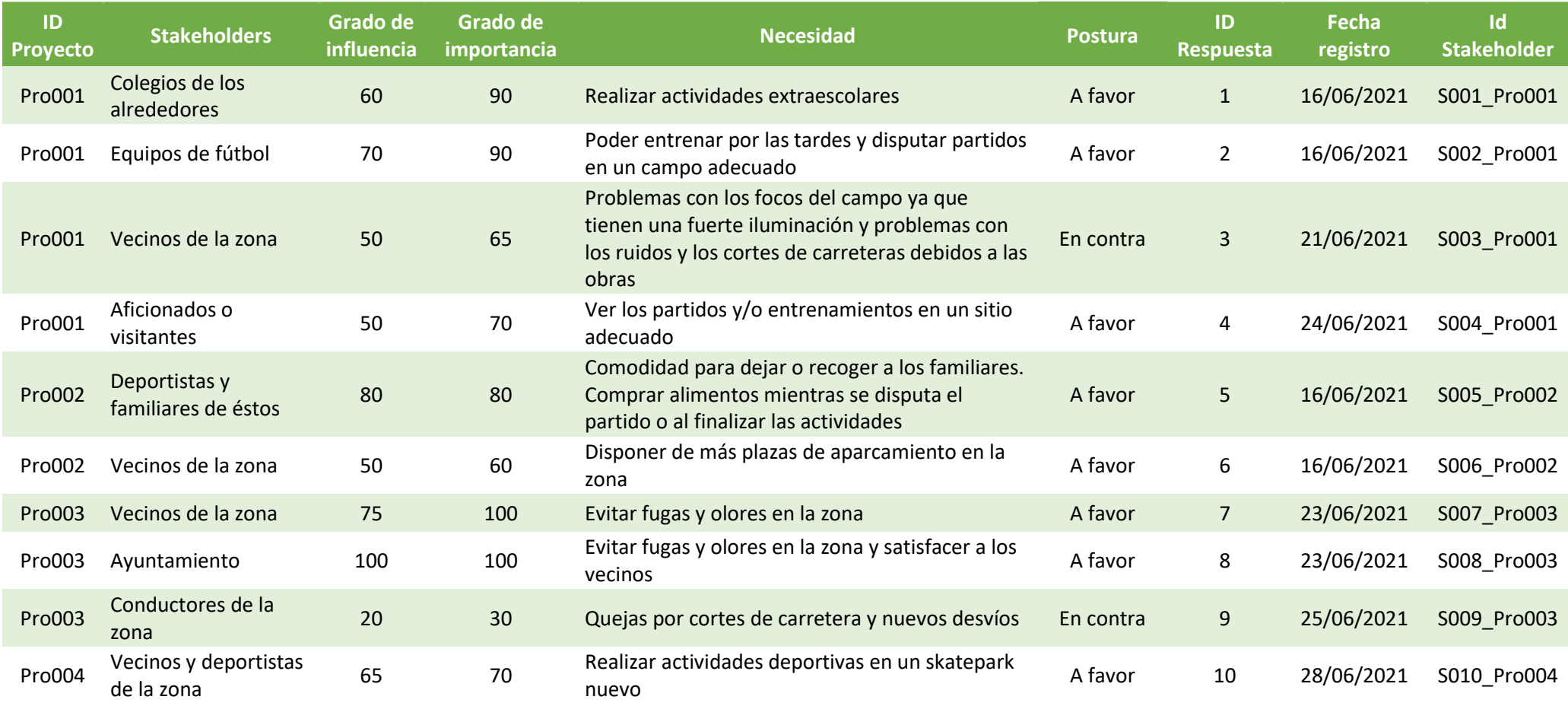

## • Tabla criterios Sociales

*Máster en Dirección de Proyectos. Universidad de Valladolid 2020-21*

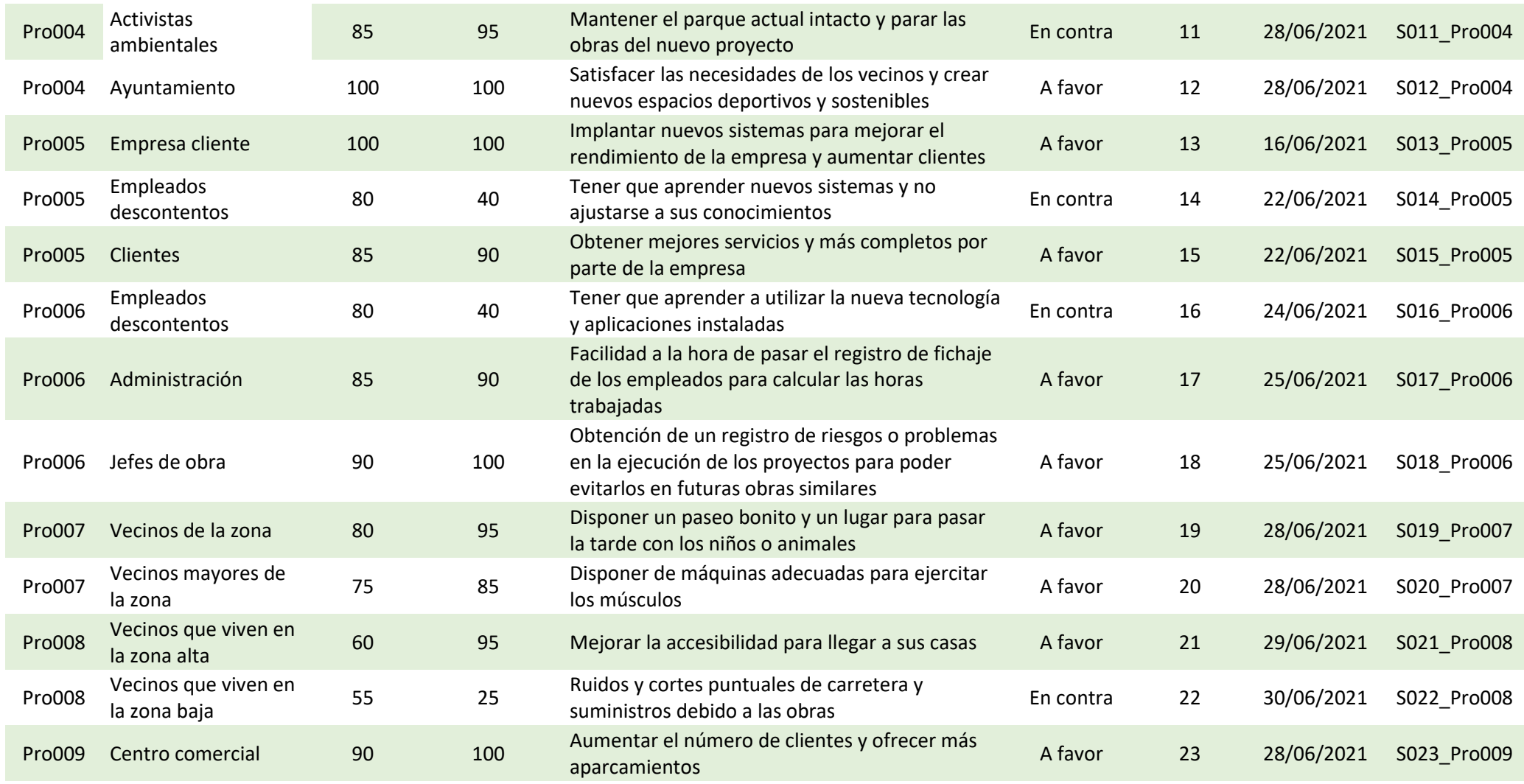

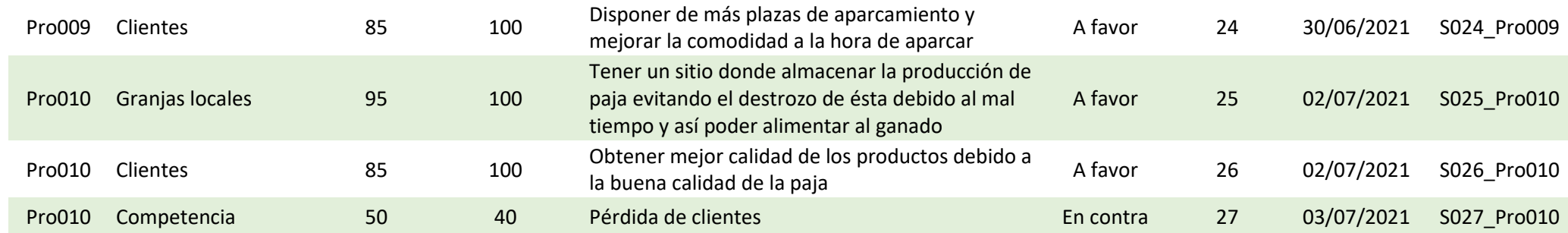

## • Tabla criterios Temporales

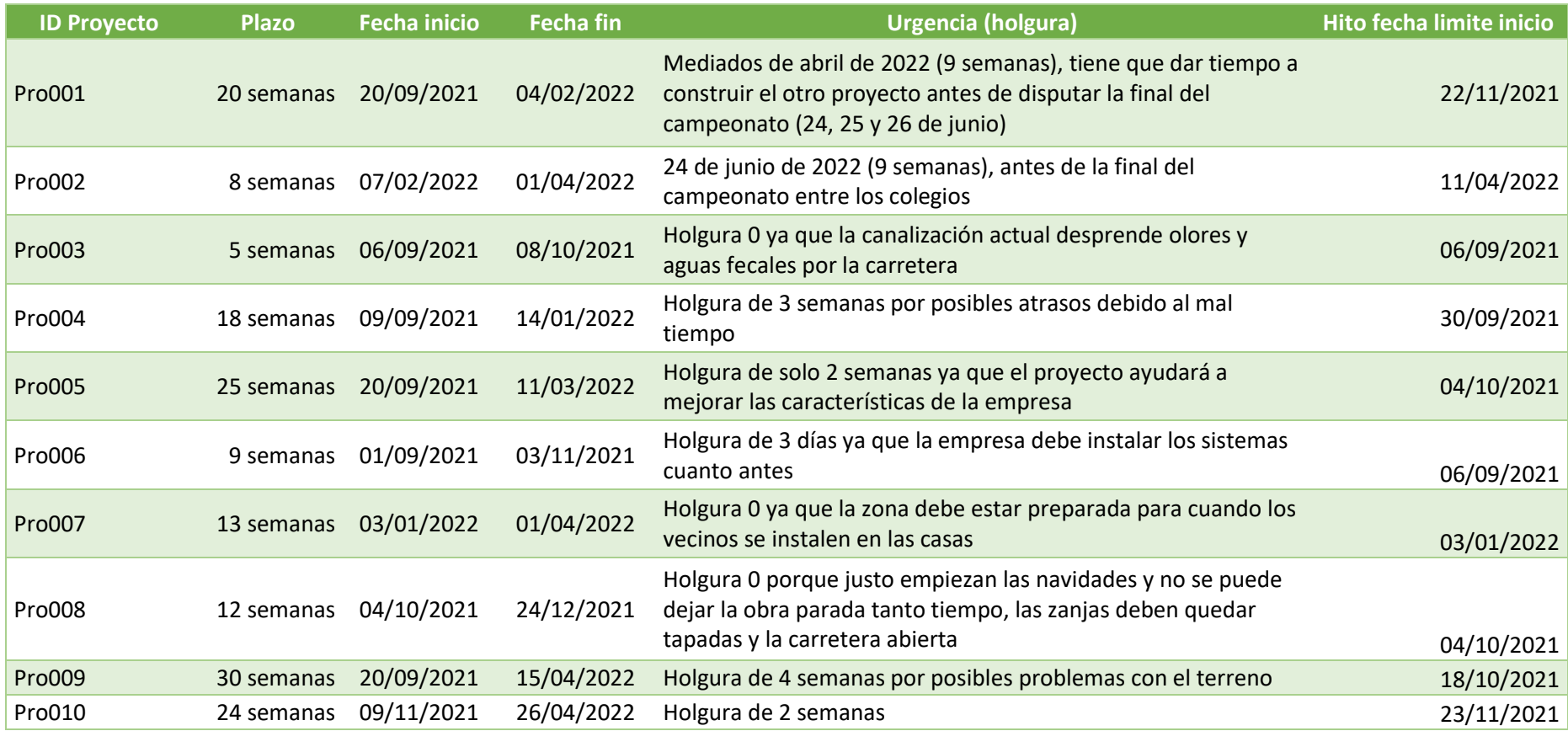

• Tabla criterios Medioambientales

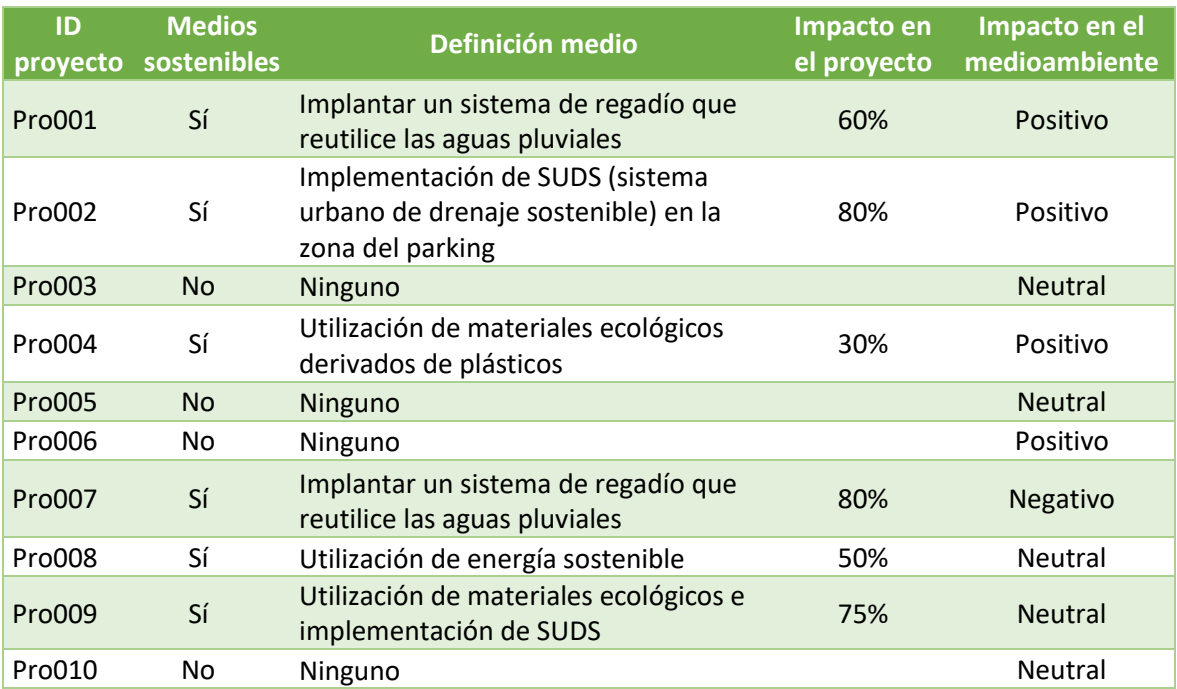

## **ANEXO 3: POWER BI**

La herramienta desarrollada como soporte para las empresas se encuentra en un archivo de Power BI donde aparecen las tablas, gráficos y datos recogidos del caso propuesto con el fin de analizar los diferentes proyectos mediante los indicadores analizados.

## **INDICE DE FIGURAS**

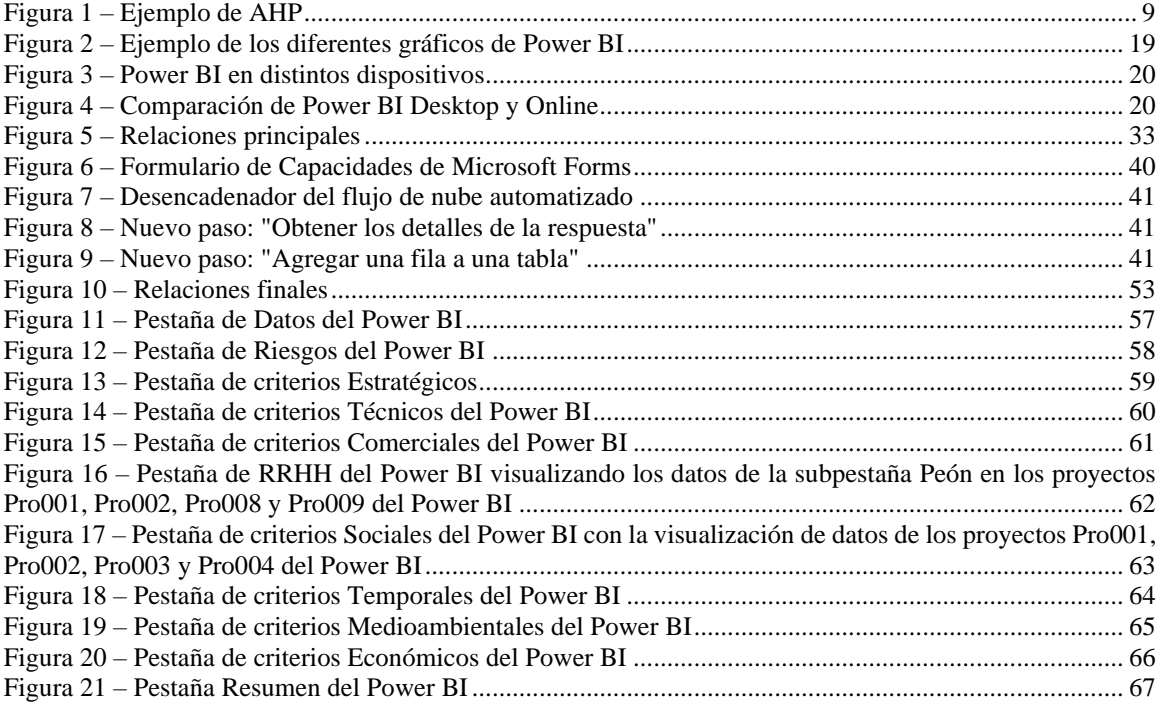